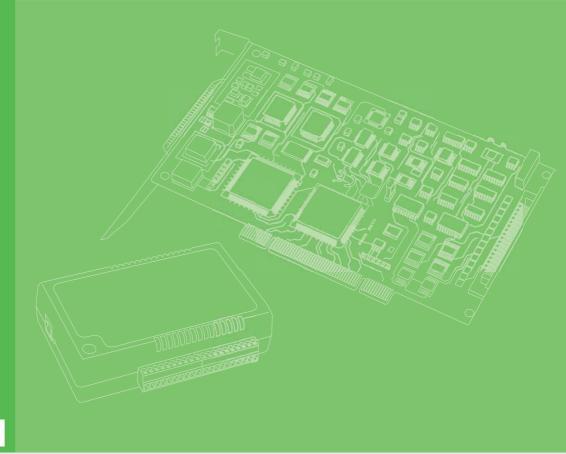

# **User Manual**

## **PCI-1245L**

**Basic 4-Axis SoftMotion PCI Controller** 

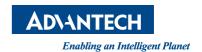

## Copyright

This documentation and the software included with this product are copyrighted 2012 by Advantech Co., Ltd. All rights are reserved. Advantech Co., Ltd. reserves the right to make improvements in the products described in this manual at any time without notice.

No part of this manual may be reproduced, copied, translated or transmitted in any form or by any means without the prior written permission of Advantech Co., Ltd. Information provided in this manual is intended to be accurate and reliable. However, Advantech Co., Ltd. assumes no responsibility for its use, nor for any infringements of the rights of third parties which may result from its use.

## **Acknowledgments**

PC-LabCard is a trademark of Advantech Co., Ltd.

IBM and PC are trademarks of International Business Machines Corporation.

MS-DOS, Windows®, Microsoft® Visual C++ and Visual BASIC are trademarks of Microsoft® Corporation.

Intel® and Pentium® are trademarks of Intel Corporation.

Delphi and C++Builder are trademarks of Inprise Corporation.

#### CE Notification

The PCI-1245L, developed by Advantech CO., LTD., has passed the CE test for environmental specifications when shielded cables are used for external wiring. We recommend the use of shielded cables. This kind of cable is available from Advantech. Contact your local supplier for ordering information.

## **Product Warranty (2 years)**

Advantech warrants to you, the original purchaser, that each of its products will be free from defects in materials and workmanship for two years from the date of purchase.

This warranty does not apply to any products which have been repaired or altered by persons other than repair personnel authorized by Advantech, or which have been subject to misuse, abuse, accident or improper installation. Advantech assumes no liability under the terms of this warranty as a consequence of such events.

Because of Advantech's high quality-control standards and rigorous testing, most of our customers never need to use our repair service. If an Advantech product is defective, it will be repaired or replaced at no charge during the warranty period. For out-of-warranty repairs, you will be billed according to the cost of replacement materials, service time and freight. Consult your dealer for more details.

If you think you have a defective product, follow these steps:

- Collect all the information about the problem encountered. (For example, CPU speed, Advantech products used, other hardware and software used, etc.) Note anything abnormal and list any onscreen messages you get when the problem occurs.
- 2. Call your dealer and describe the problem. Have your manual, product, and any helpful information readily available.

Part No. 2003124520 Edition 1
Printed in Taiwan July 2013

- If your product is diagnosed as defective, obtain an RMA (return merchandize authorization) number from your dealer. This allows us to process your return more quickly.
- 4. Carefully pack the defective product, a fully-completed Repair and Replacement Order Card and a photocopy proof of purchase date (such as your sales receipt) in a shippable container. A product returned without proof of the purchase date is not eligible for warranty service.
- 5. Write the RMA number visibly on the outside of the package and ship it prepaid to your dealer.

## **Technical Support and Assistance**

- 1. Visit the Advantech web site at **www.Advantech.com/support** where you can find the latest information about the product.
- Contact your distributor, sales representative, or Advantech's customer service center for technical support if you need additional assistance. Have the following information ready before you call:
  - Product name and serial number
  - Description of your peripheral attachments
  - Description of your software (operating system, version, application software, etc.)
  - A complete description of the problem
  - The exact wording of any error messages

## **Packing List**

Before setting up the system, check that the items listed below are included and in good condition. If any item does not accord with the table, Contact your dealer immediately.

- PCI-1245L
- Companion CD-ROM (DLL driver included)
- Startup Manual

## Safety Precaution - Static Electricity

Follow these simple precautions to protect yourself from harm and the products from damage.

1. To avoid electrical shock, always disconnect the power from your PC chassis before you work on it. Don't touch any components on the CPU card or other cards while the PC is on.

Disconnect power before making any configuration changes. The sudden rush of power as you connect a jumper or install a card may damage sensitive electronic components.

## **Warnings, Cautions and Notes**

Warning! Warnings indicate conditions, which if not observed, can cause personal injury!

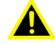

Caution! Cautions are included to help you avoid damaging hardware or losing data. e.g.

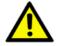

There is a danger of a new battery exploding if it is incorrectly installed. Do not attempt to recharge, force open, or heat the battery. Replace the battery only with the same or equivalent type recommended by the manufacturer. Discard used batteries according to the manufacturer's instructions.

Note!

Notes provide optional additional information.

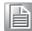

## **Contents**

| Chapter | 1    | Introduction                                              | 1   |
|---------|------|-----------------------------------------------------------|-----|
|         | 1.1  | Features                                                  | 2   |
|         | 1.2  | Applications                                              |     |
|         | 1.3  | Installation Guide                                        | 3   |
|         | 1.4  | Accessories                                               | 3   |
| Chapter | 2    | Installation                                              | 5   |
|         | 2.1  | Unpacking                                                 | 6   |
|         | 2.2  | Driver Installation                                       |     |
|         | 2.3  | Hardware Installation                                     |     |
| Chapter | 3    | Signal Connections                                        | 9   |
| _       | 3.1  | I/O Connector Pin Assignments                             | 10  |
|         | 0.1  | Figure 3.1 I/O Connector Pin Assignments for PCI-1245L    |     |
|         |      | Table 3.1: I/O Connector Signal Description               |     |
|         | 3.2  | Location of DIP switch                                    |     |
|         |      | Figure 3.2 Location of Jumpers & DIP Switch               |     |
|         |      | Table 3.2: BoardID Setting                                |     |
|         | 3.3  | Output Pulse [CW± / PULS±,CCW± / DIR±]                    |     |
|         |      | Figure 3.3 Pulse out Signal Diagram                       |     |
|         |      | Table 3.3: CN8-15Jumper Setting                           |     |
|         |      | Figure 3.4 Photocoupler Interface                         |     |
|         |      | Figure 3.5 Line Drive Interface                           |     |
|         | 3.4  | Over Traveling Limit Switch Input [ LMT+/- ]              |     |
|         |      | Figure 3.6 Circuit Diagram for Limit Input Signals        |     |
|         | 3.5  | Servo Ready Signal [RDY]                                  |     |
|         | 3.6  | Home Position [ORG]                                       |     |
|         | 3.7  | In-Position Singal [INP]                                  |     |
|         | 3.8  | Servo Error & Alarm [ALM]                                 |     |
|         | 3.9  | Encoder Input [ECA+/-, ECB+/-, ECZ+/-]                    |     |
|         | 0.0  | Figure 3.7 Circuit Diagram of Encoder Feedback            |     |
|         | 3.10 | Emergency Stop Input (EMG)                                |     |
|         | 0.10 | Figure 3.8 Circuit Diagram of Emergency Stop Input Signal | 16  |
|         | 3.11 | External Power Input (VEX)                                |     |
|         | 3.12 | Activate Servo ON [SVON]                                  |     |
|         | 3.13 | Servo Error Counter Clear [ERC]                           |     |
|         | 3.14 | Digital Input and Digital Output                          |     |
|         | 3.15 | JOG and MPG                                               |     |
|         | 3.16 | Simultaneous Start and Stop within Multiple Cards         |     |
|         | 3.10 | Figure 3.9 Connection of Multiple Cards                   |     |
| Chapter | 4    | Common Motion ADI                                         | 4 N |
| Chapter | 4    | Common Motion API                                         | 19  |
|         | 4.1  | Introduction of Common Motion Architecture                |     |
|         | 4.2  | Device Number                                             |     |
|         | 4.3  | Naming Rules of API and Properties                        |     |
|         |      | Table 4.1: Abbreviations and Their Meanings               | 21  |
| Chapter | 5    | Utility                                                   | 23  |
| alo     | _    | y                                                         |     |

|         | 5.1 | Introduction                                                              | 24 |
|---------|-----|---------------------------------------------------------------------------|----|
|         | 0.1 | 5.1.1 Contents                                                            |    |
|         | 5.2 | Main Form                                                                 |    |
|         | 0.2 | 5.2.1 Main Form                                                           |    |
|         |     | 5.2.2 Toolbar                                                             |    |
|         |     | 5.2.3 Device Tree                                                         |    |
|         | 5.3 | Single-Axis Motion                                                        |    |
|         | 0.0 | 5.3.1 Operate Axis                                                        |    |
|         |     | 5.3.2 Motion Params Set                                                   |    |
|         |     | 5.3.3 SVON                                                                |    |
|         |     | 5.3.4 Configuration                                                       |    |
|         |     | 5.3.5 Move Test                                                           |    |
|         |     | 5.3.6 Position                                                            |    |
|         |     | 5.3.7 Current Axis Status                                                 |    |
|         |     | 5.3.8 DI/O Status                                                         |    |
|         |     | 5.3.9 Last Error Status                                                   |    |
|         |     | 5.3.10 I/O Status                                                         |    |
|         | 5.4 | Multi-Axes Motion                                                         |    |
|         | 0.1 | 5.4.1 Operate Axes                                                        |    |
|         |     | 5.4.2 Motion Params Set                                                   |    |
|         |     | 5.4.3 Motion Ends                                                         |    |
|         |     | 5.4.4 Motion Operation                                                    |    |
|         |     | 5.4.5 Position                                                            |    |
|         |     | 5.4.6 State & Status                                                      |    |
| Chapter | 6   | Programming Guide                                                         | 13 |
| Chapter | U   |                                                                           |    |
|         | 6.1 | Introduction                                                              |    |
|         |     | 6.1.1 Data Type Redefinition                                              |    |
|         |     | 6.1.2 About Error Code                                                    |    |
|         |     | 6.1.3 About Event                                                         |    |
|         |     | 6.1.4 About Using Common Motion API in Win7                               |    |
|         | 0.0 | 6.1.5 About Elevating Application Privileges                              |    |
|         | 6.2 | Getting Started                                                           |    |
|         |     | 6.2.1 PCI-1245L Software architecture                                     |    |
|         |     | Figure 6.1 PCI-1245L Software Architecture 6.2.2 Flow Charts              |    |
|         |     |                                                                           |    |
|         |     | Figure 6.2 Basic Operation Flow Chart                                     |    |
|         |     | Figure 6.4 Multiple Axis Operation Flow Chart                             |    |
|         |     | Figure 6.4 Multiple Axis Operation Flow Chart  6.2.3 Example Support List |    |
|         |     | 6.2.4 PCI-1245L Support API List                                          |    |
|         |     | 6.2.5 Property Support List                                               |    |
|         |     | 6.2.6 Creating a New Application                                          |    |
|         |     | Figure 6.5 Open File to Creating a New VC App                             |    |
|         |     | Figure 6.6 Creating a New VC Console Application                          |    |
|         |     | Figure 6.7 Setting Calling Convention                                     |    |
|         |     | Figure 6.8 Folder Content of This Example                                 |    |
|         |     | Figure 6.9 Add Head Files Path                                            |    |
|         |     | Figure 6.10 Setting Lib File Path                                         |    |
|         |     | Figure 6.11Result of VC Sonsole Example                                   |    |
|         |     | Figure 6.12Load VB Development Environment                                |    |
|         |     | Figure 6.13Add Module Files into Project                                  |    |
|         |     | Figure 6.14Design the Form                                                |    |
|         |     | Figure 6.15The Execution Result                                           |    |
|         | 6.3 | Function List                                                             |    |
|         |     | 6.3.1 Common API                                                          | 76 |
|         |     | 6.3.2 Device Object                                                       | 78 |
|         |     | 6.3.3 Axis                                                                | 84 |

|                                        | 6.3.4 Group                                                                                |     |
|----------------------------------------|--------------------------------------------------------------------------------------------|-----|
| 6.4                                    | Property List                                                                              | 115 |
|                                        | 6.4.1 Device                                                                               | 115 |
|                                        | 6.4.2 Axis                                                                                 |     |
|                                        | 6.4.3 Group                                                                                | 152 |
| 6.5                                    | Error Code                                                                                 | 155 |
| Appendix A                             | Software Function Table                                                                    | 163 |
| A.1                                    | Software Function Table                                                                    | 164 |
|                                        |                                                                                            | 405 |
| Appendix B                             | Specifications                                                                             | 165 |
| Appendix B B.1                         | Specifications                                                                             |     |
| •                                      | •                                                                                          | 166 |
| B.1                                    | Axis                                                                                       | 166 |
| B.1<br>B.2                             | Axis  Digital Input  High Speed Digital Input  Digital Output                              |     |
| B.1<br>B.2<br>B.3                      | Axis Digital Input High Speed Digital Input                                                |     |
| B.1<br>B.2<br>B.3<br>B.4               | Axis  Digital Input  High Speed Digital Input  Digital Output  Digital Output  Pulse Input |     |
| B.1<br>B.2<br>B.3<br>B.4<br>B.5        | Axis  Digital Input  High Speed Digital Input  Digital Output  Digital Output              |     |
| B.1<br>B.2<br>B.3<br>B.4<br>B.5<br>B.6 | Axis  Digital Input  High Speed Digital Input  Digital Output  Digital Output  Pulse Input |     |

# Chapter

## Introduction

This chapter introduces PCI-1245L and lists their special features and detailed specifications. PCI-1245L are basic 4-axis SoftMotion PCI bus controller boards which are designed for electrical machine automation and traditional machine automation wide applications. The board is equipped with high-performance FPGA with SoftMotion algorithm inside to perform the motion trajectory and precise movement.

SoftMotion features supported by PCI-1245L are Jog move;MPG move;programmable acceleration and deceleration;T&S-curve speed profile; 2-axis in linear interpolation and simultaneously Start/Stop.

All Advantech motion controllers are applied to "Common Motion API" architecture which is an unified user programming interface. Programmer can benefit from integrating any Advantech SoftMotion controller without changing the application code in large scale. This architecture can save the effort of application maintenance and upgrade.

#### 1.1 Features

PCI-1245L are featured by the following points:

- Encoder input is 4 MHz for 4xAB mode, 1 MHz for CW/CCW mode
- Pulse output is up to 1 Mpps and can be selected to differential output or single +5V out by jumper setting.
- Hardware emergency input
- Watchdog timer
- Programmable interrupt
- RDY-dedicated input channels & SVON/ERC-dedicated output channels are switchable for general input and output purposes

## 1.2 Applications

- Precise X-Y-Z position control
- Precise rotation control
- Semi-conductor packaging, assembly equipment and high-speed pick-andplace testing machine

### 1.3 Installation Guide

Before you install the card, make sure you have the following necessary components:

- PCI-1245L card
- User manual
- Driver and software
- Utility
- ADAM-3956 terminal board (4-axis) and PCL-101100M cable (100-pin to 100-pin SCSI connector) or 2 set ADAM-3955 terminal board (2-axis) and PCL-10251 cable (100-pin to 2 x 50-pin SCSI connector)
- Any PCL-10153MJ3/PCL-10153YS5/PCL-10153PA5/PCL-10153PA5LS/PCL-10153DA2 cable between terminal board and servo drive (Supports Mitsubishi J3, Yaskawa Sigma V, Panasonic A4/A5/MINAS A and Delta A2)
- Industrial-grade PC with PCI bus slot

### 1.4 Accessories

Advantech offers a complete set of accessory products. These accessories include:

#### Wiring Cables to Wiring Board

- PCL-10251 PCL-10251 is a 100-pin to two 50-pin shielded cable. To achieve a better signal quality, the signal wires are twisted in such away as to form a "twisted-pair cable", reducing cross talk and noise from other signal sources.
- PCL-101100M PCL-101100M is a 100-pin to 100-pin shielded cable. To achieve a better signal quality, the signal wires are twisted in such away as to form a "twisted-pair cable", reducing cross talk and noise from other signal sources.

#### Wiring Board

- ADAM-3955 ADAM-3955 is specially designed for servo drive connection in a convenient way. The wiring board features 2-axis design. For instance, if you use PCI-1245L board, two wiring boards are necessary for 4-axis control. The fast-to-connect transfer cable are available for Panasonic A4/A5/MINAS A, Yas-kawa Sigma V, Mitsubishi J3 and Delta A2 servo.
- ADAM-3956 ADAM-3956 is specially designed for servo drive connection in a convenient way. The wiring board features 4-axis design. For instance, if you use PCI-1245L board, only one wiring board is necessary for 4-axis control. The fast-to-connect transfer cables are available for Panasonic A4/A5/MINAS, Yas-kawa Sigma V, Mitsubishi J3 and Delta A2 servo.

#### **Transfer Cables to Servo**

- PCL-10153PA5 PCL-10153PA5 is a 50-pin cable connecting ADAM-3956 to Panasonic A4 and A5 servo.
- PCL-10153PA5LS PCL-10153PA5LS is a 50-pin cable connecting ADAM-3956 to Panasonic MINAS A servo.
- PCL-10153YS5 PCL-10153YS5 is a 50-pin cable connecting ADAM-3956 to Yaskawa Sigma V servo.
- PCL-10153MJ3 PCL-10153MJ3 is a 50-pin cable connecting ADAM-3956 to Mitsubishi J3 servo.
- PCL-10153DA2 PCL-10153DA2 is a 50-pin cable connecting ADAM-3956 to Delta A2 servo.

# Chapter

## Installation

This chapter instructs users how to proceed step-by-step process for driver and hardware installation.

## 2.1 Unpacking

After receiving your PCI-1245L package, inspect the contents first. The package should include the following items:

- PCI-1245L card
- CD-ROM (DLL driver & user manual included)

The PCI-1245L card has certain electronic components vulnerable to electrostatic discharge (ESD). ESD could easily damage the integrated circuits and certain components if preventive measures are not carefully taken.

Before removing the card from the antistatic plastic bag, you should take following precautions to ward off possible ESD damage:

- Touch the metal part of your computer chassis with your hand to discharge static electricity accumulated on your body. Or one can also use a grounding strap.
- Touch the antistatic bag to a metal part of your computer chassis before opening the bag.
- Hold of the card only by the metal bracket when taking it out of the bag.

After taking out the card, you should first:

Inspect the card for any possible signs of external damage (loose or damaged components, etc.). If the card is visibly damaged, notify our service department or the local sales representative immediately. Avoid installing a damaged card into your system.

Also pay extra attention to the followings to ensure a proper installation:

- Avoid physical contact with materials that could hold static electricity such as plastic, vinyl and Styrofoam.
- Whenever you handle the card, grasp it only by its edges. DO NOT TOUCH the exposed metal pins of the connector or the electronic components.

## 2.2 Driver Installation

We recommend you to install the driver before you install the PCI-1245L card into your system.

The DLL driver setup program for the card is included on the companion CD-ROM that is shipped with package. Follow the steps below to install the driver software:

- 1. Insert the companion CD-ROM into your CD-ROM drive.
- 2. The setup program will be launched automatically if you have the autoplay function enabled on your system.

Note!

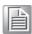

If the autoplay function is not enabled on your computer, use Windows Explorer or Windows Run command to execute SETUP.EXE on the companion CD-ROM.

- 3. Select the proper Windows OS option according to your operating system. Just follow the installation instructions step by step to complete your DLL driver setup.
- 4. Then setup the PCI-1245L Motion Utility automatically.

For further information on driver-related issues, an online version of the Device Drivers Manual is available by accessing the following path:

Start\Advantech Automation\Motion \(Board Name)\

The example source codes could be found under the corresponding instal- lation folder, such as the default installation path:

\Program Files\Advantech\ Motion \(Board Name)\Examples

### 2.3 Hardware Installation

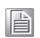

Note!

Make sure you have installed the driver first before you install the card (refer to 2.2 Driver Installation)

After the DLL driver installation is completed, you can now go on to install the PCI-1245L card in any PCI slot on your computer. But it is suggested that you should refer to the computer's user manual or related documentations if you have any doubt. Follow the steps below to install the card on your system.

- Turn off your computer and remove any accessories connected to the computer.
   Warning! CUT OFF power supply of your computer whenever you install or remove any card, or connect and disconnect cables.
- 2. Disconnect the power cord and any other cables from the back of the computer.
- 3. Remove the cover of the computer.
- 4. Select an empty +3.3/+5 V PCI slot. Remove the screws that secures the expansion slot cover to the system unit. Save the screws to secure the retaining bracket of interface card.
- 5. Carefully grasp the upper edge of the PCI-1245L. Align the hole in the retaining bracket with the hole on the expansion slot and align the gold striped edge connector with the expansion slot socket. Press the card into the socket gently but firmly. Make sure the card fits the slot tightly. Use of excessive force must be avoided; otherwise the card might be damaged.
- 6. Fasten the bracket of the PCI card on the back panel rail of the computer with screws.
- 7. Connect appropriate accessories (cable, wiring terminals, etc. if necessary) to the PCI card.
- 8. Replace the cover of your computer and connect the cables you removed in step 2.
- 9. Turn on your computer.

# Chapter

## **Signal Connections**

This chapter provides information about how to connect input and output signals.

## 3.1 I/O Connector Pin Assignments

The I/O connector on the PCI-1245L is a 100-pin connector that enables you to connect to two pieces of ADAM-3955 terminal board via the PCL-10251 shielded cable or one piece of ADAM-3956 terminal board via the PCL-101100M shielded cable.

Figure 3.1 shows the pin assignments for the 100-pin I/O connector on the PCI-1245L, and table 3-1 shows its I/O connector signal description.

| VEV                              |    |          | NEW .                          |
|----------------------------------|----|----------|--------------------------------|
| VEX                              | 1  | 51       | VEX                            |
| EMG                              | 2  | 52       | NC/EMG                         |
| X_LMT+                           | 3  | 53       | Z_LMT+                         |
| X_LMT-                           | 4  | 54       | Z_LMT-                         |
| X_IN1                            | 5  | 55       | Z_IN1                          |
| X_IN2 / RDY                      | 6  | 56       | Z_IN2 / RDY                    |
| X_ORG                            | 7  | 57       | Z_ORG                          |
| Y_LMT+                           | 8  | 58       | U_LMT+                         |
| Y_LMT-                           | 9  | 59       | U_LMT-                         |
| Y_IN1                            | 10 | 60       | U_IN1                          |
| Y_IN2 / RDY                      | 11 | 61       | U_IN2 / RDY                    |
| Y_ORG                            | 12 | 62       | U_ORG                          |
| X_INP                            | 13 | 63       | Z_INP                          |
| X_ALM                            | 14 | 64       | Z_ALM                          |
| X_ECA+                           | 15 | 65       | Z_ECA+                         |
| X_ECA-                           | 16 | 66       | Z_ECA-                         |
| X_ECB+                           | 17 | 67       | Z_ECB+                         |
| X_ECB-                           | 18 | 68       | Z_ECB-                         |
| X_ECZ+                           | 19 | 69       | Z_ECZ+                         |
| X_ECZ-                           | 20 | 70       | Z_ECZ-                         |
| Y_INP                            | 21 | 71       | U_INP                          |
| Y_ALM                            | 22 | 72       | U_ALM                          |
| Y ECA+                           | 23 | 73       | U ECA+                         |
| Y ECA-                           | 24 | 74       | U ECA-                         |
| Y ECB+                           | 25 | 75       | U ECB+                         |
| Y ECB-                           | 26 | 76       | U ECB-                         |
| Y_ECZ+                           | 27 | 77       | U ECZ+                         |
| Y ECZ-                           | 28 | 78       | U ECZ-                         |
| X IN4 / JOG+                     | 29 | 79       | Z_IN4/JOG+                     |
| X IN5 / JOG-                     | 30 | 80       | Z_IN5/JOG-                     |
| Y IN4/JOG+                       | 31 | 81       | U_IN4/JOG+                     |
| Y_IN5/JOG-                       | 32 | 82       | U_IN5/JOG-                     |
| EGND                             | 33 | 83       | EGND                           |
| X OUT4                           | 34 | 84       | Z OUT4                         |
| X OUT5                           | 35 | 85       | Z_OUT5                         |
| X_OUT6 / SVON                    | 36 | 86       | Z OUT6 / SVON                  |
| X OUT7 / ERC                     | 37 | 87       | Z OUT7 / ERC                   |
| X_CW+/PULS+/+5V                  | 38 | 88       | Z CW+/PULS+/+5V                |
| X CW-/PULS-                      | 39 | 89       | Z_CW-/PULS-                    |
| X_CCW+/DIR+/+5V                  | 40 | 90       | Z CCW+/DIR+/+5V                |
| X_CCW-/DIR-                      | 41 | 91       | Z CCW-/DIR-                    |
| EGND                             | 42 | 92       | EGND                           |
| Y_OUT4                           | 43 | 93       | U_OUT4                         |
| Y_OUT5                           | 44 | 94       | U_OUT5                         |
| Y_OUT6 / SVON                    | 45 | 95       | U_OUT6 / SVON                  |
| Y_OUT7 / ERC                     | 46 | 95<br>96 | U_OUT7 / ERC                   |
| Y_CW+/PULS+/+5V                  | 47 | 97       | U_CW+/PULS+/+5V                |
| Y CW-/PULS-                      | 48 | 98       | U_CW-/PULS-/+5V                |
|                                  |    |          | U_CCW+/DIR+/+5V                |
| Y_CCW+/DIR+/+5V<br>Y_CCW- / DIR- | 49 | 99       | U_CCW+/DIR+/+5V<br>U_CCW-/DIR- |
| I_CCVV-/DIR-                     | 50 | 100      | O_CCVV- / DIR-                 |

Figure 3.1 I/O Connector Pin Assignments for PCI-1245L

| <b>Table 3.1: I/O</b> | Connector | Signal Do | escription                             |
|-----------------------|-----------|-----------|----------------------------------------|
| Signal Name           | Reference | Direction | Description                            |
| VEX                   | -         | Input     | External Power (12~24V <sub>DC</sub> ) |
| EMG                   | -         | Input     | Emergency Stop (for all axes)          |
| LMT+                  | -         | Input     | + Direction Limit                      |
| LMT-                  | -         | Input     | - Direction Limit                      |
| RDY                   | -         | Input     | Servo Ready                            |
| ORG                   | -         | Input     | Home Position                          |
| INP                   | -         | Input     | In-Position Input                      |
| ALM                   | -         | Input     | Servo Error                            |
| ECA+                  | -         | Input     | Encoder Phase A+                       |
| ECA-                  | -         | Input     | Encoder Phase A -                      |
| ECB+                  | -         | Input     | Encoder Phase B +                      |
| ECB-                  | -         | Input     | Encoder Phase B -                      |
| ECZ+                  | -         | Input     | Encoder Phase Z +                      |
| ECZ-                  | -         | Input     | Encoder Phase Z -                      |
| EGND                  | -         | -         | Ground                                 |
| IN                    | EGND      | Input     | General-purposed digital input         |
| OUT                   | EGND      | Output    | General-purposed digital output        |
| SVON                  | EGND      | Output    | Servo ON                               |
| ERC                   | EGND      | Output    | Error Counter Clear                    |
| CW+ / PULS+           | EGND      | Output    | Output pulse CW/Pulse+                 |
| CW- / PULS-           | EGND      | Output    | Output pulse CW/Pulse-                 |
| CCW+ / DIR+           | EGND      | Output    | Output pulse CCW/DIR+                  |
| CCW- / DIR-           | EGND      | Output    | Output pulse CCW/DIR-                  |

#### Note!

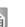

- 1. X, Y, Z, U represent for ID of each axis.
- 2. RDY dedicated input channels are designed to be switchable and support general purpose input channel usage.
- 3. SVON and ERC dedicated output channels are designed to be switchable and support general purpose output channel usage.
- 4. IN4 has three switchable functions general purpose input, JOG+ and MPG+ (Manual Pulser).
- 5. IN5 has three switchblade functions general purpose input, JOG- and MPG-(Manual Pulser).

### 3.2 Location of DIP switch

Figure 3.2 shows the names and locations of DIP switch on the PCI-1245L. The switch is used to set board ID.

#### **BoardID Switch**

PCI-1245L have a built-in DIP switch (SW1), which is used to define each card's unique identifier for Motion Utility. You can determine the BoardID identifier on the register as shown in table 3.2. When there are multiple cards in the same chassis, this BoardID setting is useful for identifying each card's unique device number.

We set the BoardID switch to 0 at the factory. If you need to adjust it to another number, set SW1 by referring to table 3.2.

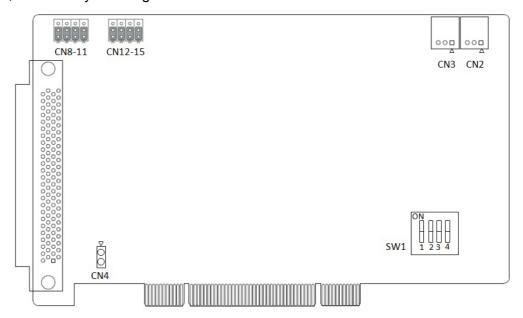

Figure 3.2 Location of Jumpers & DIP Switch

| Table 3.2: BoardID Setting |                        |             |         |         |  |  |
|----------------------------|------------------------|-------------|---------|---------|--|--|
| Board ID Setting (S)       | Board ID Setting (SW1) |             |         |         |  |  |
| Board ID (Dec.)            | Switch Pos             | sition      |         |         |  |  |
|                            | ID3 (1)                | ID2 (2)     | ID1 (3) | ID0 (4) |  |  |
| *0                         | •                      | •           | •       | •       |  |  |
| 1                          | •                      | •           | •       | 0       |  |  |
| :                          |                        |             |         |         |  |  |
| 14                         | 0                      | 0           | •       | •       |  |  |
| 15                         | 0                      | •           | O       | •       |  |  |
| O= Off                     | ●= On                  | * = default |         |         |  |  |

#### 3.3 Output Pulse [CW± / PULS±,CCW± / DIR±]

The pulse command has two types: One is in clockwise/ counter- clockwise mode; the other is in pulse/direction mode. CW+ / PULS+ and CW- / PULS- are differential signal pairs and CCW+ / DIR+ and CCW- / DIR- are differential signal pairs. Default setting of pulse output mode is pulse/direction. User can change the output mode by programming.

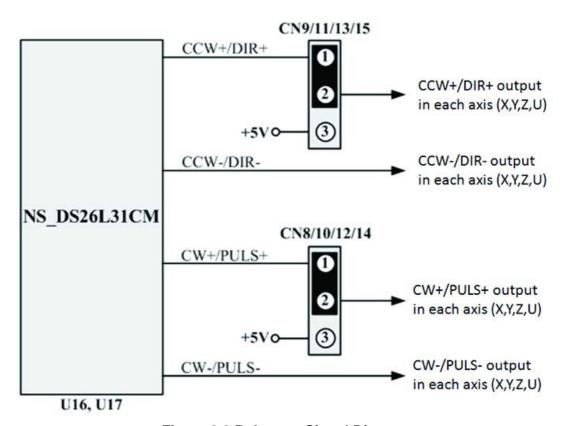

Figure 3.3 Pulse out Signal Diagram

Figure 3-3 shows the default output setting(Pin1 and Pin2 are shorted in CN8-15) is differential mode. If single-end output is needed, user can change the jumper setting. Each axis at the CCW±/DIR±, CW±/PULS± will output +5V as Pin2 and Pin3 are shorted in CN8-15. For Example, the pin outputs of CCW+/DIR+CW+/DIR+ will change to +5V in Z axis as Pin2 and Pin3 are shorted in CN12 and CN13.

#### Note!

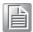

For Stepping motor, CN14 and CN15 must change X axis output mode together; CN10 and CN11 must change Y axis output mode together; CN12 and CN13 must change Z axis output mode together; CN8 and CN9 must change U axis output mode together. PCB indicates the mapping axis for CN8-15: 0 represents X axis, 1 represents Y axis, 2 represents Z axis, 3 represents U axis.

#### Note!

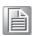

You should avoid overloading as the output is in +5V mode. The maximum current provided by these all 4 axes is 120mA.

| Table 3. | .3: CN8-1       | 15Jump          | er Setting      | 3               |                 |        |                 |                 |
|----------|-----------------|-----------------|-----------------|-----------------|-----------------|--------|-----------------|-----------------|
|          | CN8             | CN9             | CN10            | CN11            | CN12            | CN13   | CN14            | CN15            |
| Jumper   |                 |                 | I/O             | connecto        | or pin outp     | ut     |                 |                 |
|          | Pin 99          | Pin 97          | Pin 49          | Pin 47          | Pin 90          | Pin 88 | Pin 40          | Pin 38          |
| 000      | U_CCW+<br>/DIR+ | U_CW+/<br>PULS+ | Y_CCW+/<br>DIR+ | Y_CW+/<br>PULS+ | Z_CCW+/<br>DIR+ | _      | X_CCW+/<br>DIR+ | X_CW+<br>/PULS+ |
| 0        | +5V             | +5V             | +5V             | +5V             | +5V             | +5V    | +5V             | +5V             |

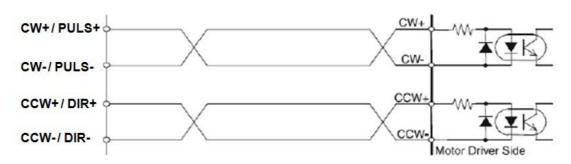

Figure 3.4 Photocoupler Interface

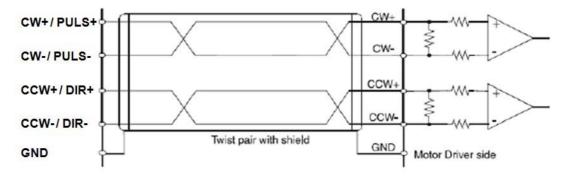

Figure 3.5 Line Drive Interface

## 3.4 Over Traveling Limit Switch Input [ LMT+/- ]

Over traveling limit switches are used for system protection. This input signal is connected through the connection of photo coupler and RC filter. When the limit switch is applied, the external power VEX DC 12  $\sim$  24 V will be the source of the photo coupler. This enables the over traveling function.

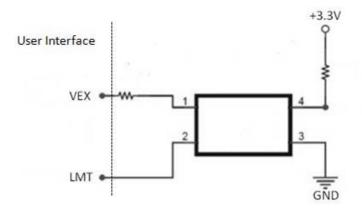

Figure 3.6 Circuit Diagram for Limit Input Signals

## 3.5 Servo Ready Signal [RDY]

It is a general purpose digital input which is used to check the servo ready status from servo drive connection. For example, you can check the status before any command is issued. Users can also use this RDY as general purpose input for other usages.

## 3.6 Home Position [ORG]

Home position is to define the original position or home signal for each axis. refer to chapter 6 for programming settting.

## 3.7 In-Position Singal [INP]

The In-Position range (or deviation) is usually defined by servo drive. When the motor moves and converges within this range (or deviation), the servo driver will send the signal out to indicate that the motor is in the defined position.

## 3.8 Servo Error & Alarm [ALM]

This input is from servo drive which will generate the alarm signal to indicate any operation error.

## 3.9 Encoder Input [ECA+/-, ECB+/-, ECZ+/-]

When the feedback encoder signals arrive, connect ECA+/ECA- to phase A of encoder output. It is a differential pair. The same rule is for ECB+/- and ECZ+/-. The default setting of PCI-1245L is quadrature input (4xAB phase). The following diagram shows the interface circuit for one channel:

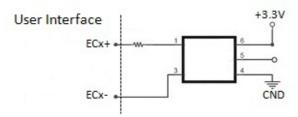

Figure 3.7 Circuit Diagram of Encoder Feedback

In the circuit diagram above, PCI-1245L use high speed photo coupler for isolation. The source's encoder output can be differential mode or open-collector mode. And the maximum acceptable 4xAB phase feedback frequency is about 4 MHz.

## 3.10 Emergency Stop Input (EMG)

When emergency stop input signal is enabled, the output of the drive pulse for all axes will be stopped.

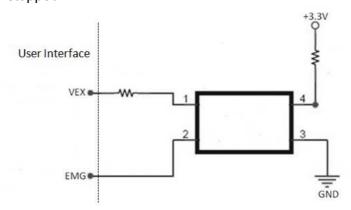

Figure 3.8 Circuit Diagram of Emergency Stop Input Signal

This signal should be used in combination with external power DC 12  $\sim$  24 V. The response time of circuitry should take about 0.25 msec because of the delay of photo coupled and RC filter.

## 3.11 External Power Input (VEX)

External power is necessary for all input signals of each axis. Apply DC 12  $\sim$  24 V voltage as required.

**Note!** Please don't direct connect VEX to inductive load.

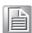

## 3.12 Activate Servo ON [SVON]

This SVON is to generate a digital output to activate the servo drive to be ready for move status.

## 3.13 Servo Error Counter Clear [ERC]

The deviation counter clear is generated by servo drive and the board can receive it as a general purpose input. The counter will be cleared by some instances: homing, emergency stop case, servo alarm and over travelling limit activated.

## 3.14 Digital Input and Digital Output

The recommended external wiring connection of DI and DO for PCI-1245L are provided below:

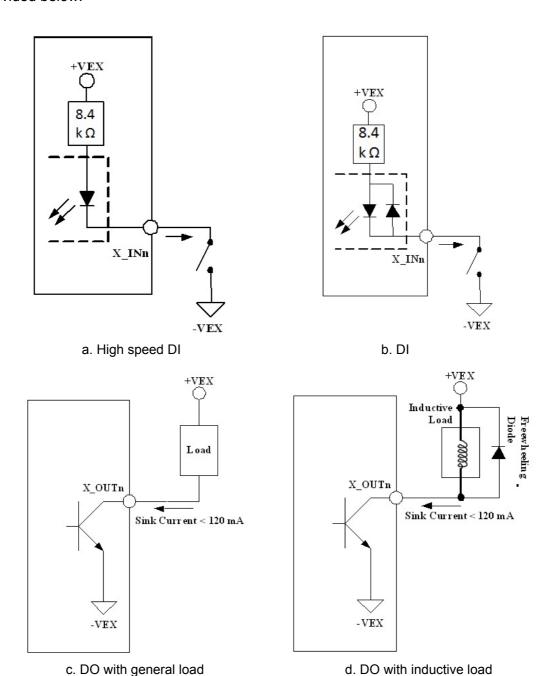

### 3.15 JOG and MPG

The JOG and MPG mode could be supported by pin assignment - X\_IN4 & X\_IN5. These two pins could be switchable. X\_IN3 has three functions: general purpose digital input, JOG+ and MPG+. X\_IN4 also has three functions: general purpose digital input, JOG- and MPG-. Same as Y, Z, U-axis.

# 3.16 Simultaneous Start and Stop within Multiple Cards

Simultaneous start and stop within multiple cards is supported by connecting the CN2 and CN3 on each card one by one. For the function call of simultaneous start and stop, refer to chapter 6.

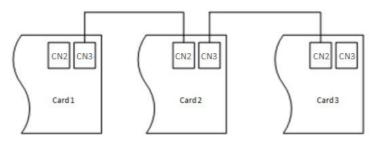

**Figure 3.9 Connection of Multiple Cards** 

# Chapter

4

## Common Motion API

This chapter introduces common motion API architecture & concept.

## 4.1 Introduction of Common Motion Architecture

In order to unify user interfaces of all Advantech motion devices, new software architecture is designed for all Advantech motion devices which is called "Common Motion Architecture". This architecture defines all user interfaces and all motion functions that are implemented, including single axis and multiple axes. This unified programming platform enables users to operate devices in the same manner.

There are three layers in this architecture: Device Driver Layer, Integrated Layer and Application Layer. Users do not need to know how to operate the specific driver of a specify device, but only to know the Common Motion Driver. Even though the device which supports this architecture has changed, the application does not need to be modified.

Advantech Common Motion (ACM) Architecture defines three types of operation objects: Device, Axis and Group. Each type has its own methods, properties and states.

To start single axis motion, you have to follow the following steps:

Open device->open one axis of this device->configure instance of this axis->start motion.

All operations can be done by calling corresponding ACM APIs. General calling flows of Device, Axis, Group are specified by Common Motion Architecture. For detailed information, refer to the **Calling Flow section**.

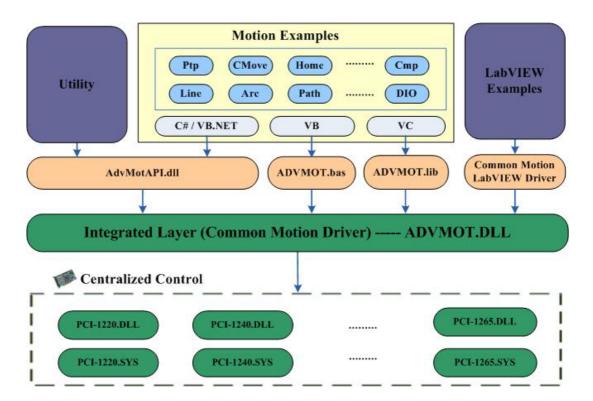

### 4.2 Device Number

Device number is composed of 32 bits:

| 4th byte              | 3rd byte                       | 2nd H byte | 2nd L byte | 1st byte       |
|-----------------------|--------------------------------|------------|------------|----------------|
| Master/device type ID | Master/device<br>(or BaseAddr) |            | Ring       | Slave Board ID |

- 4<sup>th</sup> byte
  - Master/device type ID (refer to master device type ID table))
- 3<sup>rd</sup> & 2<sup>nd</sup> H byte: Master/device board ID (or base address)
- 2<sup>nd</sup> L byte: Master ring number, used by remote device, use 0 as default value for local device
- 1<sup>st</sup> byte: Slave board ID, used by remote device, use 0 as default value for local device.

#### **Local Device Number**

| 4th byte       | 3rd byte          | 2nd H byte | 2nd L byte | 1st byte |
|----------------|-------------------|------------|------------|----------|
| Master type ID | Board ID (or Base | Addr)      | 0          | 0        |

For example, one BoardID of PCI-1245L is 1, the device number (Hexadecimal) is:

| 27 001 | 0 | 0 |
|--------|---|---|
|--------|---|---|

So the device number is 0x27001000.

## 4.3 Naming Rules of API and Properties

The naming rule is based on three objects: Device Object, Axis Object and Group Object. User will find many abbreviations in APIs. Table of abbreviations and their meanings is as follow:

| Table 4.1: Abb | previations and | Their Meanings                                                         |
|----------------|-----------------|------------------------------------------------------------------------|
| Abbreviations  | Full Name       | Comments                                                               |
| PPU            | Pulse Per Unit  | A virtual unit of motion                                               |
| Dev            | Device          |                                                                        |
| Ax             | Axis            |                                                                        |
| Gp             | Group           | Multiple axes                                                          |
| Mas            | Master          | Master Axis or Master Board of device based on communicating mechanism |
| Daq            |                 | Common name of AI/AO/DI/DO                                             |
| Rel            | Relative        |                                                                        |
| Abs            | Absolute        |                                                                        |
| Cmd            | Command         |                                                                        |
| Vel            | Velocity        |                                                                        |
| Acc            | Accelerate      |                                                                        |
| Dec            | Decelerate      |                                                                        |
| Emg            | Emergency       | Emergency stop                                                         |
| Sd             | Slow down       |                                                                        |

| Table 4.1: Abbi | eviations and T | heir Meanings            |
|-----------------|-----------------|--------------------------|
| Info            | Information     |                          |
| Стр             | Compare         |                          |
| Inp             | In position     |                          |
| EZ              | Encode Z        |                          |
| El              | Hardware Limit  |                          |
| Mel             | Negative Limit  |                          |
| Pel             | Positive Limit  |                          |
| Org             | Origin          |                          |
| Ext             | External        |                          |
| FT              | Feature         | Feature properties       |
| CFG             | Configuration   | Configuration properties |
| PAR             | Parameter       | Parameter properties     |
| Ipo             | Interpolation   |                          |
| Chan            | Channel         |                          |

#### Naming Rules of API

The naming rules of API are as follows:

- Acm\_DevXXX: Represents this API will implement function for device, such as device properties setting. Eg.Acm DevSetProperty.
- Acm\_DaqXXX: Represents this API will implement the function of DI, DO, AI or AO. Eg.Acm\_DaqDiGetByte.
- Acm\_AxXXXX: Represents this API will implement function for axis, such as single axis motion, homing. Eg. Acm\_AxHome.
- Acm\_GpXXXX: Represents this API will implement function for multiple axes. Such as interpolation motion. Eg. Acm\_GpMoveLinearRel.

#### Naming Rules of Property

The properties have three types: feature, configuration and parameter.

**Feature:** Feature properties are related to the hardware features. The naming rules are as follows:

- FT DevXXX: For device. Eg. FT DevAxisCount.
- FT DagXXX: For DI, DO, AI, and AO. Eg. FT DagDiMaxChan.
- FT AxXXX: For axis object. Eg. FT Ax
- FT\_GpXXX: For group object.

**Configuration:** The values of configuration properties may change, but not frequently.

- CFG DevXXX: For device. Eg. CFG DevBoardID.
- CFG\_AxXXXX: For axis. Eg. CFG\_AxMaxVel.
- CFG DagXXX: For DI, DO, AI and AO. Eg. CFG DagDiMaxChan.
- CFG\_GpXXXX: For group object. Eg. CFG\_GpAxisInGroup.

**Parameter**: The values of parameter properties may change frequently.

- PAR DevXXX: For device.
- PAR\_AxXXXX: For axis. Eg. PAR\_AxVelLow.
- PAR DagXXX: For DI, DO, Al and AO.
- PAR\_GpXXXX: For group. Eg. PAR\_GpGroupID.

# Chapter

5

## Utility

This chapter is to describe the comprehensive & graphical utility

#### 5.1 Introduction

The utility is developed with .Net control library according to Common Motion API architecture. The .Net control library includes control - Device, Axis, Group and component - AxisSetupView, AxisScopeView, AxisDiagView, GroupPathView and Group-SpeedView. The new utility is consistent and compatible with old AdvMotionUtility. The new utility supports PCI-1220U, PCI-1240U, PCI-1245L, PCI-1245/1245V/1245E/1265/1285/1285E series products.

#### 5.1.1 Contents

Mainly according to the order of operations, the following interfaces will be introduced:

- 1. Main Form: includes Main Menu, Toolbar and Device Tree.
- 2. Single-axis Motion: focuses on the I/O and attribute configuration, and status and movement operations (P to P/ Continue/ Homing) of single axis.
- 3. Multi-axis Motion: focuses on multi-axis (Group) interpolation operation, including the basic Line Interpolation.
- 4. Synchronized Motion: focuses on synchronized motion operations.
- 5. Digital Input: displays device's input status.
- 6. Digital Output: displays device's output status.

#### 5.2 Main Form

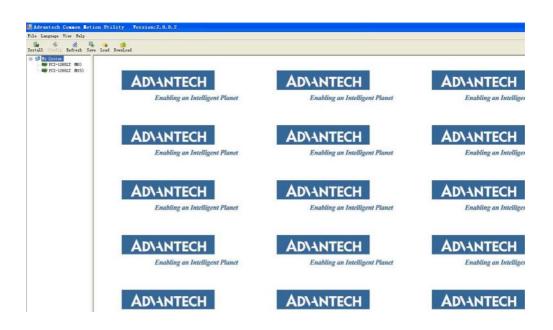

#### 5.2.1 Main Form

#### 5.2.1.1 File

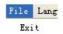

Click [Exit] to terminate this process.

#### 5.2.1.2 Language

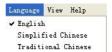

Through this menu, language in Utility can be switched. This utility supports three languages: English, simplified Chinese and traditional Chinese. After you select a language, the corresponding menu item will be checked. When you close the Utility, the language you selected will be saved to register. When opened next time, the utility's language will be last used one.

#### 5.2.1.3 View

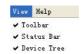

This menu allow users to display/hide the toolbar, status bar and device tree. If Toolbar/Status Bar/Device Tree is visible, the corresponding menu item will be checked.

#### 5.2.1.4 Help

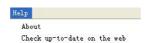

The [About] menu item supports the copyright notice of the driver and utility for device. Click [Check up-to-date on the web], you can link to company's website to check whether the firmware, driver and utility are the latest ones by comparing version information of Install interface.

#### 5.2.2 Toolbar

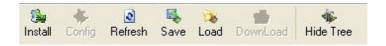

#### 5.2.2.1 Install

Click [Install], a new window will pop up as below, which shows the version information of driver, hardware, firmware and utility.

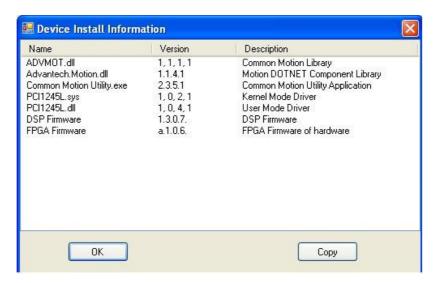

Click "Copy", the first two raw information will be copied. You can paste the information to editor, such as word or text editor.

First column is name, the second column is version number and the third column is description. ADVMOT.dll is the common interface for development. Advantech.Motion.dll is the .NET motion control library. Common Motion Utility.exe is the utility which is running now. The fourth and fifth lines are driver files (Kernal-Mode and User-Mode), which depends on device type; the sixth line is DSP firmware and the seventh line is FPGA of the hardware.

**Note!** PCI-1245L is a FPGA-based motion control card without DSP.

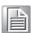

#### 5.2.2.2 Refresh

This button supports refresh function. Click [Refresh], Device Tree will re-load the Device. No device is selected by default after operation.

#### 5.2.2.3 Save

This button can save all properties of the axes of the selected device.

#### 5.2.2.4 Load

This button can import configurations of all axes of the selected device. After the device is selected, click the button, an Open Dialog box will appear. Select the previously exported configuration file and click [OK], you can import the configuration file into the Device hardware.

#### 5.2.2.5 Download

For PCI-1245L motion controller. After clicking device, you can see the interface as follows.

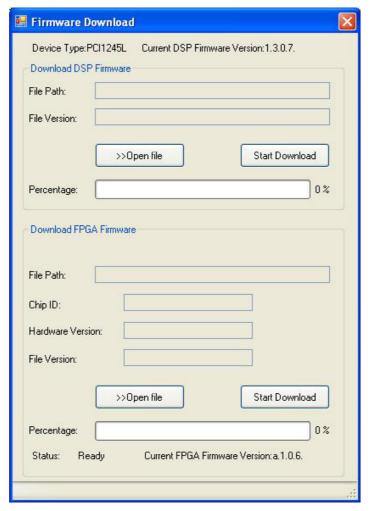

The tool is to upgrade the FPGA firmware. There is no DSP firmware download function in PCI-1245L. Both download and upgrade procedure are the same, but you shall be aware that the PC is necessary to reboot after FPGA firmware upgraded. Then, the new FPGA firmware will be truly updated.

The top of this dialog shows the current device type, name and firmware version. Click [Open File] to select lastest firmware file you have acquired. Clicking [Start Download] will activate the downloading procedure to hardware and progress bar will show the task process.

#### Note!

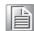

- After clicking [Start Download], the dialog cannot be terminated 1. when downloading the firmware to hardware.
- 2. While downloading, due to power outages or other problems, if download process is not complete, the hardware needs to be sent back to Advantech for firmware update.

#### 5.2.2.6 **Hide Tree**

This button is provided to hide/show Device Tree.

If Device Tree is currently shown, click the button to hide it and the text on the button will change to "Show Tree".

If Device Tree is currently hided, click the button to show it and the text on the button will change to "Hide Tree".

#### 5.2.3 Device Tree

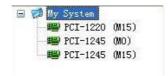

Click any device of tree view; you will see the operation interface.

## **5.3** Single-Axis Motion

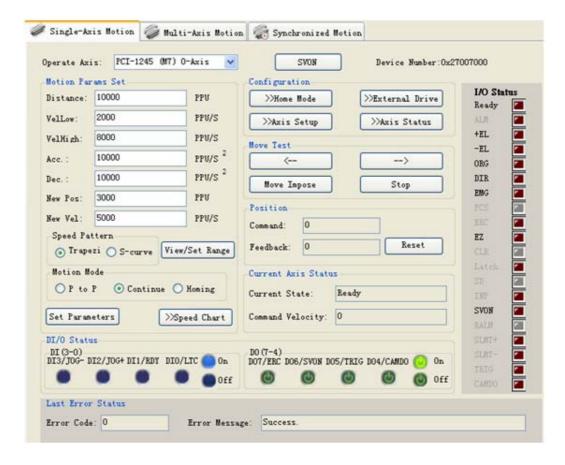

#### 5.3.1 Operate Axis

Select the operating axis. Click the check box drop-down symbol, all axes of the selected device will display as follows:

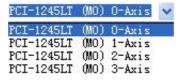

#### 5.3.2 Motion Params Set

After finishing the parameter setting for operation, click [Set Parameters] to save the values to device.

#### 5.3.2.1 Basic Parameter Setup

It's mainly about the settings of distance(Distance) in point to point movement, initial velocity (VelLow), movement velocity (VelHigh), acceleration (Acc.) and deceleration (Dec.) in single-axis motion, movement distance (New Pos.) and velocity (New Vel) in superimposed movement (Move Impose).

#### 5.3.2.2 Speed Pattern

Set the speed pattern of movement, which can be trapezoidal pattern (Trapezi) or Stype (S-curve).

#### 5.3.2.3 View/Set Range

Click [View/Set Range] to check or set the maximum velocity, acceleration and deceleration. The dialog will show as follow.

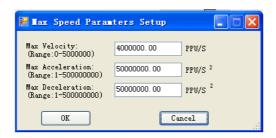

#### Note!

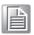

VelHigh in Single-axis Motion can not be greater than the Max Velocity; Acc. can not be greater than the Max Acceleration and Dec. can not be greater than the Max Deceleration.

#### **5.3.2.4** Move Mode

Select Move Mode. There are three move modes in single-axis motion: P to P (point to point motion), Continue (constant-speed continuous motion), Homing (homing motion).

#### 5.3.2.5 Speed Chart

By clicking [Speed Chart], you can see the velocity curve.

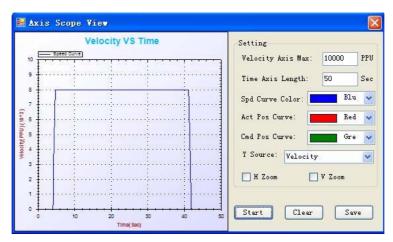

Wherein, on the right there are setting and operating buttons, on the left there is movement/speed curve in single-axis motion.

#### 5.3.2.5.1 **Setting**

Setting items are as follows:

- 1. Vertical Max Value: sets maximum vertical coordinate.
- 2. Time Length Value: sets maximum horizontal coordinate.
- 3. Spd Curve Color: setsthe color for speed curve.
- 4. Act Pos Curve: sets the color for actual position curve.
- 5. Cmd Pos Curve: sets the color for command position curve.
- 6. Y Source: data source for vertical coordinate. You can select any one or any combination of velocity, command position and actual position as below.

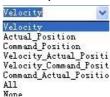

- 7. H Zoom: if it is checked, it indicates horizontal zoom is enabled, you can select appropriate region by the mouse to zoom in.
- 8. V Zoom: if it is checked, it indicates vertical zoom is enabled, you can select appropriate region by the mouse to zoom in.

After the setting item is edited, the value will become effective as the mouse leaves the edit box.

#### 5.3.2.5.2 Start

Click [Start], the graphic box will be ready to draw the curve, if the axis is in motion, you can see the trajectory. After clicked, the text on [Start] button will change into "Stop"; click [Stop], drawing the curve will stop and the text will back to "Start".

#### 5.3.2.5.3 Clear

Click [Clear], the current curve in graphic box will be cleared.

#### 5.3.2.5.4 Save

Click [Save], the specified path curve will be saved as .png, .gif, .jpg, .tif or .bmp format.

#### 5.3.3 **SVON**

Click [SVON], the servos of axes will be turned on and the text on it will change into "SVOFF"; click [SVOFF], the servos of axes will be turned off and the text on it will be back to "SVON".

# **5.3.4 Configuration**

It includes Home Mode configuration, External Drive mode, the property configuration and I/O status of the axis.

#### **5.3.4.1** Home Mode

Before performing home movement, you need to select the mode first. Board offers 16 modes, which are any one or combination of the ORG (back to the origin), Lmt (back to the limit point) and EZ (to find Z-phase).

For detailed information, refer to the description about Home Mode in Common API of Programming guide.

Click [Home Mode], a new form appears as below:

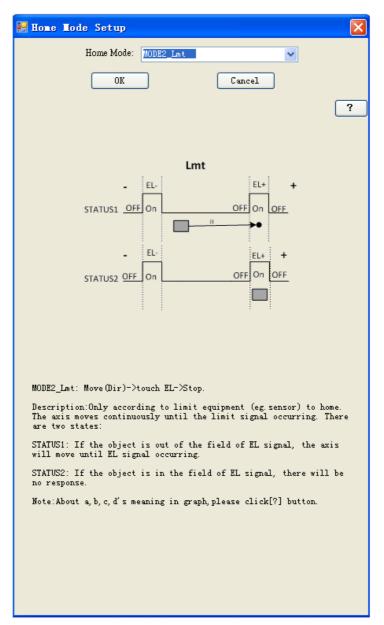

You can select any mode listed in the comobox, there is corresponding illustration below. You can click [OK] to select the mode in the HomeMode combobox, or click [Cancle] to cancle the operation. The default setting is "Mode1\_Abs".

Click "?", the pop-up dialog will show up. the dialog will give the explanation for the parameters in the home mode. The example figure is as follows:

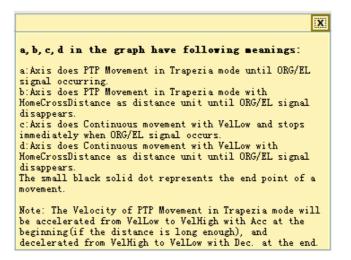

#### 5.3.4.2 External Drive

Click [External Dirve], a new form will appear as below, you can select an external drive mode (JOG/MPG) to operate external drive.

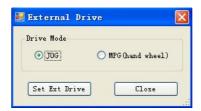

Select JOG or MPG and click [Set Ext Drive], the external drive mode will be set and you can operate external drive then. Click [Close], the form will be closed and the external drive is set to "Disable"..

**Note!** For PCI-1245L, only axis 0 is available for external drive as master axis.

#### **5.3.4.3 Axis Setup**

Click the button to check/set the axis's attributes and I/O as follows:

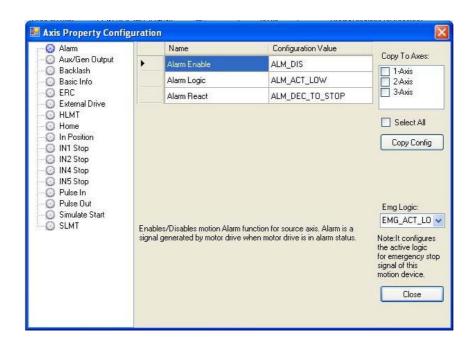

The left tree view shows the classification of axis's properties, when you click the corresponding item, the right side, Data View, will list the properties and corresponding property values in the category. For detail, refer to the description about Feature, Configuration and Parameter of axis which are listed in property list of Programming guide. The attributes are classified as follows:

| Classification | Name              | Brief Introduction                                                                                                    |  |
|----------------|-------------------|----------------------------------------------------------------------------------------------------|--|
| Alarm          | Alarm Enable      | Enables/Disables motion Alarm function for source axis.                                                                                                    |  |
|                | Alarm Logic       | Sets the active logic for alarm signal.                                                                                                    |  |
|                | Alarm React       | Sets the reacting mode for alarm signal.                                                                                                    |  |
| Aux/Gen Output | AuxOut Enable     | Enables/Disables axis's Aux-Output in group's AddPathDwell() for source axis.                                                                                    |  |
|                | AuxOut Time       | Sets axis's Aux-Output on time in group's AddPathDwell() for source axis.                                                                                        |  |
|                | GenDo Enable      | Enables/Disables axis DO as general DO function for source axis.                                                                                                 |  |
| Backlash       | Backlash Enable   | Enables/Disables corrective backlash for source axis.                                                                                                    |  |
|                | Backlash Pulses   | Sets the compensation pulse numbers for source axis. Whenever direction change occurs, the axis outputs backlash corrective pulses before sending commands.      |  |
|                | Backlash Velocity | Sets the velocity for backlash signal.                                                                                                    |  |
| Basic Info     | PhyID             | The physical ID of source axis.                                                                                                    |  |
|                | PPU               | The pulse per unit(PPU) of source axis.It is a virtual unit.You can set PPU according to actual motor.This can mask the different precision of different motors. |  |
|                | ModuleRange       | Sets the module range for this axis.                                                                                                    |  |

| ERC            | Erc Logic                 | Sets the active logic for ERC signal.                                                                |  |
|----------------|---------------------------|----------------------------------------------------------------------------------------------------|--|
|                | Erc On Time               | Sets the on-time length for ERC active.                                                              |  |
|                | Erc Off Time              | Sets the off-time length for ERC active.                                                             |  |
|                | Erc Enable Mode           | Enables/Disables ERC Output for source axis.                                                         |  |
| External Drive | Ext Master Src            | Indicates that axis is controlled by which physical axis's external signal.                          |  |
|                | Ext Sel Enable            | When Ext.drive is enabled, this property enables driving axis selection by digital input channel.    |  |
|                | Ext Pulse Num             | The number of output driving pulses when an active edge of input pulse is accept in Hand Wheel mode. |  |
|                | Ext Preset Num            | The number of output driving pulses when an active edge of input pulse is accept in JOG mode.        |  |
|                | Ext Pulse In Mode         | Sets the pulse input mode for external drive.                                                        |  |
| HLMT           | HLMT Enable               | Enables/Disables the hardware limit signal.                                                          |  |
|                | HLMT Logic                | Sets the active logic for hardware limit signal.                                                     |  |
|                | HLMT React                | Sets the reacting mode for hardware limit signal.                                                    |  |
| Home           | Home Ex Mode              | Sets the stopping modes for HomeEx().                                                                |  |
|                | Home Cross Distance       | Sets the home cross distance (Unit: Pulse) for homing.                                               |  |
|                | Home Ex Switch<br>Mode    | Sets the stopping condition for HomeEx().                                                            |  |
|                | ORG Logic                 | Sets the active logic for ORG signal.                                                                |  |
|                | EZ Logic                  | Sets the active logic for EZ signal.                                                                 |  |
|                | Home Reset Enable         | Enables/Disables reset logical counter after homing for source axis.                                 |  |
|                | ORG React                 | Sets the reacting mode for ORG signal.                                                               |  |
| In Position    | Inp Enable                | Enables/Disables In-Position function for source axis.                                               |  |
|                | Inp Logic                 | Sets the active logic for In-Position signal.                                                        |  |
| Pulse In       | Pulse In Mode             | Sets the encoder feedback pulse input mode for source axis.                                          |  |
|                | Pulse In Logic            | Sets the active logic for encoder feedback pulse input signal.                                       |  |
|                | Pulse In Source           | Sets the source for encoder feedback pulse input signal.                                             |  |
|                | Pulse In Max<br>Frequency | Sets the maximum frequency of encoder pulse input signal.                                            |  |
| Pulse Out      | Pulse Out Mode            | Sets the command pulse output mode for source axis.                                                  |  |
| Simulate Start | Simulate Start Source     | Sets the simulate start source for this axis.                                                        |  |

| SLMT          | SLMT Mel Enable | Enables/Disables the minus software limit for source axis.              |  |  |
|---------------|-----------------|-------------------------------------------------------------------------|--|--|
|               | SLMT Pel Enable | Enables/Disables the plus software limit for source axis.               |  |  |
|               | SLMTN React     | Sets the reacting mode for minus software limit.                        |  |  |
|               | SLMTP React     | Sets the reacting mode for plus software limit.                         |  |  |
|               | SLMTN Value     | Sets the value for minus software limit.                                |  |  |
|               | SLMTP Value     | Sets the value for plus software limit.                                 |  |  |
| Speed Pattern | Max Velocity    | Configures the max velocity for source axis.                            |  |  |
|               | Max Acc         | Configures the max acceleration for source axis.                        |  |  |
|               | Max Dec         | Configures the max deceleration for source axis.                        |  |  |
|               | Max Jerk        | Configures the max jerk for source axis.                                |  |  |
|               | Vel Low         | Sets the low velocity (start velocity) for source axis (Unit: PPU/S).   |  |  |
|               | Vel High        | Sets the high velocity (driving velocity) for source axis (Unit:PPU/S). |  |  |
|               | Acc             | Sets the acceleration for source axis (Unit: PPU/S2).                   |  |  |
|               | Dec             | Sets the deceleration for source axis (Unit: PPU/S2)                    |  |  |
|               | Jerk            | Sets the type of velocity profile: t-curve or s-curve for source axis.  |  |  |

#### Note!

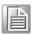

In the utility, if no corresponding functions of the selected device, the item will not shown in the left side Tree View. For example, if the selected device is PCI-1245L, and this board does not support slow down (SD) and vibration suppression function, then, you will not see the items in the Tree View. At the same time, because single axis dialog has speed parameter setting, the speed pattern item will not be shown.

#### Note!

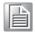

When "Pulse Out" category is selected, there will be illustration of corresponding mode below the description of "Pulse Out Mode" property.

After editing, the property value will become effective (already set in device) after the mouse leaves the edit box.

If you want to duplicate the attributes to other axes, only activate the "Check" on the right side of check box. Then, click [Copy Config].

Click [Close] to close the form.

#### **5.3.4.4** Axis Status

Click the button; you can view the assigned axis information. For example, PhyID, PPU, and basic status (Motion Status, State, Error Status and etc.) and I/O status (Alarm, SLMTP/N and etc.).

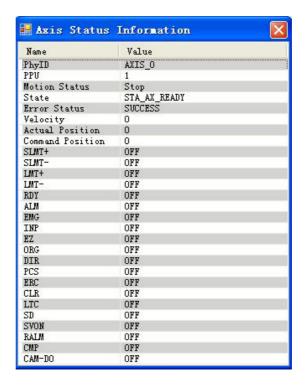

#### 5.3.5 Move Test

The operation is as follows:

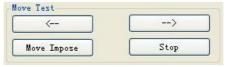

After motion mode is selected, click [<--] or [-->], the axis will do P to P/Continue/ Homing movement in negative or positive direction.

After the movement velocity reaches VelHigh in point to point motion, you can click [Move Impose] to generate a superimposed movement, the distance of the imposed movement is the value of New Pos and the velocity of the imposed movement is the value of New Vel. You can observe specific movement/speed curve through clicking [Speed Chart].

Click [Stop], the motion will be stopped.

#### 5.3.6 Position

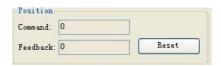

By "Position" status, users can observe the command position and feedback position while in operation.

Click [Reset], you can reset the value to "0".

#### 5.3.7 Current Axis Status

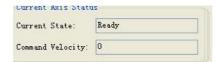

You can check the current status and command speed. For details, refer to the description about State in Acm\_AxGetState function which is listed in Common API of Programming guide.

#### 5.3.8 **DI/O Status**

Display the current status of 4 DI and 4 DO of the selected axis. You can also operate the DO to be ON/OFF.

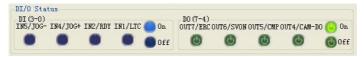

#### 5.3.8.1 DI

As the above figure, DI(3-0) status, from right to left is DI0 to DI3 respectively. Wherein, indicates the DI is in effect (ON) and its value is 1; indicates the DI is not in effect (OFF) and its value is 0.

#### 5.3.8.2 DO

As the above figure, DO(7-4) status, from right to left is DO4 to DO7 respectively. Wherein, indicates the DO is in effect (ON) and its value is 1; indicates the DO is not in effect (OFF) and its value is 0.

#### 5.3.9 Last Error Status

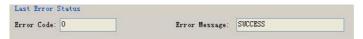

You can check the latest error code and error message. If there is no any error, the error code is "0", error message is "SUCCESS".

#### 5.3.10 I/O Status

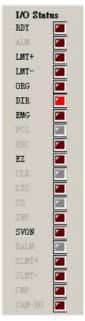

You can visually know the I/O status from the LED bar. Wherein, ■ indicates the device does not support the function or does not have the corresponding I/O; ■ indicates the device support the function, but I/O is not triggered (OFF); ■ indicates the corresponding I/O is triggered (ON).

For details, refer to the description about Status in Acm\_AxGetMotionIO function which is listed in Common API of Programming guide.

If no functional or no corresponding item, the text will be displayed as grey. If the board supporting the function, but not enable, the test is also displayed as grey. If the board supports this function and enable this function, then, the test will be display as normal.

# **5.4 Multi-Axes Motion**

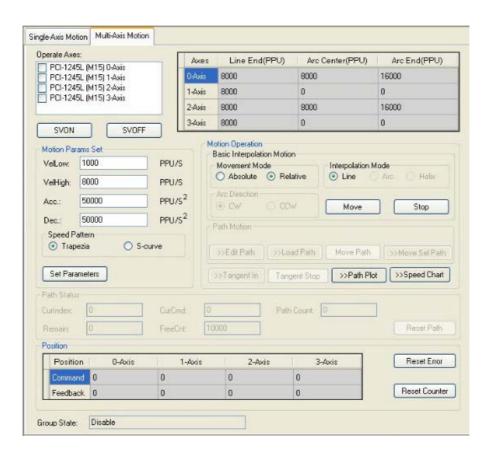

## 5.4.1 Operate Axes

The checkedListBox in the form will list all axes of the selected device, check the Checkbox of corresponding axis, you can add the axis into the Group. When the number of axis added to the Group is less than 2, Group's State will be "Disable". When the number of axis added to the Group is greater than or equal to 2, Group's State will be "Ready", then after you configure appropriate parameters, you can do appropriate interpolation operation.

#### 5.4.2 Motion Params Set

The parameter set includes Group VelLow, Group VelHigh, Group Acc, Group Dec and Speed Pattern.

#### 5.4.3 Motion Ends

Configure motion's center / end as follows.

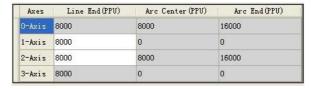

The dialog will automatically enable the edit box writable by referring to group axis and interpolation mode. As in the Figure, 1-axis and 2-axis are added to Group and Line interpolation mode is selected, thus the edit boxes writable are "1-axis" and "2-axis" Lines of the "Line End (PPU)" column, whose background color is white. The edit boxes whose background color are gray indicate they are not editable.

## **5.4.4 Motion Operation**

#### 5.4.4.1 **SVON**

Click [SVON], the servos of axes in Group will be turned on.

#### 5.4.4.2 **SVOFF**

Click [SVOFF], the servos of axes in Group will be turned off.

#### 5.4.4.3 Basic Interpolation Motion

Basic interpolation motion includes linear interpolation (Line).

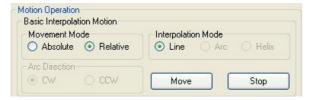

#### 5.4.4.3.1 Movement Mode

Absolute: the interpolation motion will directly use the set position parameters.

Relative: the interpolation motion will add initial offset to the position parameters and then use it.

#### 5.4.4.3.2 Interpolation Mode

Line: linear interpolation

#### 5.4.4.3.3 Move

After corresponding configuration, click [Move], Group will do the specified interpolation.

#### 5.4.4.3.4 Stop

While Group is in interpolation motion, click [Stop], the interpolation motion will be stopped.

#### 5.4.4.4 Speed Chart

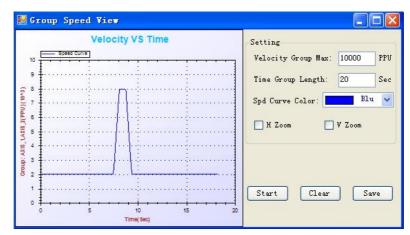

The setup and operation are similar to [Speed Chart] in "Single Axis Motion".

#### 5.4.5 Position

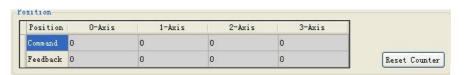

Display the current command and feedback position for all axes of device. Click [Reset Counter] to reset to 0.

## 5.4.6 State & Status

Group State: Show the current Group's State. For detail, refer to the description about State in Acm\_GpGetState function which is listed in Common API of Programming guide.

Last Error Status: display the latest error message:

Axis Name: The axis which has error.

Error Code: The error code.

Error Message: The specific error message.

# Chapter

6

# Programming Guide

This chapter is to detail the programming API for each function.

# 6.1 Introduction

This chapter supplies the APIs for user, shows the APIs definitions and how to use them.

PCI-1245L device driver is based on the Common Motion Architecture. About the detail of Common Motion Architecture, see about Secton 4.3. According to this Architecture, all of functions and properties have been classified three types: **Device Object, Axis Object (Single Axis)** and **Group Object (Multiple Axis)**. There are several basic concepts which should be known before using the API functions and properties.

- Naming of API and Properties: All of APIs and Properties under the Common Motion Architecture follows the uniform naming regulation. See about section 4.3.3.
- Data type redefinition: For simplifying code, the common data types are redefined.
- Error Code: All of APIs will return code to show success to call or failed for which error.

# 6.1.1 Data Type Redefinition

The table of redefinition of data types and windows common data types is as follows:

| New Type | Windows Data Type | Comments                                  |
|----------|-------------------|-------------------------------------------|
| U8       | UCHAR             | 8 bit unsigned integer                    |
| U16      | USHORT            | 16 bit unsigned integer                   |
| U32      | ULONG             | 32 bit unsigned integer                   |
| U64      | ULONGLONG         | 64 bit unsigned integer                   |
| 18       | CHAR              | 8 bit signed integer                      |
| I16      | SHORT             | 16 bit signed integer                     |
| 132      | INT               | 32 bit signed integer                     |
| 164      | LONGLONG          | 64 bit signed integer                     |
| F32      | FLOAT             | 32 bit Floating point variable            |
| F64      | DOUBLE            | 64 bit Floating point variable            |
| PU8      | UCHAR *           | Pointer to 8 bit unsigned integer         |
| PU16     | USHORT *          | Pointer to 16 bit unsigned integer        |
| PU32     | ULONG *           | Pointer to 32 bit unsigned integer        |
| PU64     | ULONGLONG *       | Pointer to 64 bit unsigned integer        |
| PI8      | CHAR *            | Pointer to 8 bit signed integer           |
| PI16     | SHORT *           | Pointer to 16 bit signed integer          |
| PI32     | INT*              | Pointer to 32 bit signed integer          |
| PI64     | LONGLONG *        | Pointer to 64 bit signed integer          |
| PF32     | FLOAT *           | Pointer to 32 bit Floating point variable |
| PF64     | DOUBLE *          | Pointer to 64 bit Floating point variable |

The initial character F/I/U represents the data type, and the digital represents the length of data.

#### 6.1.2 About Error Code

Every API in Common Motion Architecture will get a returned code when it is called. The returned code represents a calling result. About the detail error code, see about Appendix. User can get error message according to the returned error code by Acm\_GetErrorMessage. According to error message, user can make modification properly.

#### 6.1.3 About Event

Event is the process of sending and handling message between objects. User can enable/disable event. If the event is enabled, the waiting event will get a notification when the event is triggered in driver if the condition which event needs has been met. And if it is disabled, user will not get the notification even though the event is triggered in driver.

There are seven types of event:

| Event Name          | Description                                                                                            |
|---------------------|----------------------------------------------------------------------------------------------------|
| EVT_AX_MOTION_DONE  | Trigger event when current motion is done.                                                             |
| EVT_AX_VH_START     | Trigger event when motion velocity reaches High Speed.                                                 |
| EVT_AX_VH_END       | Trigger event when motion slows down.                                                                  |
| EVT_GPn_MOTION_DONE | Trigger event when group motion is done. n is group_id. (Get from PAR_GpGroupID by Acm_DevGetPropety). |
| EVT_GPn_VH_START    | Trigger event when group motion velocity reaches High Speed. n is group_id.                            |
| EVT_GPn_VH_END      | Trigger event when group motion slows down. n is group_id.                                             |

See about Acm EnableMotionEvent, Acm CheckMotionEvent.

# **6.1.4** About Using Common Motion API in Win7

- Acm\_GetAvailableDevs has to read information from the registry in order to get the information of all boards that are installed in the computer. This operation requires Administrator rights. Therefore, if the application has to call this function, please add the corresponding Manifest file and grant administrator rights to the application. (Please refer to "About Granting Administrator Rights to Applications".)
- 2. IF you open C#/VB.net examples with VS2008 or VS2010 and the following error messages appear:

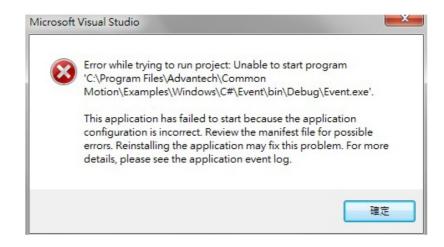

Uncheck the "Enable ClickOnce Security Setting" option in Security column of Project properties. Recompile and the application will run successfully.

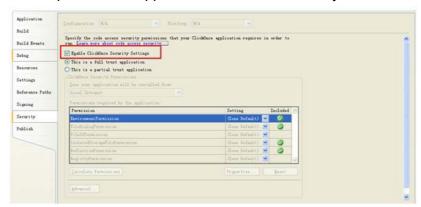

# **6.1.5** About Elevating Application Privileges

- To develop applications with Microsoft Visual Studio 2005(VS2005), you can copy the Manifest file "app.manifest" from the Properties folder of C#/VB.net examples to the Projects folder of the project. Click "Project"->"Add Existing Item" to add it to the project.
- 2. To develop applications with Microsoft Visual C++ 6.0, you can copy the Manifest file "App.manifest" from VC examples to the path of the project. Import this fle to the source. Source type: 24; Source ID: 1.
- 3. To develop applications with Microsoft Visual Studio 2008/2010, Method 1: Copy app.manifest from examples to the project (as in VS2005); Method 2: Directly change settings of project privilege management: Click "Project Properties"-->"Configuration Properties"-->"Linker"-->"Manifest File"-->"UAC Execution Level"-->"requireAdministrator".
  Method 3: Check the "Enable ClickOnce Security Setting" option in "Security" column of "Project perperties", and the Manifest file will be automatically generated under "Properties". Open the Manifest file and change the content marked by the red box in the following image to "<requestedExecutionLevel level="requireAdministrator" uiAccess="false" />". Uncheck the "Enable Click-Once Security Setting" option in Security column of "Project properties".

# 6.2 Getting Started

#### 6.2.1 PCI-1245L Software architecture

The PCI-1245L software architecture based on Common Motion Architecture is as follows:

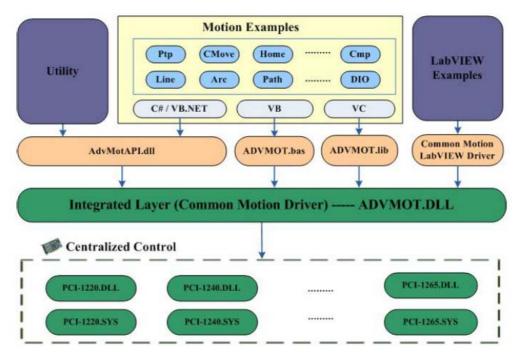

Figure 6.1 PCI-1245L Software Architecture

All of API used to implement device functions can be acquired from **ADVMOT.DLL** which is a common interface for user. The AdvMotAPI.dll, ADVMOT.bas and ADVMOT.lib are created upon ADVMOT.dll for user developing application easily. AdvMotAPI.dll is used for C# application and VB.net application which includes Utility, C# examples and VB.net example. ADVMOT.bas is used to develop VB application. ADVMOT.lib is used to develop VC application.

## 6.2.2 Flow Charts

#### **6.2.2.1 Basic Flow**

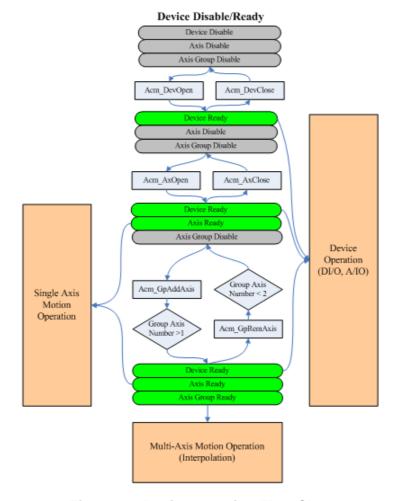

**Figure 6.2 Basic Operation Flow Chart** 

## 6.2.2.2 Single Axis Flow

# Sinle Axis Motion Operation Axis Rest (Operation Configuration (Operation Velocity Move Prip Move Velocity Move Home Acm\_AxMoveRel Acm\_AxMoveAbs Acm\_AxMoveAbs Acm\_AxMoveAbs N Stop Motion? Velocity Move Acm\_AxStopDec Acm\_AxStopDec Acm\_AxStopDec Acm\_AxStopDec Acm\_AxStopDec Acm\_AxStopDec Acm\_AxStopDec Acm\_AxStopDec Acm\_AxChangePes Acm\_AxChangeVel

**Figure 6.3 Single Axis Operation Flow Chart** 

Other Process

### **6.2.2.3 Multiple Axis Flow Chart**

#### Multi - Axes Motion Operation

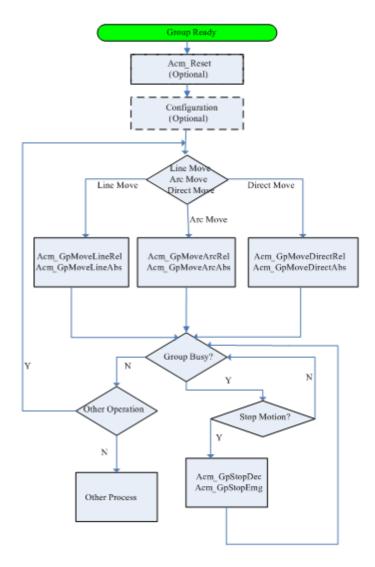

**Figure 6.4 Multiple Axis Operation Flow Chart** 

# **6.2.3 Example Support List**

| Example     | vc           | C#       | VB | VB<br>.NET | Description                                                                          |
|-------------|--------------|----------|----|------------|--------------------------------------------------------------------------------------|
| Change_P    | V            | <b>V</b> |    | √          | Demonstrates how to change the 1 axis motion position on the fly.                    |
| Change_V    | <b>V</b>     | √        |    | √          | Demonstrates how to change the 1 axis motion velocity on the fly.                    |
| Cmove       | <b>V</b>     | √        |    | √          | Demonstrates how to use the ACM API to control one axis continuous motion.           |
| DIO         | $\checkmark$ |          |    |            | Demonstrates axis digital input/output function.                                     |
| Event       | $\checkmark$ | 1        |    | √          | Demonstrates how to check event from driver.                                         |
| Home        | $\checkmark$ | √        |    | √          | Demonstrates how to use the home function.                                           |
| Line        | √            | √        |    | √          | Demonstrates how to control an interpolation group's linemotion.                     |
| MPG_JOG     | V            | <b>V</b> |    | √          | Demonstrates how to start external drive operation on the specified device and axis. |
| PTP         | <b>V</b>     | √        | √  | √          | Demonstrates how to control one axis point to point motion                           |
| SimulateOpe | <b>V</b>     | √        |    | √          | Demonstrates how to control simultaneous movement between multi-axis.                |
| Direct      | <b>V</b>     | √        |    |            | Demonstrates how to control an interpolation group's direct motion.                  |
| DataProtect | $\checkmark$ | 1        | V  | √          | read/write private data                                                              |

# 6.2.4 PCI-1245L Support API List

| Туре             |              | Method/Event          | PCI-<br>1245L | Description                                                  |
|------------------|--------------|-----------------------|---------------|--------------------------------------------------------------|
|                  |              | Acm_DevOpen           | $\checkmark$  | Open device.                                                 |
|                  |              | Acm_DevClose          |               | Close device.                                                |
|                  |              | Acm_DevLoadConfig     | $\sqrt{}$     | Load configuration file                                      |
|                  | Method       | Acm_GetProperty       | √             | Get property.                                                |
|                  | Metriod      | Acm_SetProperty       | $\sqrt{}$     | Set property.                                                |
|                  |              | Acm_GetLastError      | <b>√</b>      | Get last error.                                              |
|                  |              | Acm_CheckMotionEvent  | √             | Check if event happened.                                     |
|                  |              | Acm_EnableMotionEvent | $\sqrt{}$     | Enable/disable event.                                        |
|                  |              | EVT_AX_MOTION_DONE    | <b>V</b>      | Event happens when axis motion is done.                      |
| Device<br>Device |              | EVT_AX_ERROR          | √             | Event happens when an error occurs.                          |
|                  | Event        | EVT_AX_VH_START       | √             | Event happens when motion velocity reaches High Speed.       |
|                  |              | EVT_AX_VH_END         | √             | Trigger happens when motion slows down.                      |
|                  |              | EVT_GPn_MOTION_DONE   | √             | Event happens when group motion is done.                     |
|                  |              | EVT_GPn_VH_START      | √             | Event happens when group motion velocity reaches High Speed. |
|                  |              | EVT_GPn_VH_END        | √             | Trigger happens when group motion slows down.                |
|                  |              | Acm_DevReadEEPROM_Ex  | $\sqrt{}$     | Read EEPROM private data.                                    |
|                  | read & write | Acm_DevWriteEEPROM_Ex | <b>√</b>      | Write EEPROM private data.                                   |

|      |                           | Acm_AxOpen               | √         | Open axis.                                                                          |
|------|---------------------------|--------------------------|-----------|-------------------------------------------------------------------------------------|
|      | SYSTEM                    | Acm_AxClose              | √         | Close axis.                                                                         |
|      | OTOTEW                    | Acm_AxResetError         | √         | Reset error when axis is error-stop.                                                |
|      | Motion I/O                | Acm_AxSetSvOn            | √         | Open Servo Driver.                                                                  |
|      | MOUOTI I/O                | Acm_AxGetMotionIO        | √         | Get status of motion-IO.                                                            |
|      | Motion                    | Acm_AxGetMotionStatus    | √         | Get status of current motion.                                                       |
|      | Status                    | Acm_AxGetState           | √         | Get states of axis.                                                                 |
|      |                           | Acm_AxStopDec            | √         | Decelerated stop.                                                                   |
|      | Stop                      | Acm_AxStopEmg            | √         | Emergency stop.                                                                     |
|      |                           | Acm_AxStopDecEx          | <b>V</b>  | Command the axis to stop and specify the deceleration.                              |
|      |                           | Acm_AxMoveVel            | √         | Command continuous motion.                                                          |
|      |                           | Acm_AxChangeVel          | <b>√</b>  | Command velocity changing on current motion.                                        |
|      | Velocity                  | Acm_AxChangeVelByRate    | V         | Change the velocity of current motion according to the given rate.                  |
|      | Motion                    | Acm_AxChangeVelEx        | <b>√</b>  | Change the velocity, acceleration and deceleration simultaneously in motion status. |
| Axis |                           | Acm_AxChangeVelExByRate  | <b>√</b>  | Change the velocity, acceleration and deceleration simultaneously in motion status. |
| ANIS |                           | Acm_AxGetCmdVelocity     | √         | Get current command velocity.                                                       |
|      |                           | Acm_AxMoveRel            | <b>√</b>  | Command relative point-to-point motion.                                             |
|      | Point-to-<br>Point Motion | Acm_AxMoveAbs            | √         | Command absolute point-to-point motion.                                             |
|      |                           | Acm_AxChangePos          | √         | Change end position on point-to-point motion.                                       |
|      |                           | Acm_AxSimStartSuspendAbs | √         | Suspend absolute simultaneous motion.                                               |
|      | Simultaneou<br>s Motion   | Acm_AxSimStartSuspendRel | √         | Suspend relative simultaneous motion.                                               |
|      | 3 WOUGH                   | Acm_AxSimStartSuspendVel | √         | Suspend continuous motion.                                                          |
|      |                           | Acm_AxSimStart           | √         | Start simultaneous motion.                                                          |
|      |                           | Acm_AxSimStop            | √         | Stop simultaneous motion.                                                           |
|      | Home                      | Acm_AxHome               | √         | Command home.                                                                       |
|      |                           | Acm_AxSetCmdPosition     | √         | Set command position.                                                               |
|      | Position/                 | Acm_AxGetCmdPosition     | √<br>     | Get command position.                                                               |
|      | Counter                   | Acm_AxSetActualPosition  | √<br>,    | Set actual position.                                                                |
|      |                           | Acm_AxGetActualPosition  | √         | Get actual position.                                                                |
|      | Aux/Gen                   | Acm_AxDoSetBit           | √<br>     | Set bit value in DO.                                                                |
|      | Output                    | Acm_AxDoGetBit           | √         | Get bit value in DO.                                                                |
|      |                           | Acm_AxDiGetBit           | √<br>,    | Get bit value in DI.                                                                |
|      | Ext-Drive                 | Acm_AxSetExtDrive        | $\sqrt{}$ | Set external driver.                                                                |

|       |                   | Acm_GpAddAxis       |          | Add axis into group.                          |
|-------|-------------------|---------------------|----------|-----------------------------------------------|
|       |                   | Acm_GpRemAxis       | √        | Remove axis from group.                       |
|       | SYSTEM            | Acm_GpClose         | √        | Close group.                                  |
|       |                   | Acm_GpResetError    | <b>V</b> | Reset error when group is error-stopped.      |
|       | Motion<br>Status  | Acm_GpGetState      | <b>V</b> | Get current states of group.                  |
|       | Velocity          | Acm_GpGetCmdVel     | √        | Get current velocity of the group.            |
| Group | Group Motion Stop | Acm_GpStopDec       | √        | Decelerated stop.                             |
|       | Motion Stop       | Acm_GpStopEmg       | √        | Emergency stop.                               |
|       |                   | Acm_GpMoveLinearRel | <b>V</b> | Command relative linear interpolation.        |
|       | Interpolation     | Acm_GpMoveLinearAbs | <b>V</b> | Command absolute linear interpolation.        |
|       | Motion            | Acm_GpMoveDirectAbs | <b>V</b> | Command absolute direct linear interpolation. |
|       |                   | Acm_GpMoveDirectRel | <b>V</b> | Command relative direct linear interpolation. |

# **6.2.5 Property Support List**

| Туре   |           | Property             | PCI-1245L |
|--------|-----------|----------------------|-----------|
|        |           | FT_DevIpoTypeMap     | √         |
|        | Feature   | FT_DevAxesCount      | √         |
|        | reature   | FT_DevFunctionMap    | √         |
|        |           | FT_DevOverflowCntr   | √         |
|        |           | CFG_DevBoardID       | √         |
|        |           | CFG_DevBaseAddress   | √         |
| Device |           | CFG_DevInterrupt     | √         |
| Device |           | CFG_DevBusNumber     | √         |
|        | Configure | CFG_DevSlotNumber    | √         |
|        | Configure | CFG_DevDriverVersion | √         |
|        |           | CFG_DevDIIVersion    | √         |
|        |           | CFG_DevFwVersion     | √         |
|        |           | CFG_DevFPGA_1Version | √         |
|        |           | CFG_DevEmgLogic      | V         |

|       |             | ET AvEupationMan      | √            |
|-------|-------------|-----------------------|--------------|
|       | Cychor      | FT_AxFunctionMap      | ,            |
|       | System      | CFG_AxPPU             | √<br>        |
|       |             | CFG_AxPhyID           | √<br>        |
|       |             | FT_AxMaxVel           | V            |
|       |             | FT_AxMaxAcc           | √<br>        |
|       |             | FT_AxMaxDec           | V            |
|       |             | FT_AxMaxJerk          | V            |
|       |             | CFG_AxMaxVel          | V            |
|       | Speed       | CFG_AxMaxAcc          | √            |
|       | Pattern     | CFG_AxMaxDec          | V            |
|       |             | CFG_AxMaxJerk         | $\checkmark$ |
|       |             | PAR_AxVelLow          | $\checkmark$ |
|       |             | PAR_AxVelHigh         | $\checkmark$ |
|       |             | PAR_AxAcc             | V            |
|       |             | PAR_AxDec             | √            |
|       |             | PAR_AxJerk            | V            |
|       |             | FT_AxPulseInMap       | √            |
| Acris |             | FT_AxPulseInModeMap   | √            |
| Axis  | Pulse IN    | CFG_AxPulseInMode     | √            |
|       |             | CFG_AxPulseInLogic    | √            |
|       |             | CFG_AxPulseInMaxFreq  | √            |
|       |             | FT_AxPulseOutMap      | V            |
|       | Pulse OUT   | FT_AxPulseOutModeMap  | V            |
|       |             | CFG_AxPulseOutMode    | V            |
|       |             | FT_AxAlmMap           | V            |
|       |             | CFG_AxAlmLogic        | V            |
|       | Alarm       | CFG_AxAlmEnable       | √            |
|       |             | CFG AxAlmReact        | V            |
|       |             | FT_AxInpMap           | √            |
|       | In Position | CFG_AxInpEnable       | √            |
|       |             | CFG_AxInpLogic        | √            |
|       |             | FT_AxErcMap           | √            |
|       |             | FT_AxErcEnableModeMap | V            |
|       | ERC         | CFG_AxErcLogic        | V            |
|       |             | CFG AxErcEnableMode   | √ V          |
|       | SD          | FT_AxSdMap            | √ V          |

|      |                | FT_AxEIMap              | V |
|------|----------------|-------------------------|---|
|      | Hardware Limit | CFG_AxEIReact           | √ |
|      | Hardware Limit | CFG_AxEILogic           | √ |
|      |                | CFG_AxEIEnable          | √ |
|      |                | FT_AxSwMelMap           | √ |
|      |                | FT_AxSwPelMap           | √ |
|      |                | CFG_AxSwMelEnable       | √ |
|      | Software Limit | CFG_AxSwPelEnable       | √ |
|      | Software Limit | CFG_AxSwMelReact        | √ |
|      |                | CFG_AxSwPelReact        | √ |
|      |                | CFG_AxSwMelValue        | √ |
| Axis |                | CFG_AxSwPelValue        | √ |
|      |                | FT_AxHomeMap            | √ |
|      |                | CFG_AxOrgLogic          | √ |
|      |                | CFG_AxOrgReact          | V |
|      | Home           | CFG_AxEzLogic           | √ |
|      |                | CFG_AxHomeResetEnable   | √ |
|      |                | PAR_AxHomeCrossDistance | √ |
|      |                | PAR_AxHomeExSwitchMode  | √ |
|      |                | FT_AxBacklashMap        | V |
|      | BackLash       | CFG_AxBacklashEnable    | V |
|      | DackLasii      | CFG_AxBacklashPulses    | V |
|      |                | CFG_AxBacklashVel       | √ |

| Axis  | Aux/Gen DIO   | FT_AxGenDOMap          | V |
|-------|---------------|------------------------|---|
|       |               | FT_AxGenDIMap          | V |
|       |               | CFG_AxGenDoEnable      | V |
|       | Ext-Drive     | FT_AxExtDriveMap       | V |
|       |               | FT_AxExtMasterSrcMap   | V |
|       |               | CFG_AxExtMasterSrc     | V |
|       |               | CFG_AxExtPulseNum      | V |
|       |               | CFG_AxExtPulseInMode   | V |
|       |               | CFG_AxExtPresetNum     | V |
|       | Simultaneity  | FT_AxSimStartSourceMap | V |
|       |               | CFG_AxSimStartSource   | V |
|       | DI Stop       | FT_AxIN1Map            | V |
|       |               | FT_AxIN4Map            | V |
|       |               | FT_AxIN5Map            | V |
|       |               | CFG_AxIN1StopEnable    | V |
|       |               | CFG_AxIN1StopLogic     | V |
|       |               | CFG_AxIN2StopEnable    | V |
|       |               | CFG_AxIN2StopReact     | V |
|       |               | CFG_AxIN2StopLogic     | V |
|       |               | CFG_AxIN4StopEnable    | V |
|       |               | CFG_AxIN4StopReact     | V |
|       |               | CFG_AxIN4StopLogic     | V |
|       |               | CFG_AxIN5StopEnable    | V |
|       |               | CFG_AxIN5StopReact     | V |
|       |               | CFG_AxIN5StopLogic     | V |
| Group | System        | PAR_GpGroupID          | √ |
|       |               | CFG_GpAxesInGroup      | V |
|       | Speed Pattern | PAR_GpVelLow           | V |
|       |               | PAR_GpVelHigh          | √ |
|       |               | PAR_GpAcc              | √ |
|       |               | PAR_GpDec              | V |
|       |               | PAR_GpJerk             | V |
|       |               |                        |   |

# 6.2.6 Creating a New Application

For creating a new application under PCI-1245L, user ought to install Common Motion Examples, there are many examples developed in different language in folder Advantech\Motion Common\Examples, user can follow these examples to develop a new application.

After installing CommonMotion examples, user can find two folders Include and Public in folder \Advantech\Motion Common, the files in Public folder are supplied for user to create applications in different languages, the relationship between files and developing language is as figure 6.1.

#### 6.2.6.1 Creating a New VC Console Application

For creating a new console application, the procedure is as follow:

Click File/New from the main menu to create your application project and source code as you would for any other Visual C++ program.

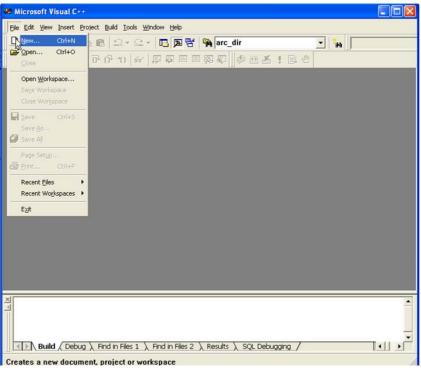

Figure 6.5 Open File to Creating a New VC Application

2. Define the type of new project as "Win32 Console Application", define the platform to be "Win32" and assign a project file directory.

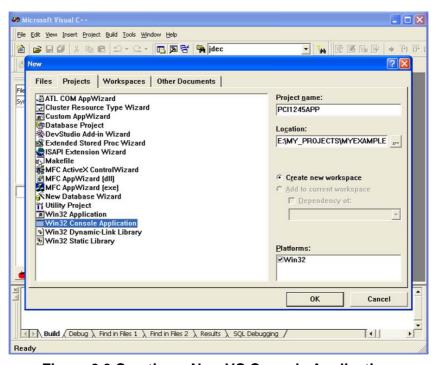

Figure 6.6 Creating a New VC Console Application

Click "OK", you can chose one kind of console application to create. Then a new console application has been created.

3. Config the new project. User should add the path of head files and necessary Lib file, and config the project in Project Setting. Use can open "Project Setting" in Menu - Poject - Settings ... or right click the new Project and chose "Setting" to open. The configuration is as follows.
a. In Common Motion Architecture, the Calling Convention should be "\_stdcall", so user need to config the Calling convention as follow:

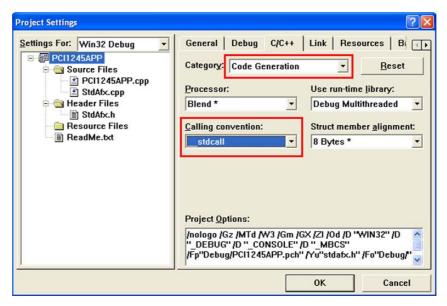

**Figure 6.7 Setting Calling Convention** 

b. Set the head files path, the paths as follows contains all of head files which may be used by user. Plese pay attention the paths which must be corrective. For example, the content of folder which contains this project is as follow.

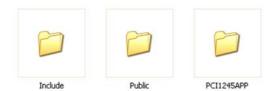

Figure 6.8 Folder Content of This Example

So the path setting is as follow.

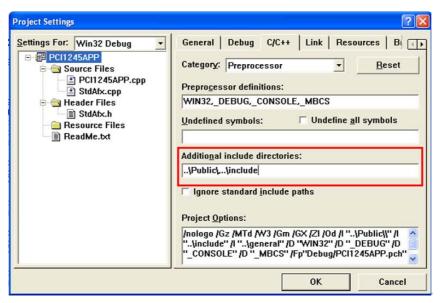

Figure 6.9 Add Head Files Path

#### c. Set the necessary Lib file.

The Lib file "ADVMOT.lib" which is corresponding to "ADVMOT.dll" in folder system-root\ system32\ is supplied for user to develop application easily. This Lib file is in "Public" folder after installing example package.

User should pay attention the path of the head files.

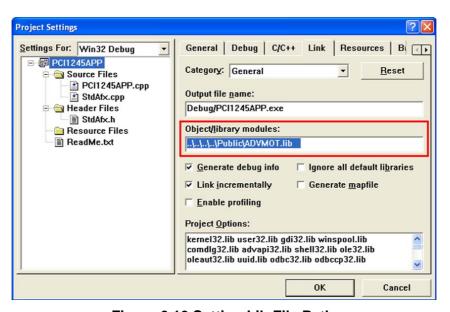

Figure 6.10 Setting Lib File Path

When finish the project setting, user can build this project if build successfully.

4. Write the code.#include "stdafx.h"#include <wtypes.h>#include <stdio.h>#include "AdvMotApi.h"

#define MAX CNT 100

```
int main(int argc, char* argv[])
{
        ULONG errcde:
        HAND devHandle;
        HAND axHandle[MAX_CNT];
        ULONG devNum, devCnt,buffLen, axisCntPerDev;
        USHORT i:
        DEVLIST devList[MAX_CNT];
        //Step1. Get available devices by calling API "Acm GetAvailableDevs"
        errcde = Acm_GetAvailableDevs(devList, MAX_CNT, &devCnt);
        if (errcde!=0)
        {
              printf("Can not find available device! \n");
              getchar();
              return 0;
   printf("Get available devices successfully! \n");
        //Step2. Open device.
   devNum = devList[0].dwDeviceNum;
        errcde = Acm_DevOpen(devNum, &devHandle);
        if (errcde!=0)
        {
            printf("Open device is failed! \n");
            getchar();
            return 0;
   printf("Open device successfully! \n");
//Step3. After open device successfully, user can get necessary property.
   buffLen=sizeof(axisCntPerDev);
errcde = Acm_GetProperty (devHandle,FT_DevAxesCount, axisCntPerDev, &buf-
fLen );
if (errcde!=SUCCESS)
{
              Acm_DevClose(&devHandle);
              printf("Get property is failed! \n");
              getchar();
              return 0;
   printf("Get property successfully! \n");
        //Step2. Open the axes.
   for (i=0; i<axisCntPerDev; i++)</pre>
   {
              errcde = Acm_AxOpen(devHandle, i, &axHandle[i]);
              if (errcde!=0)
              {
```

```
printf("Open axis 0 is failed! \n");
                    getchar();
                 return 0;
               }
   }
printf("Open axes successfully! \n");
         //Stp3. Move relative Axis 0 Point to Point motion.
         errcde = Acm_AxMoveRel(axHandle[0], 10000);
         if (errcde!=0)
         {
                 printf("move axis_0 is failed! \n");
                getchar();
                 return 0;
   printf("Command axis 0 to move point to point successfully! \n");
         // Step 4. At last, Close axis and device before application exit.
   for (i=0; i<axisCntPerDev; i++)
               errcde = Acm_AxClose(&axHandle[i]);
               if (errcde!=0)
                  printf("Open axis_0 is failed! \n");
                 getchar();
                 return 0;
            }
   }
         Acm DevClose(&devHandle);
   getchar();
         return 0;
}
```

5. The execution result.

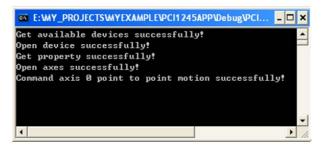

Figure 6.11 Result of VC Sonsole Example

#### **6.2.6.2 Creating a New Visual Basic Application**

For creating a new console application, the procedure is as follow:

1. Open the Visual Basic 6.0 development program, it will be loaded as follow:

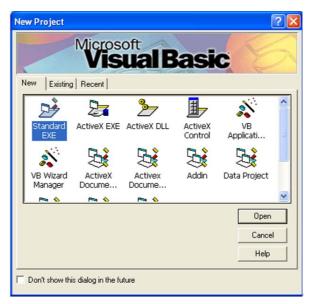

Figure 6.12 Load VB Development Environment

- 2. Select the "**Standard EXE**" icon and press the "**Open**" button. A new project is created.
- 3. Adding the module into project. Click on the "**Project Explorer**" in the "**View**" menu. Add ADVMOT.bas (In the Advantech\Motion Common\Public folder after installing examples package) module and general.bas (In the folder \Advantech\Motion Common\Examples after installing examples package) by clicking on "**Add Module**" in the "**Project**" menu.

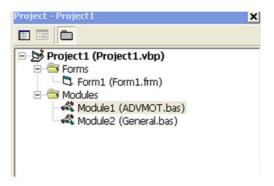

Figure 6.13 Add Module Files into Project

### 4. Design the form.

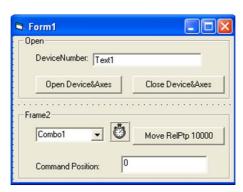

Figure 6.14 Design the Form

#### 5. Write the code.

The variables definitions are as follow.

Option Explicit

Dim m\_DevHand As Long

Dim m\_dwDevNum As Long

Dim AxisPerDev As Long

Dim m\_AxisHand() As Long

Dim m\_CurAxis As Long

Dim m\_avaDevs() As DEVLIST

When form is loaded, find the available devices by API "Acm\_GetAvailableDevs". The code is as follow:

Private Sub Form Load()

Dim Result As Long

Dim i, DeviceNumber As Long

Dim strTemp As String

ReDim m avaDevs(16)

ReDim m AxisHand(32)

//Get available devices by Acm\_GetAvailableDevs

Result = Acm\_GetAvailableDevs(m\_avaDevs(0), MAX\_DEVICES, DeviceNumber)

If Result <> SUCCESS Then

MsgBox "no available device in system", vbOKOnly, "error"

```
Exit Sub
  End If
  If DeviceNumber <> 0 Then
    m dwDevNum = m avaDevs(0).dwDeviceNum
    tx_DevNum.Text = "0x" + Hex(m_dwDevNum)
    Timer1.Interval = 200
  Else
      MsgBox "no available device in system", vbOKOnly, "error"
  End IfEnd Sub
Click "Open Device&Axes", the device and axes in the device will be opened. The
timer is enabled. The combox will contain all of axes. The code is as follow:
Private Sub btn_OpenDev_Click()
  Dim Result As Long, i As Long, slaveDevs() As Long
  Dim strTemp As String
  Dim buffLen As Long
  Dim AxisNumber As Long
 //Open device.
  Result = Acm_DevOpen(m_dwDevNum, m_DevHand)
  If Result <> SUCCESS Then
    MsgBox "Open Device Failed", vbOKOnly, "PTP"
    Exit Sub
  End If
buffLen = 64
// Get Axis count by getting property.
   Result = Acm_GetProperty(m_DevHand, FT_DevAxesCount, AxisPerDev, buf-
fLen)
  If Result <> SUCCESS Then
    Acm_DevClose (m_DevHand)
    MsgBox "get axis number error", vbOKOnly, "PTP"
    Exit Sub
  End If
 // Open all of axes
  For AxisNumber = 0 To AxisPerDev - 1 Step 1
    Result = Acm AxOpen(m DevHand, AxisNumber, m AxisHand(AxisNumber))
    If Result <> SUCCESS Then
       MsgBox "Open Axis Failed", vbOKOnly, "PTP"
      Exit Sub
    End If
    Acm AxSetCmdPosition m AxisHand(AxisNumber), 0
    If Result <> SUCCESS Then
       MsgBox "Set command position failed", vbOKOnly, "PTP"
      Exit Sub
    End If
    strTemp = AxisNumber & "-Axis"
    cm Axis.AddItem strTemp
```

```
Next
  cm_Axis.ListIndex = 0
  m_CurAxis = 0
  Timer1.Enabled = True
End Sub
Click the combox to select axis, the code is as follow:
Private Sub cm_Axis_Click()
  m_CurAxis = cm_Axis.ListIndex
End Sub
The timer is used to get the command position of selected axis. The code is as follow:
Private Sub Timer1 Timer()
  Dim CurPos() As Double
  Dim strTemp As String
ReDim CurPos(32)
// Get command position of selected axis
  Acm_AxGetCmdPosition m_AxisHand(m_CurAxis), CurPos(m_CurAxis)
  strTemp = CurPos(m CurAxis)
  tx_CmdPos.Text = strTemp
End Sub
Click "Close Device&Axes", the device and axes in the device will be Closed. The
timer is disabled. The code is as follow:
Private Sub btn_Close_Click()
```

```
Private Sub btn_Close_Click()

Dim AxisNum As Long

For AxisNum = 0 To AxisPerDev - 1 Step 1

Acm_AxClose m_AxisHand(AxisNum)

Next

Acm_DevClose m_DevHand

cm_Axis.Clear

Timer1.Enabled = False

End Sub
```

### The result is as follow:

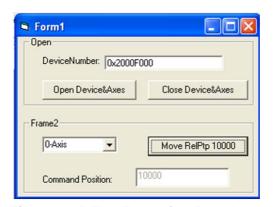

Figure 6.15 The Execution Result

### 6.2.6.3 Creating a New C# Application

To use PCI-1245L SoftMotion PCI Controller, ADVMOT.dll and relevant driver files are needed. Be sure to install the driver before development.

Create a C# project as follows:

# 1. Create a new project

Select [Microsoft Visual Studio 2005] from the Microsoft Visual Studio 2005 in Start Menu, as follows:

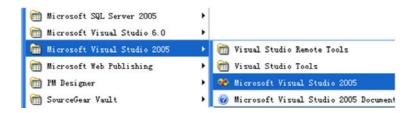

The development environment of Microsoft Visual Studio 2005 is as follows:

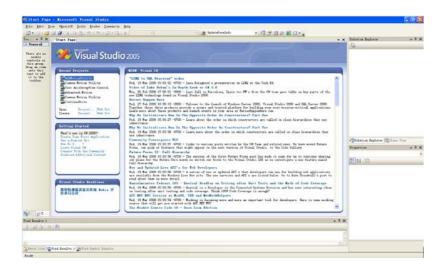

To create a new project, Select [File] ---> [New] ---> [Project] of Main menu, as follows:

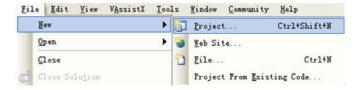

In the new form, the default language is "Visual C#", select [Windows Application] template, Configure the Name, Location and Solution Name (Same as Name by default), and then click [OK].

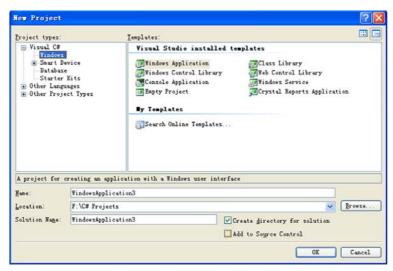

#### 2. Add relevant .dll

a. Click [References] on the top right corner of development environment, as follows:

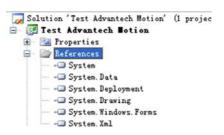

b. Click [Browse] of the [Add Reference] dialog box, Select "AdvMotAPI.dll" in the "Public" file folder from search path, then click [OK], as follows:

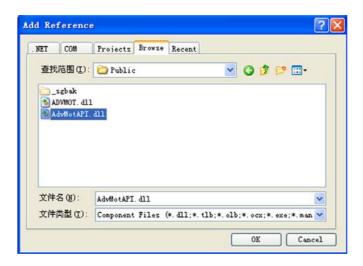

c. Right click on the Edit interface; select [View Code] to enter the program source code compilation interface, as follows:

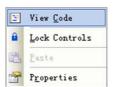

d. Add "using Advantech.Motion" under original referred namespaces, as follows:

```
1 ⊞ using System:
2 | using System. Collections. Generic;
3 | using System. ComponentModel;
4 | using System. Data;
5 | using System. Drawing;
6 | using System. Text;
7 | using System. Windows. Forms;
8 | using Advantech. Motion;
```

# 3. Coding

#### a. UI design

Double click [Form1.cs] or right click to select [View Designer] on [Form1.cs], then the UI edit interface will appear, as follows:

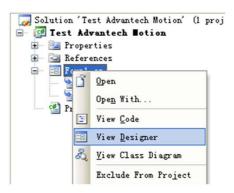

You can drag any Control/Component you need from the left Toolbox to edit user interface, as follows:

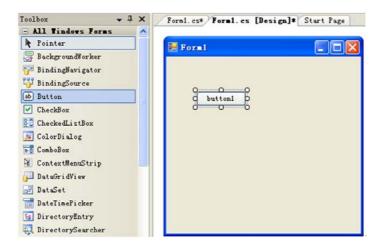

For detail, refer to Microsoft Visual C # user manual.

# b. Coding

Right click on Form1.cs to select [View Code], then you enter the coding interface, you can code in relevant method/event of control/Component. For detail, refer to C# Examples of PCI-1245L SoftMotion PCI Controller.

### 4. Test program

After the programming or if you want to compile the program, you can click [Build] --- > [Build Solution]\[Build Test Advantech Motion] in the menu bar, as follows:

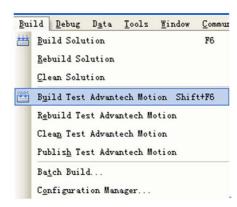

You can directly click in the toolbar, the program will run if there is no error. If you want to debug the program, you can set breakpoint at corresponding line of code by clicking or pressing [F9], as follows:

```
## namespace Test_Advantech_Motion

10 | {
11 | public partial class Form1 : Form
12 | {
13 | public Form1 ()
14 | {
15 | InitializeComponent():
18 | }
17 | }
```

Click [Debug] ---> [Start Debugging] to debug, when run to the breakpoint, you can press [F11] or [F10] to step into/over, as follows:

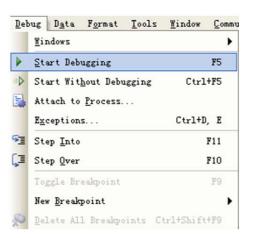

### 6.2.6.4 Creating a New VB.net Application

To use PCI-1245L SoftMotion PCI Controller, ADVMOT.dll and relevant driver files are needed. Be sure to install the driver before development.

Create a Visual Basic project as follows:

#### Create a new project

Select [Microsoft Visual Studio 2005] from the Microsoft Visual Studio 2005 in Start Menu, as follows:

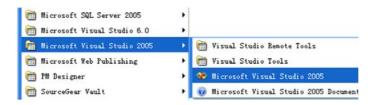

The development environment of Microsoft Visual Studio 2005 is as follows:

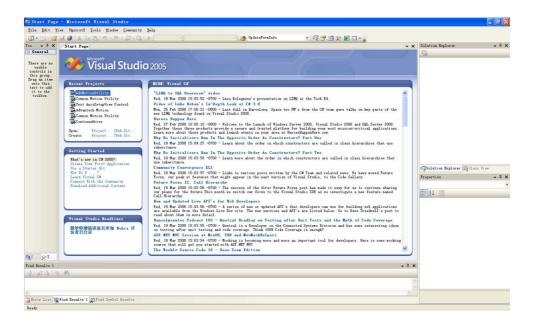

To create a new project, Select [File]--->[New]--->[Project] of Main menu, as follows:

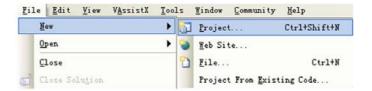

In the new form, Select [Other Languages]--->[Visual Basic], select [Windows Application] template, Configure the Name, Location and Solution Name(Same as Name by default), then click[OK].

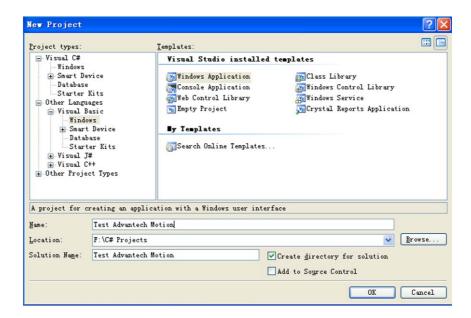

#### 2. Add relevant .dll

a. Click [References] on the top right corner of development environment, as follows:

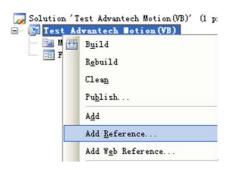

b. Click [Browse] of the [Add Reference] dialog box, Select "AdvMotAPI.dll" in the "Public" file folder from search path, then click [OK], as follows:

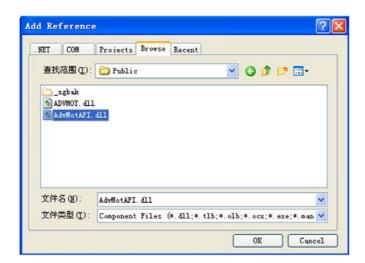

c. Right click on the Edit interface; select [View Code] to enter the program source code compilation interface, as follows:

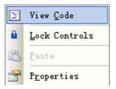

d. Add "Imports Advantech. Motion" under original referred namespaces, as follows:

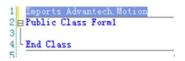

# 3. Coding

# a. UI design

Double click [Form1.vb] or right click to select [View Designer] on [Form1.vb], then the UI edit interface will appear, as follows:

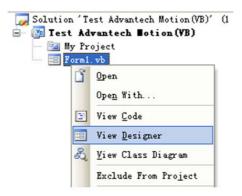

You can drag any Control/Component you need from the left Toolbox to edit user interface, as follows:

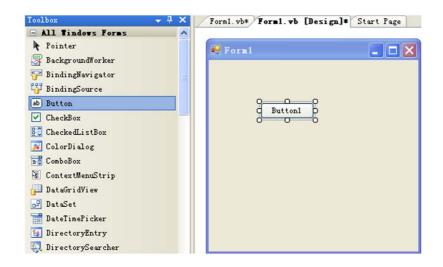

For details, refer to the Microsoft Visual Basic user manual.

# b. Coding

Right click on Form1.vb to select [View Code], then you enter the coding interface, you can code in relevant method/event of control/Component. For detail, refer to VB.NET Examples of PCI-1245L SoftMotion PCI Controller.

# 4. Test program

After the programming or if you want to compile the program, you can click [Build] --- > [Build Solution]\[Build Test Advantech Motion(VB)] in the menu bar, as follows:

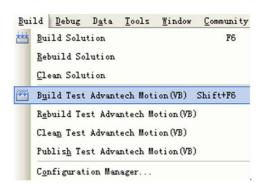

You can directly click in the toolbar, the program will run if there is no error. If you want to debug the program, you can set breakpoint at corresponding line of code by clicking or pressing [F9], as follows:

Click [Debug] ---> [Start Debugging] to debug£"when run to the breakpoint, you can press [F11] or [F10] to step into/over, as follows:

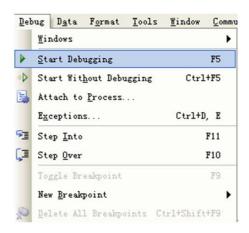

# 6.3 Function List

# 6.3.1 Common API

# 6.3.1.1 Acm GetAvailableDevs

#### Format:

U32 Acm\_GetAvailableDevs (DEVLIST \*DeviceList, U32 MaxEntries, PU32 OutEntries)

#### Purpose:

Get the list of available device numbers and names of devices, of which driver has been loaded successfully.

# Parameters:

| Name       | Туре     | In or Out | Description                                     |
|------------|----------|-----------|-------------------------------------------------|
| DeviceList | DEVLIST* | OUT       | Pointer to returned available device info list. |
| MaxEntries | U32      | IN        | The max devices count to get.                   |
| OutEntries | PU32     | OUT       | The count of available device.                  |

#### **Return Value:**

Error Code.

#### **Comments:**

SHORT NumOfSubDevices;

} DEVLIST, \*LPDEVLIST;

DeviceNum:

Device Number needed for Acm\_DevOpen.

DeviceName:

Device name. For example, PCI-1245L.

NumOfSubDevices:

Just for AMONET device. It is zero in PCI-1245L.

### 6.3.1.2 Acm GetErrorMessage

#### Format:

BOOL Acm\_GetErrorMessage (U32 ErrorCode, LPTSTR lpszError, U32 nMaxError)

# Purpose:

Get the error message according to error code returned from API.

#### Parameters:

| Name      | Туре   | In or Out | Description                                        |
|-----------|--------|-----------|----------------------------------------------------|
| ErrorCode | U32    | IN        | The returned error code of API.                    |
| IpszError | LPTSTR | OUT       | The pointer to the string of error message.        |
| nMaxError | U32    | IN        | The max length of string to receive error message. |

#### **Return Value:**

Nonzero if the function is successful; otherwise 0 if no error message text is available.

### Comments:

**Acm\_GetErrorMessage** will not copy more than nMaxError -1 characters to the buffer and it will always add a trailing null to end the string. If the buffer is too small, the error message may be truncated.

# 6.3.1.3 Acm\_DevWriteEEPROM\_Ex

### Format:

U32 Acm\_DevWriteEEPROM\_Ex(HAND DeviceHandle, U16 PrivateID, PU32 PassWordArray, U32 PassArrayCnt, PU32 WriteArray, U32 Buffer-Length)

#### **Purpose:**

Write the protective private data and password to EEPROM. Totally 8 sets are allowed and there are 8 bytes password and 8 bytes data per set.

#### Parameters:

| Name          | Туре | In or Out | Description                  |
|---------------|------|-----------|------------------------------|
| DeviceHandle  | HAND | IN        | DeviceHandle                 |
| PrivateID     | U16  | IN        | 0-7                          |
| PassWordArray | PU32 | IN        | Password array pointer       |
| PassArrayCnt  | U32  | IN        | Password length is 2 per set |
| WriteArray    | PU32 | IN        | Write data array pointer     |
| BufferLength  | U32  | IN        | Data length is 2 per set     |

#### **Return Value:**

Error Code.

#### **Comments:**

The default value of password and protective data is 0. It will overwrite original value without checking password while writing data.

# 6.3.1.4 Acm\_DevReadEEPROM\_Ex

#### Format:

Acm\_DevReadEEPROM\_Ex(HAND DeviceHandle, U16 PrivateID, PU32 PassWordArray, U32 PassArrayCnt, PU32 ReadArray, U32 BufferLength)

### Purpose:

Input the right password to read the private data. There are 8 sets and 8 bytes for password and 8 bytes for data per set.

#### Parameters:

| Name          | Туре | In or Out | Description                      |
|---------------|------|-----------|----------------------------------|
| DeviceHandle  | HAND | IN        | DeviceHandle                     |
| PrivateID     | U16  | IN        | 0-7                              |
| PassWordArray | PU32 | IN        | Password array pointer           |
| PassArrayCnt  | U32  | IN        | Password length is 2 per set     |
| ReadArray     | PU32 | OUT       | Read private data                |
| BufferLength  | U32  | IN        | Private data length is 2 per set |

#### **Return Value:**

Error Code.

#### Comments:

Reading will not be allowed by wrong password input over 3 times. The error count will change to 0 after restart.

# 6.3.2 Device Object

# 6.3.2.1 Acm\_DevOpen

### Format:

U32 Acm\_DevOpen (U32 DeviceNumber, PHAND DeviceHandle)

# **Purpose:**

Open a specified device to get device handle.

#### Parameters:

| Name         | Туре  | In or Out | Description                           |
|--------------|-------|-----------|---------------------------------------|
| DeviceNumber | U32   | IN        | Device Number                         |
| DeviceHandle | PHAND | OUT       | Return a pointer to the device handle |

#### **Return Value:**

Error Code.

#### **Comments:**

This function should be called firstly before any operation of the device.

# 6.3.2.2 Acm\_DevClose

#### Format:

U32 Acm\_DevClose (PHAND DeviceHandle)

### Purpose:

Close a device.

#### Parameters:

| Name         | Туре  | In or Out | Description                    |
|--------------|-------|-----------|--------------------------------|
| DeviceHandle | PHAND | IN        | A pointer to the device handle |

### **Return Value:**

Error Code.

#### Comments:

Last of all, the device must be closed through this function.

### 6.3.2.3 Acm\_DevLoadConfig

#### Format:

U32 Acm\_DevLoadConfig (HAND DeviceHandle, PI8 ConfigPath)

### Purpose:

Set all configurations for the device according to the loaded file.

#### Parameters:

| Name         | Туре | In or Out | Description                                               |
|--------------|------|-----------|-----------------------------------------------------------|
| DeviceHandle | HAND | IN        | Device handle from Acm_DevOpen.                           |
| ConfigPath   | PI8  | IN        | Pointer to a string that saves configuration file's path. |

#### **Return Value:**

Error Code

# Comments:

Configuration file can be binary or text file. If the file extension is.bin, driver reads the file in binary format. Otherwise, driver reads the file in .INI (text format).

User should debug device and set necessary configuration by Utility, then save these configuration information into file. This configuration file can be loaded in user's application by calling **Acm\_DevLoadConfig.** 

If user wants to save configuration information in .bin file format, the saved data structure (MOT\_DEV\_CONFIG) of configuration information should be as follow:

```
typedef struct _MOT_AX_CONFIG
{

ULONG PIsPerUnit;

DOUBLE MaxVel;

DOUBLE MaxAcc;

DOUBLE MaxDec;

DOUBLE MaxJerk;

DOUBLE VelHigh;

DOUBLE VelLow;

DOUBLE Dec;

DOUBLE Acc;
```

ULONG PlsInMde;

ULONG PIsInLgc;

ULONG PlsInMaxFreq;

ULONG PlsOutMde;

ULONG AlmEnable;

ULONG AlmLogic;

**ULONG AlmReact**;

ULONG InpEnable;

ULONG InpLogic;

ULONG ErcLogic;

ULONG ErcEnMde;

ULONG ElEnable;

**ULONG ElLogic**;

**ULONG ElReact**;

ULONG SwMelEnable;

**ULONG SwPelEnable:** 

**ULONG SwMelReact**;

**ULONG SwPelReact**;

**ULONG SwMelValue:** 

ULONG SwPelValue;

ULONG OrgLogic;

ULONG OrgReact;

ULONG EzLogic;

ULONG HomeModeEx;

ULONG HomeExSwitchMode:

DOUBLE HomeCrossDis;

ULONG HomeResetEnable;

ULONG BacklashEnable;

ULONG BacklashPulses;

**ULONG BacklashVel**:

ULONG CmpSrc;

ULONG CmpMethod;

ULONG CmpPulseLogic;

ULONG CmpPulseWidth;

ULONG CmpEnable;

ULONG CmpPulseMode;

ULONG LatchLogic;

ULONG LatchEnable;

**ULONG** GenDoEnable:

ULONG ExtMasterSrc:

ULONG ExtSelEnable;

ULONG ExtPulseNum; ULONG ExtPulseInMode:

ULONG ExtPresetNum;

ULONG CamDoEnable;

```
ULONG CamDOLoLimit;
    ULONG CamDOHiLimit;
    ULONG CamDoCmpSrc;
    ULONG CamDoLogic;
    ULONG ModuleRange;
    ULONG SimStartSource:
} MOT_AX_CONFIG, *PMOT_AX_CONFIG;
typedef struct _MOT_DAQ_CONFIG
{
    ULONG AiChanType;
    ULONG AiRanges;
} MOT_DAQ_CONFIG, *PMOT_DAQ_CONFIG;
typedef struct _MOT_DEV_CONFIG
{
    MOT DAQ CONFIG DagConfig;
    MOT_Ax_CONFIG Axis_Cfg[Axis_Num];
} MOT_DEV_CONFIG, *PMOT_DEV_CONFIG;
Axis_Num is 4 for PCI-1245L.
```

# 6.3.2.4 Acm\_GetProperty

#### Format:

U32 Acm\_GetProperty(HAND Handle, U32 ProperyID, PVOID Buffer, PU32 BufferLength)

#### **Purpose:**

Get the property (feature property, configuration property or parameter property) value through assigned PropertyID.

#### Parameter:

| Name         | Туре  | In or Out | Description                                                                                                    |
|--------------|-------|-----------|----------------------------------------------------------------------------------------------------|
| Handle       | HAND  | IN        | Object handle. This handle may be device handle from Acm_DevOpen, or axis handle from Acm_AxOpen, or group handle from Acm_GpAddAxis |
| ProperyID    | U32   | IN        | Property ID to query.                                                                                                    |
| Buffer       | PVOID | OUT       | Data buffer for property.                                                                                                    |
| BufferLength | PU32  | IN/OUT    | IN, buffer size for the property; OUT, returned data required length.                                                                |

# **Return Value:**

Error Code.

#### Comments:

User should pay attention on the data type and **BufferLength** of **Buffer** to get the value of property according to PropertyID. If the **Buffer** is too small, the return value will be error code "**InvalidInputParam**". In this case, driver will return the actual size of the property in **BufferLength**.

About the detail information of PerpertyID, see about Property List.

# 6.3.2.5 Acm\_SetProperty

# Format:

U32 Acm\_SetProperty (HAND Handle, U32 ProperyID, PVOID Buffer, U32 BufferLength).

# Purpose:

Set the property (configuration property or parameter property) value through assigned PropertyID.

#### Parameters:

| Name         | Туре  | In or Out | Description                                                                                                    |
|--------------|-------|-----------|----------------------------------------------------------------------------------------------------|
| Handle       | HAND  | IN        | Object handle. This handle may be device handle from Acm_DevOpen, or axis handle from Acm_AxOpen, or group handle from Acm_GpAddAxis |
| ProperyID    | U32   | IN        | Property ID to set.                                                                                                    |
| Buffer       | PVOID | OUT       | Data buffer for property.                                                                                                    |
| BufferLength | U32   | IN        | Buffer size for the property.                                                                                                    |

#### **Return Value:**

Error Code.

#### Comments:

For some properties, driver may package the value with some adjustment for precision consideration. So some properties' output value may be different from the input value. Eg. <u>PAR\_AxJerk.</u>

Not all of properties in Property List can be set new property value; only the writable properties can be reset property value.

User should pay attention on data type and data length property needed. If the value of **BufferLength** is smaller than actual data size, error code "InvalidInputParamter" will be returned.

About the detail information of PropertyID, see about Property List.

# 6.3.2.6 Acm\_GetLastError

#### Format:

U32 Acm\_GetLastError (HAND ObjectHandle)

# **Purpose:**

Get device or axis or group's last error code.

#### Parameters:

| Name         | Type | In or Out | Description                                                                                                    |
|--------------|------|-----------|----------------------------------------------------------------------------------------------------|
| DeviceHandle | HAND | IN        | Object handle. This handle may be device handle from <u>Acm_DevOpen</u> , or axis handle from <u>Acm_AxOpen</u> , or group handle from <u>Acm_GpAddAxis</u> |

#### **Return Value:**

Error Code.

#### **Comments:**

To get detail information of error code by Acm GetErrorMessage.

# 6.3.2.7 Acm\_CheckMotionEvent

#### Format:

U32 Acm\_CheckMotionEvent (HAND DeviceHandle, PU32 AxEvtStatusArray, PU32 GpEvtStatusArray, U32 AxArrayElements, U32 GpArrayElements, U32 Millisecond)

# Purpose:

Check axis and groups enabled motion event status.

#### Parameters:

| Name             | Туре | In or Out | Description                                                                                                    |
|------------------|------|-----------|----------------------------------------------------------------------------------------------------|
| DeviceHandle     | HAND | IN        | Device handle from <u>Acm_DevOpen</u> .                                                                                                    |
| AxEvtStatusArray | PU32 | IN        | Array[n]: Returned interrupt event status of each axis. n is the axis count of motion device. Each array element is 32 bits data type, each bit represents different event types:    Bit   31.6   5   4   3   2   EVT_AX_EVT_AX_EV |
| GpEvtStatusArray | PU32 | IN/OUT    | Array[n]: Returned Interrupt event status for each group. n is just 1.  GpEvtStatus is 32 bits data type array and currently the values of n can only be 1.                                                                                                    |
|                  |      |           | GpEnable   EVT_GP0                                                                                                    |
|                  |      |           | Bit n = 1: Group Motion Done event occurred;<br>Bit n = 0: Event not occurred or disabled.<br>Note: EVT_GPn_MOTION_DONE/<br>EVT_GPn_VH_START/EVT_GPn_VH_END,<br>n is GroupID. It can be get form<br>PAR_GpGroupID property.                                                                                                    |
| AxArrayElements  | U32  | IN        | Number of AxEvtStatusArray elements.                                                                                                    |
| GpArrayElements  | U32  | IN        | Number of GpEvtStatusArray elements. It should be 1.                                                                                                    |
| Millisecond      | U32  | IN        | Specify the waiting time for each checking.                                                                                                    |

# **Return Value:**

Error Code.

#### Comments:

If you want to get event status of axis or groups, you should enable these events by calling <u>Acm\_EnableMotionEvent</u>.

User should create a new thread to check event status.

# 6.3.2.8 Acm\_EnableMotionEvent

# Format:

U32 Acm\_EnableMotionEvent (HAND DeviceHandle, PU32 AxEnableEvtAr ray, PU32 GpEnableEvtArray, U32 AxArrayElements, U32 GpArrayElements)

# Purpose:

# Enable motion event.

#### Parameters:

| Name             | Туре | In or Out | Description                                                                                                    |
|------------------|------|-----------|----------------------------------------------------------------------------------------------------|
| DeviceHandle     | HAND | IN        | Device handle from Acm_DevOpen.                                                                                                    |
| AxEnableEvtArray | PU32 | IN        | Array[n], enable interrupt event for each axis, n is the axis count of motion device.  Array is of 32 bits data type, each bit represents different Event types:\    Bit   31_6   5   4   3   2   1   0 |
| GpEnableEvtArray | PU32 | IN        | Array[n], enable interrupt event for each group. GpEnableEvtArray is 32 bits data type array and currently the value of n can only be 1.                                                                |
| AxArrayElements  | U32  | IN        | number of AxEvtStatusArray elements                                                                                                    |
| GpArrayElements  | U32  | IN        | number of GpEvtStatusArray elements                                                                                                    |
| Millisecond      | U32  | IN        | Specify the time out value in millisecond for each checking                                                                                                    |

# **Return Value:**

Error Code.

# Comments:

After enable some events of axis or groups, the event status can be get from <u>Acm\_CheckMotionEvent</u>.

# 6.3.3 **Axis**

# 6.3.3.1 System

# 6.3.3.1.1Acm\_AxOpen

# Format:

U32 Acm\_AxOpen (HAND DeviceHandle, U16 PhyAxis, PHAND AxisHandle)

# Purpose:

Open specified axis and get this axis object's handle.

# Parameters:

| Name         | Туре | In or Out | Description                             |
|--------------|------|-----------|-----------------------------------------|
| DeviceHandle | HAND | IN        | Device handle from <u>Acm_DevOpen</u> . |

| PhyAxis    | U16   | IN  | Physical Axis Number. (PCI-1245L: 0, 1, 2, 3) |
|------------|-------|-----|-----------------------------------------------|
| AxisHandle | PHAND | OUT | Returns a pointer to the axis handle.         |

#### **Return Value:**

Error Code.

#### Comments:

Before any axis operation, this API should be called firstly. The physical axis number in PCI-1245L: 0, 1, 2, 3.

# 6.3.3.1.2Acm\_AxClose

#### Format:

U32 Acm AxClose (PHAND AxisHandle)

#### Purpose:

Close axis which has been opened.

#### Parameters:

| Name       | Туре  | In or Out | Description                |
|------------|-------|-----------|----------------------------|
| AxisHandle | PHAND | IN        | Pointer to the axis handle |

#### Return Value:

Error Code.

#### Comments:

After calling this API, the axis handle cannot be used again.

# 6.3.3.1.3Acm AxResetError

#### Format:

U32 Acm AxResetError (HAND AxisHandle)

# Purpose:

Reset the axis' state. If the axis is in ErrorStop state, the state will be changed to Ready after calling this function.

# Parameters:

| Name       | Туре | In or Out | Description                  |
|------------|------|-----------|------------------------------|
| AxisHandle | HAND | IN        | Axis handle from Acm_AxOpen. |

#### **Return Value:**

Error Code.

# Comments:

### 6.3.3.2 Motion IO

# 6.3.3.2.1Acm\_AxSetSvOn

### Format:

U32 Acm\_AxSetSvOn (HAND AxisHandle, U32 OnOff)

# Purpose:

Set servo Driver ON or OFF.

### Parameters:

| Name       | Туре | In or Out | Description                          |
|------------|------|-----------|--------------------------------------|
| AxisHandle | HAND | IN        | Axis handle from <u>Acm_AxOpen</u> . |

| OnOff | U32 | IN | Setting the action of SVON signal. |
|-------|-----|----|------------------------------------|
|       |     |    | 0: Off;                            |
|       |     |    | 1: On                              |

# **Return Value:**

Error Code.

Comments:

# 6.3.3.2.2Acm\_AxGetMotionIO

### Format:

U32 Acm\_AxGetMotionIO (HAND AxisHandle, PU32 Status)

# Purpose:

Get the motion I/O status of the axis.

#### Parameters:

| Name       | Туре | In or Out | Description                                                                                                    |
|------------|------|-----------|----------------------------------------------------------------------------------------------------|
| AxisHandle | HAND | IN        | Axis handle from Acm_AxOpen.                                                                                                    |
| Status     | PU32 | OUT       | Bit Description 0:RDY RDY pin input; 1:ALM Alarm Signal input; 2:LMT+ Limit Switch+; 3:LMT Limit Switch-; 4:ORG Origin Switch; 5:DIR DIR output; 6:EMG Emergency signal input; 7:PCS PCS signal ( Not support in PCI-1245L ); 8: ERC Output deflection counter clear signal to a servomotor driver(OUT7); 9: EZ Encoder Z signal; 10: CLR ext. input to Clear postion counter (Not support in PCI-1245L); 11: LTC Latch signal input (Not support in PCI-1245L ); 12: SD Slow Down signal input (not support in PCI-1245L): 13: INP In-Position signal input; 14: SVON Servo-ON (OUT6); 15: ALRMAlarm Reset output status; 16:SLMT+ Software Limit+; 17: SLMT Software Limit+; 17: SLMT Software Limit-; 18: CMPCompare signal (Not support in PCI-1245L ); 19: CAMDO position window do (Not support in PCI-1245L ); |

#### **Return Value:**

Error Code.

# **Comments:**

# 6.3.3.3 Motion Status

# 6.3.3.3.1Acm\_AxGetMotionStatus

#### Format:

U32 Acm\_AxGetMotionStatus (HAND AxisHandle, PU32 Status)

# Purpose:

Get current motions status of the axis.

# Parameters:

| Name       | Туре | In or Out | Description                                                                                                    |
|------------|------|-----------|----------------------------------------------------------------------------------------------------|
| AxisHandle | HAND | IN        | Axis handle from Acm_AxOpen.                                                                                                    |
| Status     | PU32 | OUT       | Bit Description  0: Stop Stop;  1: Res1 Reserved;  2: WaitERC Wait ERC finished;  3: Res2 Reserved;  4: CorrectBksh Correcting Backlash;  5: Res3 Reserved;  6: InFA Feeding in return velocity = FA;  7: InFL Feeding in StrVel speed =FL;  8: InACC Accelerating;  9: InFH Feeding in MaxVel speed = FH;  10: InDEC Decelerating;  11:WaitINPWait in position. |

# **Return Value:**

Error Code.

# Comments:

# 6.3.3.3.2Acm\_AxGetState

# Format:

U32 Acm\_AxGetState (HAND AxisHandle, PU16 State)

# Purpose:

Get the axis's current state.

# Parameters:

| Name       | Туре | In or Out | Description                                                                                                    |
|------------|------|-----------|----------------------------------------------------------------------------------------------------|
| AxisHandle | HAND | IN        | Axis handle from Acm_AxOpen.                                                                                                    |
| State      | PU16 | IN        | Axis states: Value Description 0: STA_AxDisable Axis is disabled, you can open it to active it. 1: STA_AxReady Axis is ready and waiting for new command. 2: STA_Stopping Axis is stopping. 3: STA_AxErrorStop Axis has stopped because of error. 4: STA_AxHoming Axis is executing home motion. 5: STA_AxPtpMotion Axis is executing PTP motion. 6: STA_AxContiMotion Axis is executing continuous motion. 7: STA_AxSyncMotion Axis is in one group and the group is executing interpolation motion, or axis is slave axis in E-cam/E-gear/Gantry motion. 8: STA_AX_EXT_JOG Axis is controlled by external signal and will execute JOG mode motion once external signal is active. 9: STA_AX_EXT_MPG Axis is controlled by external signal and will execute MPG mode motion once external signal is active. |

#### **Return Value:**

Error Code.

#### Comments:

# 6.3.3.4 Velocity Motion

# 6.3.3.4.1Acm AxMoveVel

#### Format:

U32 Acm AxMoveVel (HAND AxisHandle, U16 Direction)

#### **Purpose:**

To command axis to make a never ending movement with a specified velocity.

#### Parameters:

| Name       | Туре | In or Out | Description                                              |
|------------|------|-----------|----------------------------------------------------------|
| AxisHandle | HAND | IN        | Axis handle from Acm_AxOpen.                             |
| Direction  | U16  | IN        | Direction: 0: Positive direction; 1: Negative direction. |

#### **Return Value:**

Error Code.

#### Comments:

The speed curve is decided by properties: <u>PAR\_AxVelLow</u>, <u>PAR\_AxVelHigh</u>, <u>PAR\_AxAcc</u>, <u>PAR\_AxDec</u>, and <u>PAR\_AxJerk</u>.

# 6.3.3.4.2Acm\_AxChangeVel

#### Format:

U32 Acm AxChangeVel (HAND AxisHandle, F64 NewVelocity)

#### **Purpose:**

To command axis to change the velocity while axis is in velocity motion.

#### Parameters:

| Name        | Туре | In or Out | Description                          |
|-------------|------|-----------|--------------------------------------|
| AxisHandle  | HAND | IN        | Axis handle from <u>Acm_AxOpen</u> . |
| NewVelocity | F64  | IN        | New velocity. ( unit = PPU/s)        |

#### **Return Value:**

Error Code.

### **Comments:**

The speed curve is decided by properties: <u>PAR\_AxVelLow</u>, **NewVelocity**, <u>PAR\_AxAcc</u>, <u>PAR\_AxDec</u>, and <u>PAR\_AxJerk</u>. The range of NewVelocity is: 0 ~ CFG\_AxMaxVel.

If this command runs successfully, then **NewVelocity** will be used in next motion in case the velocity is not specified before the motion.

# 6.3.3.4.3Acm\_AxGetCmdVelocity

#### Format:

U32 Acm AxGetCmdVelocity (HAND AxisHandle, PF64 Velocity)

#### **Purpose:**

Get current command velocity of the specified axis.

# Parameters:

| Name       | Туре | In or Out | Description                                  |
|------------|------|-----------|----------------------------------------------|
| AxisHandle | HAND | IN        | Axis handle from <u>Acm_AxOpen</u> .         |
| Velocity   | PF64 | OUT       | Return the command velocity. ( unit = PPU/s) |

#### **Return Value:**

Error Code.

#### **Comments:**

# 6.3.3.4.4Acm\_AxChangeVelEx

# Format:

U32 Acm\_AxChangeVelEx (HAND AxisHandle, F64 NewVelocity, F64 NewAcc, F64 NewDec)

# Purpose:

Change the velocity, acceleration and deceleration simultaneously in motion status

#### Parameters:

| Name        | Туре | In or Out | Description                        |
|-------------|------|-----------|------------------------------------|
| AxisHandle  | HAND | IN        | Axis handle from Acm_AxOpen.       |
| NewVelocity | F64  | IN        | New velocity. (unit = PPU/s)       |
| NewAcc      | F64  | IN        | New acceleration. (unit = PPU/s^2) |
| NewDec      | F64  | IN        | New deceleration. (unit = PPU/s^2) |

#### **Return Value:**

Error Code.

# Comments:

**NewVelocity** should not exceed the maximum specified by CFG\_AxMaxVel, **NewAcc** should not exceed the maximum acceleration specified by CFG\_AxMaxAcc, and **NewDec** should not exceed the maximum deceleration specified by CFG\_AxMaxDec.

If **NewAcc** or **NewDec** is "0", then the previous acceleration or deceleration can be used.

If this command runs successfully, then **NewVelocity** will be used in next motion in case the velocity is not specified before the motion.

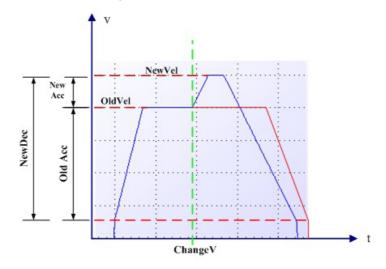

# 6.3.3.4.5Acm\_AxChangeVelExByRate

#### Format:

U32 Acm\_AxChangeVelExByRate (HAND AxisHandle, U32 Rate, F64 NewAcc, F64 NewDec)

### **Purpose:**

Change the velocity, acceleration and deceleration simultaneously in motion status.

#### Parameters:

| Name       | Туре | In or Out | Description                                                 |
|------------|------|-----------|-------------------------------------------------------------|
| AxisHandle | HAND | IN        | Axis handle from <u>Acm_AxOpen</u> .                        |
| Velocity   | U32  | IN        | Percentage of velocity change. NewVel = OldVel * Rate *0.01 |
| NewAcc     | F64  | IN        | New acceleration. (unit = PPU/s^2)                          |
| NewDec     | F64  | IN        | New deceleration. (unit = PPU/s^2)                          |

#### **Return Value:**

Error Code.

#### Comments:

NewVel = OldVel\*Rate\*0.01. The NewVel value caculated by Rate should not exceed the maximum specified by CFG\_AxMaxVel, NewAcc should not exceed the maximum acceleration specified by CFG\_AxMaxAcc, and NewDec should not exceed the maximum deceleration specified by CFG\_AxMaxDec.

If **NewAcc** or **NewDec** is "0", then the previous acceleration or deceleration can be used.

The new velocity, **NewAcc** and **NewDec** is only valid for the current motion.

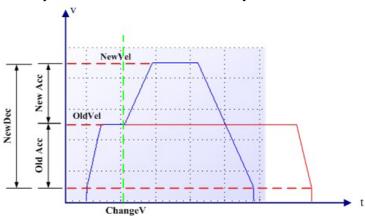

#### 6.3.3.4.6Acm\_AxChangeVelByRate

#### Format:

U32 Acm\_AxChangeVelByRate (HAND AxisHandle, U32 Rate)

#### **Purpose:**

Change the velocity of current motion according to the given rate.

### Parameters:

| Name       | Туре | In or Out | Description                          |
|------------|------|-----------|--------------------------------------|
| AxisHandle | HAND | IN        | Axis handle from <u>Acm_AxOpen</u> . |
| Rate       | U32  | IN        | Percentage of velocity change.       |

#### **Return Value:**

Error Code.

#### Comments:

NewVel = OldVel\*Rate\*0.01. Rate must be more than "0" and lower than the rate of CFG\_AxMaxVel to the previous velocity. The new velocity is only valid for the current motion.

#### 6.3.3.5 Point-to-Point Motion

# 6.3.3.5.1Acm\_AxMoveRel

#### Format:

U32 Acm\_AxMoveRel (HAND AxisHandle, F64 Distance).

### Purpose:

Start single axis's relative position motion.

#### Parameters:

| Name       | Туре | In or Out | Description                          |
|------------|------|-----------|--------------------------------------|
| AxisHandle | HAND | IN        | Axis handle from <u>Acm_AxOpen</u> . |
| Distance   | F64  | IN        | Relative distance.( unit = PPU)      |

### **Return Value:**

Error Code.

#### Comments:

The speed curve is decided by properties: <u>PAR\_AxVelLow</u>, <u>PAR\_AxVelHigh</u>, <u>PAR\_AxDec</u>, and <u>PAR\_AxJerk</u>.

The range of Distance is: -2147483647 ~ 2147483647, if **PPU** is 1.

### 6.3.3.5.2Acm AxMoveAbs

### Format:

U32 Acm AxMoveAbs (HAND AxisHandle, F64 Position)

# Purpose:

Start single axis's absolute position motion.

#### Parameters:

| Name       | Туре | In or Out | Description                          |
|------------|------|-----------|--------------------------------------|
| AxisHandle | HAND | IN        | Axis handle from <u>Acm_AxOpen</u> . |
| Position   | F64  | IN        | Absolute position (unit = PPU)       |

### **Return Value:**

Error Code.

#### Comments:

The speed curve is decided by properties: <u>PAR\_AxVelLow</u>, <u>PAR\_AxVelHigh</u>, <u>PAR\_AxDec</u>, and <u>PAR\_AxJerk</u>.

The range of Distance is: -2147483647 ~ 2147483647, if PPU is 1.

# 6.3.3.5.3Acm\_AxChangePos

#### Format:

U32 Acm\_AxChangePos (HAND AxisHandle, F64 NewDistance)

### Purpose:

To command axis to change the end distance while axis is in point to point motion.

# Parameters:

| Name        | Туре | In or Out | Description                          |
|-------------|------|-----------|--------------------------------------|
| AxisHandle  | HAND | IN        | Axis handle from <u>Acm_AxOpen</u> . |
| NewDistance | F64  | IN        | New relative distance. (unit = PPU)  |

# **Return Value:**

Error Code.

#### Comments:

This function will change the end position to specified position on current ptp motion.

The range of **Distance** is: -2147483647~2147483647 if **PPU** is 1.

# **6.3.3.6 Simultaneous Motion**

# 6.3.3.6.1Acm\_AxSimStartSuspendAbs

#### Format:

U32 Acm\_AxSimStartSuspendAbs (HAND AxisHandle, F64 EndPoint)

# **Purpose:**

Set the axis in wait state for simultaneous operation. When started by start trigger, the axis will start point-to-point absolute moving to the assigned end position.

# Parameters:

| Name       | Туре | In or Out | Description                                |
|------------|------|-----------|--------------------------------------------|
| AxisHandle | HAND | IN        | Axis handle from <u>Acm_AxOpen</u> .       |
| EndPoint   | F64  | IN        | The absolute position to move.(unit = PPU) |

# **Return Value:**

Error Code.

#### **Comments:**

If more than one ax is wanted to do simultaneous operation, should call this function for each axis.

The range of **EndPoint** is: -2147483647/ **PPU** ~ 2147483647/ **PPU**.

PCI-1285E does not support this API.

# 6.3.3.6.2Acm\_AxSimStartSuspendRel

#### Format:

U32 Acm\_AxSimStartSuspendRel (HAND AxisHandle, F64 Distance)

### Purpose:

Set the axis in wait state for simultaneous operation. When started by start trigger, the axis will start point-to-point relative moving to the assigned end position.

#### Parameters:

| Name       | Туре | In or Out | Description                                |
|------------|------|-----------|--------------------------------------------|
| AxisHandle | HAND | IN        | Axis handle from <u>Acm_AxOpen</u> .       |
| EndPoint   | F64  | IN        | The relative position to move.(unit = PPU) |

#### Return Value:

Error Code.

### Comments:

If more than one ax is wanted to do simultaneous operation, should call this function for each axis.

The range of **EndPoint** is: -2147483647/ **PPU** ~ 2147483647/ **PPU**.

PCI-1285E does not support this API.

# 6.3.3.6.3Acm\_AxSimStartSuspendVel

#### Format:

U32 Acm AxSimStartSuspendVel (HAND AxisHandle, U16 DriDir)

#### Purpose:

Set the axis in wait state for simultaneous operation. When started by start trigger, the axis will start continuously moving.

### Parameters:

| Name       | Туре | In or Out | Description                                              |
|------------|------|-----------|----------------------------------------------------------|
| AxisHandle | HAND | IN        | Axis handle from <u>Acm_AxOpen</u> .                     |
| DriDir     | U16  | IN        | Direction: 0: Positive direction; 1: Negative direction. |

#### **Return Value:**

Error Code.

#### Comments:

If more than one ax is wanted to do simultaneous operation, should call this function for each axis.

# 6.3.3.6.4Acm\_AxSimStart

#### Format:

U32 Acm\_AxSimStart (HAND AxisHandle)

### Purpose:

Simultaneous start axis and make it output simultaneous start signal to start all axis that are waiting for start trigger.

#### Parameter:

| Name       | Туре | In or Out | Description                          |
|------------|------|-----------|--------------------------------------|
| AxisHandle | HAND | IN        | Axis handle from <u>Acm_AxOpen</u> . |

#### **Return Value:**

Error Code.

#### Comments:

If more than one ax is waiting on start trigger, user should set the mode of simultaneous starting /stopping by CFG AxSimStartSource before this API.

# 6.3.3.6.5Acm\_AxSimStop

#### Format:

U32 Acm\_AxSimStop (HAND AxisHandle)

# **Purpose:**

Stop the axis and make the axis output a simultaneous stop trigger to stop all axis that are waiting for the stop trigger.

#### Parameters:

| Name       | Туре | In or Out | Description                          |
|------------|------|-----------|--------------------------------------|
| AxisHandle | HAND | IN        | Axis handle from <u>Acm_AxOpen</u> . |

#### **Return Value:**

Error Code.

#### **Comments:**

When doing simultaneous operation, you can do this operation on any axis to stop all axis if the Simultaneous starting mode is on STA. Or else every simultaneous axis needs to call this API to stop simultaneous motion.

About simultaneous starting/stopping mode, see about CFG AxSimStartSource.

#### 6.3.3.7 Home

# 6.3.3.7.1Acm\_AxHome

#### Format:

U32 Acm\_AxHome (HAND AxisHandle, U32 HomeMode, U32 Dir)

### **Purpose:**

To command axis to start typical home motion. The 11 types of typical home motion are composed of extended home.

#### Parameters:

| Name       | Туре | In or Out | Description                                                                                                    |
|------------|------|-----------|----------------------------------------------------------------------------------------------------|
| AxisHandle | HAND | IN        | Axis handle from Acm_AxOpen.                                                                                                    |
| HomeMode   | U32  | IN        | HomeMode:  0: MODE1_Abs;  1: MODE2_Lmt;  2: MODE3_Ref;  3: MODE4_Abs_Ref;  4: MODE5_Abs_NegRef;  5: MODE6_Lmt_Ref;  6: MODE7_AbsSearch;  7: MODE8_LmtSearch;  8: MODE9_AbsSearch_Ref;  9: MODE10_AbsSearch_NegRef;  10: MODE11_LmtSearch_Ref;  11: MODE12_AbsSearchReFind;  12: MODE13_LmtSearchReFind;  13: MODE14_AbsSearchReFind_Ref;  14: MODE15_AbsSearchReFind_Ref;  15: MODE16_LmtSearchReFind_Ref. |
| Dir        | U32  | IN        | O: Positive direction;     Negative direction.                                                                                                    |

#### **Return Value:**

Error Code.

#### Comments:

During home motion of MODE3\_Ref~MODE16\_LmtSearchReFind\_Ref, the initial velocity will be used in some stages. Therefore, the initial velocity decided by PAR\_AxVelLow must be larger than zero.

If property CFG\_AxHomeResetEnable is set to be true, command position and actual position will be reset to be zero after home motion ends.

Before using this method, the cross distance should be set through PAR\_AxHomeCrossDistance. The speed curve is decided by PAR\_AxVelLow, PAR\_AxVelHigh, PAR\_AxAcc, PAR\_AxDec, and PAR\_AxJerk.

#### **Explanations:**

The meanings of a, b, c and d in the below figures are:

- a. The velocity will decrease when trapezoid PTPmotion meets ORG/EL signal.
- b. Trapezoid PTP motion moves with HomeCrossDistance as distance until the motion finishes. ORG/EL signal is in effective.
- c. Trapezoid PTP take a uniform motion at VelLow. It will stop immediately when it meets ORG/EL signal.
- d. Trapezoid PTP motion moves at VelLow with HomeCrossDistance as distance unit until the motion finishes.
  - ORG/EL signal is in effective.
- : This solid black dot means the ending point of a motion.

# Note!

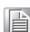

Features of trapezoid PTP motion: When start, the velocity will increase from VelLow to VelHigh with Acc (If distance is long enough); when end, the velocity will decrease from VelHigh to VelLow with Dec.

1. MODE1 Abs: Move (Dir) ->touch ORG->Stop.

Only according to origin equipment (eg.sensor) to home. The object moves continuously until the origin signal occurring.

### For example:

Dir: Positive.

Org Logic (CFG AxOrgLogic): Active High.

EL (Hard Limit switch) Logic (CFG AxElLogic): Active High.

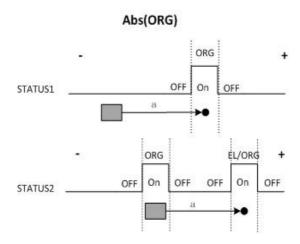

- STATUS1: If the object is out of the field of ORG signal, when home command is written, the object will move until ORG signal occurring.
- STATUS2: If the object is in the field of ORG signal or the direction is opposite with ORG switch, the object will move until ORG signal (if there are more than one ORG switch or the axis equipment is occlusive) or EL signal (axis's states is error stop).
- MODE2\_Lmt: Move(Dir)->touch EL->Stop
   Only according to limit equipment (eg.sensor) to home. The object moves continuously until the limit signal occurring.

# For Example:

Dir: Positive. Limit Logic (CFG\_AxElLogic): Active High.

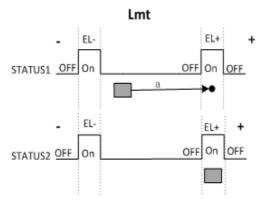

- STATUS1: If the object is out of the field of EL signal, when home command is written, the object will move until EL signal occurring.
- STATUS2: If the object is in the field of EL signal, there will be no response.
- MODE3\_Ref: Move (Dir) ->touch EZ->Stop.
   Only according to EZ to home. The object moves continuously until the EZ signal occurring.

# For Example:

Dir: Positive. EZ Logic (CFG\_AxEzLogic): Active High.

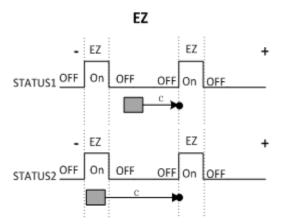

- STATUS1: If the object is out of the field of EZ signal, when home command is written, the object will move until EZ signal occurring.
- STATUS2: If the object is in the field of ORG signal, the object will move until next EZ signal occurring.
- 4. MODE4\_Abs\_Ref: ORG+EZ, Move(Dir) ->touch ORG ->Stop ->Move(Dir)->touch EZ ->Stop

This is a composed home mode. Firstly, the object moves until origin signal occurring, and then continues to move in same direction with ORG until EZ signal occurring.

# For Example:

Dir: Positive. ORG logic: Active Logic. EZ Logic: Active Logic.

# Abs (ORG)+EZ

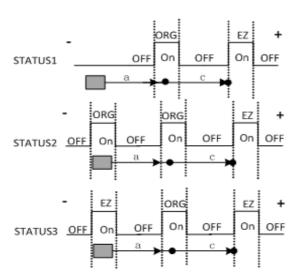

- STATUS1: If the object is out of the field of EZ signal and ORG signal, when home command is written. Firstly, the object will move until ORG signal occurring, then continue to move until EZ signal occurring.
- STATUS2: If the object is in the field of ORG signal, the home command is written, the object begins to move. Firstly, the ORG signal disappears, and then next ORG signal occurs. At last, motion is stopped when EZ signal occurring.
- STATUS3: If the object is in the field of EZ signal, the home command is written, the object begins to move. Firstly, the EZ signal disappears, and then ORG signal occurs. At last, motion stops when EZ signal occurring.

# Note: Home will stop in case EL signal occurs.

5. MODE5\_Abs\_NegRef: ORG+EZ, Move (Dir) ->touch ORG ->Stop ->Move (-Dir) ->touch EZ ->Stop.

This is a composed home mode. The object moves until origin signal occurring firstly, and then continues to move in opposite direction with ORG until EZ signal is occurred.

### For Example:

Dir: Positive. ORG logic: Active Logic. EZ Logic: Active Logic.

# Abs (ORG)+NegEZ

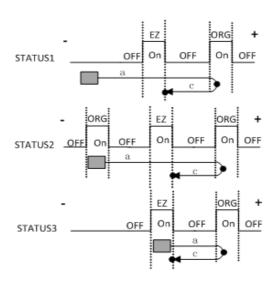

- STATUS1: If the object is out of the field of EZ signal and ORG signal, when home command is written. Firstly, the object will move until ORG signal occurring, then continue to move in opposite direction until EZ signal occurring.
- STATUS2: If the object is in the field of ORG signal, the home command is written, the object begins to move. Firstly, the ORG signal disappears, and then next ORG signal occurs, at the same time reverses motion direction. At last, motion is stopped when EZ signal occurring.
- STATUS3: If the object is in the field of EZ signal, the home command is written, the object begins to move. Firstly, the EZ signal disappears, and then ORG signal occurs, at the same time reverses motion direction. At last, motion stops when EZ signal occurring.

Note: Home will stop in case EL signal occurs.

6. MODE6\_Lmt\_Ref: EL + NegEZ, Move (Dir) ->touch EL ->Stop -> Move (-Dir) ->touch EZ ->Stop.

The object moves until limit signal occurring firstly, and then continues to move in opposite direction until EZ signal is occurred.

#### For Example:

Dir: Positive. EZ Logic: Active Logic. Limit Logic: Active High.

#### Lmt+EZ

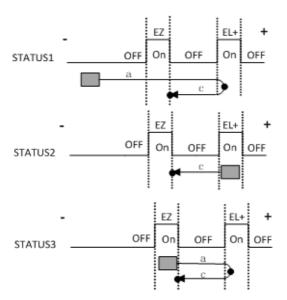

- STATUS1: If the object is out of the field of EZ signal and EL signal, when home command is written. Firstly, the object will move until EL signal occurring, then continue to move in opposite direction until EZ signal occurring.
- STATUS2: If the object is in the field of EL signal, the object will move in opposite direction until EZ signal occurring.
- STATUS3: If the object is in the field of EZ signal, the home command is written, the object begins to move. Firstly, the EZ signal disappears, and then EL signal occurs, at the same time reverses motion direction. At last, motion stops when EZ signal occurring.
- MODE7\_AbsSearch: Move (Dir) ->Search ORG ->Stop.
   This is a mode of searching transformation of ORG signal from no signal to signal occurring.

### For Example:

Dir: Positive. ORG logic: Active high. Limit logic: Active High.

#### AbsSearch

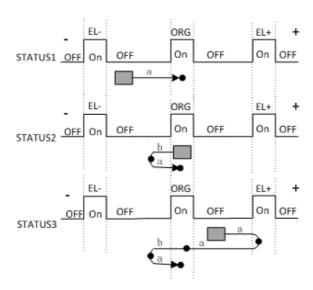

- STATUS1: If there is no ORG signal occurring, the object will stop when ORG signal occurs.
- STATUS2: If the object is in the field of ORG signal. The Object moves in opposite direction until the signal disappears, and then converts direction to move until ORG signal occurring.
- STATUS3: If there is no ORG signal occurring. EL signal happens while moving firstly, the object reverses direction and continues to move, and then the ORG signal from happening to disappearing. Reverses direction again, and moves until ORG signal occurring. Motion stops.
- 8. MODE8\_LmtSearch: Move (Dir) -> Search EL -> Stop.

  This is a mode of searching transformation of limit signal from no signal to signal occurring.

### For Example:

Dir: Positive. Limit logic: Active High.

#### LmtSearch

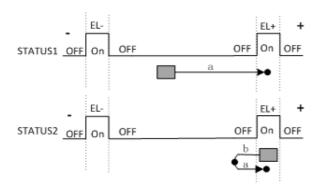

- STATUS1: If the Limit signal is occurred firstly while the object is moving, the home process is end.
- STATUS2: If the object is in the field of limit signal. The Object moves in opposite direction until the signal disappears, and then converts direction to move until limit signal occurring.
- 9. MODE9\_AbsSearch\_Ref: Search ORG + EZ, Move (Dir) ->Search ORG ->Stop ->Move (Dir) ->touch EZ ->Stop.

Firstly, object moves in the way of MODE7\_AbsSearch, and then moves in same direction until EZ signal occurring.

# For example:

Dir: Positive. Limit logic: Active High. ORG logic: Active High.

AbsSearch + EZ

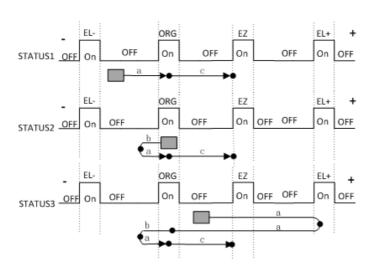

- STATUS1: If the object is out of the field of EZ signal and ORG signal, when home command is written, firstly, the object will move until ORG signal occurring, then continue to move until EZ signal occurring.
- STATUS2: If the object is in the field of ORG signal, the home command is written. Firstly, the object reserves direction and moves, the ORG signal disappears, then reverses direction again and continues to move, the ORG signal occurs again. At last, motion is stopped when EZ signal occurring.
- STATUS3: If there is no ORG signal occurring. EL signal happens before ORG signal, the object reverses direction when EL signal happens and continues to move, and then the ORG signal from happening to disappearing. Reverses direction again, continues to move, the ORG signal will happen and disappear again. At last, motion is stopped when EZ signal occurring.
- MODE10\_AbsSearch\_NegRef: Search ORG + NegEZ, Move (Dir) ->Search ORG ->Stop ->Move (-Dir) ->touch EZ ->Stop.
   Firstly, object moves in the way of MODE7\_AbsSearch, and then moves in opposite direction until EZ signal occurring.

### For example:

Dir: Positive. Limit logic: Active High. ORG logic: Active High.

#### EL-ΕZ ORG EL+ OFF On OFF On On OFF STATUS1 OFF On ΕZ ORG EL+ OFF OFF STATUS2 OFF On On On On OFF ΕZ On OFF OFF OFF On OFF OFF Or STATUS3

#### AbsSearch + NegEZ

- STATUS1: If the object is out of the field of EZ signal and ORG signal, when home command is written. Firstly, the object will move until ORG signal occurring, then reverse direction and continue to move until EZ signal occurring.
- STATUS2: If the object is in the field of ORG signal, the home command is written, firstly, the object reserves direction and moves, the ORG signal disappears, then reverses direction again and continues to move, the ORG signal occurs again, reverses direction and moves. At last, motion is stopped when EZ signal occurring.
- STATUS3: If there is no ORG signal occurring. EL signal happens before ORG signal, the object reverses direction when EL signal happens and continues to move, and then the ORG signal from happening to disappearing. Reverses direction again, continues to move, the ORG signal will happen again, then reverses direction. At last, motion is stopped when EZ signal occurring.
- 11. MODE11\_LmtSearch\_Ref: Search EL +NegEZ, Move (Dir) ->Search EL ->Stop->Move (-Dir) ->touch EZ ->Stop.

Firstly, object moves in the way of MODE8\_LmtSearch, and then moves in opposite direction until EZ signal occurring.

### For example:

Dir: Positive. Limit logic: Active High.

#### LmtSearch + NegEZ

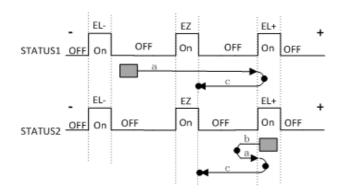

- STATUS1: When object is not in field of limit signal. Firstly, the object will move until EL signal occurring, then reverse direction and continue to move until EZ signal occurring.
- STATUS2: When object is in the field of limit signal. Firstly, the object reserves direction and moves, the EL signal disappears, then reverses direction again and continues to move, the EL signal occurs again, reverses direction again and moves. At last, motion is stopped when EZ signal occurring.
- 12. MODE12\_ AbsSearchRefind: Search ORG +Refind ORG, Move (Dir) ->Search ORG ->Stop->Move (-Dir) ->Leave ORG(FL) ->Stop-> Move (-Dir)->Refind ORG(FL)->Stop.

Firstly, axis moves in the way of MODE7\_AbsSearch, and then moves uniformly in opposite direction at VelLow until ORG signal disappears. Then, axis reverses the direction again and continues to move uniformly at VelLow until ORG singal occurs.

## For example:

Dir: Positive.

ORG Logic: Active High. Limit Logic: Active High.

#### AbsSearchReFind

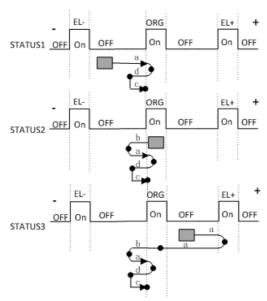

AbsSearch process has three situations. For detailed information, see about descriptions in MODE7\_AbsSearch.

13. MODE13\_ LmtSearchRefind: Search EL +Refind EL, Move (Dir) ->Search EL ->Stop->Move (-Dir) ->Leave EL(FL) ->Stop-> Move (-Dir)->Refind EL(FL)->Stop.

Firstly, axis moves in the way of MODE8\_LmtSearch, and then moves uniformly in opposite direction at VelLow until EL signal disappears. Thent, axis reverses the direction again and continues to move uniformly at VelLow until EL singal occurs.

### For example:

Dir: Positive.

Limit Logic: Active High.

#### LmtSearchReFind

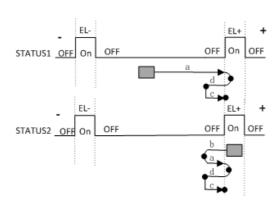

14. MODE14\_AbsSearchRefind\_Ref: Search ORG +Refind ORG+EZ, Move (Dir) >Search ORG ->Stop->Move (-Dir) ->Leave ORG(FL) ->Stop-> Move (-Dir)>Refind ORG(FL)->Stop->Move (Dir) ->touch EZ ->Stop.
Firstly, axis moves in the way of MODE7\_AbsSearch, and then moves uniformly in opposite direction at VelLow until ORG signal disappears. Then, axis reverses the direction again and continues to move uniformly at VelLow until

reverses the direction again and continues to move uniformly at VelLow u ORG singal occurs. At last, axis moves in the same direction to Z phase.

#### For example:

Dir: Positive.

Limit Logic: Active High. ORG Logic: Active High.

#### AbsSearchReFind + EZ

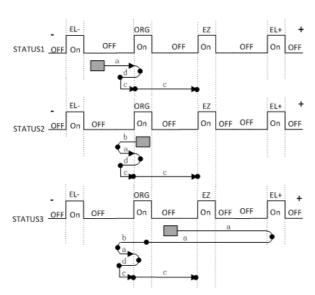

AbsSearch process has three situations. For detailed information, see about descriptions in MODE7\_AbsSearch.

MODE15\_AbsSearchRefind\_NegRef: Search ORG +Refind ORG+NegEZ, Move (Dir) ->Search ORG ->Stop->Move (-Dir) ->Leave ORG (FL)->Stop-> Move (-Dir)->Refind ORG(FL)-> Stop-> Move (-Dir) ->touch EZ ->Stop. Firstly, axis moves in the way of MODE7\_AbsSearch, and then moves uniformly in opposite direction at VelLow until ORG signal disappears. Then, axis reverses the direction again and continues to move uniformly at VelLow until ORG singal occurs. At last, axis moves in opposite direction again until EZ signal occurs.

### For example:

Dir: Positive.

Limit Logic: Active High. ORG Logic: Active High.

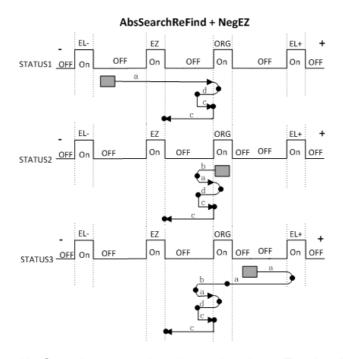

AbsSearch process has three situations. For detailed information, see about descriptions in MODE7\_AbsSearch.

16. MODE16\_LmtSearchRefind\_Ref: Search EL +Refind EL+EZ, Move (Dir) >Search EL ->Stop->Move (-Dir) ->Leave EL(FL) ->Stop-> Move (-Dir)->Refind
EL(FL)->Stop->Move (-Dir) ->touch EZ ->Stop.
Firstly, axis moves in the way of MODE8\_LmtSearch, and then moves uniformly
in opposite direction at VelLow until EL signal disappears. Then, axis reverses
the direction again and continues to move uniformly at VelLow until EL singal

occurs. At last, axis moves in opposite direction again until EZ signal occurs.

#### For example:

Dir: Positive.

Limit Logic: Active High.

### LmtSearchReFind + NegEZ

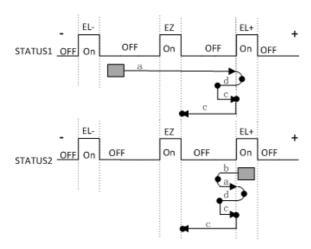

LmtSearch process has three situations. For detailed information, see about descriptions in MODE8 LmtSearch.

#### 6.3.3.8 Position/Counter Control

### 6.3.3.8.1Acm\_AxSetCmdPosition

#### Format:

U32 Acm AxSetCmdPosition (HAND AxisHandle, F64 Position)

### Purpose:

Set command position for the specified axis.

### Parameters:

| Name       | Туре | In or Out | Description                          |  |
|------------|------|-----------|--------------------------------------|--|
| AxisHandle | HAND | IN        | Axis handle from <u>Acm_AxOpen</u> . |  |
| Position   | F64  | IN        | New command position(uint:PPU)       |  |

### **Return Value:**

Error Code.

### Comments:

### 6.3.3.8.2Acm AxGetCmdPosition

### Format:

U32 Acm\_AxGetCmdPosition (HAND AxisHandle, PF64 Position)

## Purpose:

Get current command position of the specified axis.

### Parameters:

| Name       | Туре | In or Out | Description                            |
|------------|------|-----------|----------------------------------------|
| AxisHandle | HAND | IN        | Axis handle from <u>Acm_AxOpen</u> .   |
| Position   | PF64 | OUT       | Return the command position.(uint:PPU) |

### **Return Value:**

Error Code.

### Comments:

### 6.3.3.8.3Acm AxSetActualPosition

### Format:

U32 Acm AxSetActualPosition (HAND AxisHandle, F64 Position)

### **Purpose:**

Set actual position for the specified axis.

### Parameters:

| Name       | Туре | In or Out | Description                          |
|------------|------|-----------|--------------------------------------|
| AxisHandle | HAND | IN        | Axis handle from <u>Acm_AxOpen</u> . |
| Position   | F64  | IN        | New actual position(uint:PPU)        |

### **Return Value:**

Error Code.

#### **Comments:**

### 6.3.3.8.4Acm AxGetActualPosition

#### Format:

U32 Acm AxGetActualPosition (HAND AxisHandle, PF64 Position)

## **Purpose:**

Get current actual position of the specified axis.

#### Parameters:

| ſ | Name       | Туре | In or Out | Description                            |
|---|------------|------|-----------|----------------------------------------|
|   | AxisHandle | HAND | IN        | Axis handle from <u>Acm_AxOpen</u> .   |
|   | Position   | PF64 | IN        | Return the actual position. (uint:PPU) |

### **Return Value:**

Error Code.

### **Comments:**

## 6.3.3.9 Aux/Gen Output

## 6.3.3.9.1Acm AxDoSetBit

#### Format:

Acm AxDoSetBit (HAND AxisHandle, U16 DoChannel, U8 BitData)

### **Purpose:**

Output DO value to channel.

### Parameters:

| Name       | Туре | In or Out | Description                  |
|------------|------|-----------|------------------------------|
| AxisHandle | HAND | IN        | Axis handle from Acm_AxOpen. |
| DoChannel  | U16  | IN        | Digital output channel(4~7)  |
| BitData    | U8   | IN        | DO value: 0 or 1             |

### **Return Value:**

Error Code.

### **Comments:**

If you want to use this general DO function, you must set property <u>CFG\_AxGenDoEnable</u> to **GEN\_DO\_EN** first. When <u>CFG\_AxGenDoEnable</u> is enabled, the function of Erc will be disabled automatically and these two functions use the same output pins(OUT7).

## 6.3.3.9.2Acm\_AxDoGetBit

### Format:

U32 Acm\_AxDoGetBit (HAND AxisHandle, U16 DoChannel, PU8 BitData)

## Purpose:

Get DO channel status.

### Parameters:

| Name       | Туре | In or Out | Description                          |
|------------|------|-----------|--------------------------------------|
| AxisHandle | HAND | IN        | Axis handle from <u>Acm_AxOpen</u> . |
| DoChannel  | U16  | IN        | Digital output channel(4~7)          |
| BitData    | PU8  | OUT       | DO value: 0 or 1                     |

#### **Return Value:**

Error Code.

## Comments:

See about Acm\_AxDoSetBit.

### 6.3.3.9.3Acm AxDiGetBit

#### Format:

U32 Acm\_AxDiGetBit (HAND AxisHandle, U16 DiChannel, PU8 BitData)

## Purpose:

Get the specified channel's DI value.

#### Parameters:

| Name       | Туре | In or Out | Description                          |
|------------|------|-----------|--------------------------------------|
| AxisHandle | HAND | IN        | Axis handle from <u>Acm_AxOpen</u> . |
| DiChannel  | U16  | IN        | Digital input channel. (0~3)         |
| BitData    | PU8  | OUT       | DI value: 0 or 1                     |

## **Return Value:**

Error Code.

### Comments:

### 6.3.3.10 Ext-Drive

## 6.3.3.10.1Acm\_AxSetExtDrive

### Format:

U32 Acm\_AxSetExtDrive (HAND AxisHandle, U16 ExtDrvMode)

## Purpose:

Enable or disable external drive mode.

### Parameters:

| Name       | Туре | In or Out | Description                                                                   |
|------------|------|-----------|-------------------------------------------------------------------------------|
| AxisHandle | HAND | IN        | Axis handle from Acm_AxOpen.                                                  |
| ExtDrvMode | U16  | IN        | 0: Disabled (stop command) 1: JOG Mode 2: MPG Mode 3: JOG Step mode(reserved) |

### **Return Value:**

Error Code.

### Comments:

### 6.3.3.11 **Stop**

### 6.3.3.11.1Acm\_AxStopDec

#### Format:

U32 Acm\_AxStopDec (HAND AxisHandle)

### **Purpose:**

Command the axis to decelerate and stop.

### Parameters:

| Name       | Туре | In or Out | Description                          |
|------------|------|-----------|--------------------------------------|
| AxisHandle | HAND | IN        | Axis handle from <u>Acm_AxOpen</u> . |

### **Return Value:**

Error Code.

## **Comments:**

If the axis is in synchronous drive mode, for example, the slave axis of E-gear motion, then the API can be used to terminate the synchronization.

## 6.3.3.11.2Acm\_AxStopEmg

#### Format:

U32 Acm\_AxStopEmg (HAND AxisHandle)

### **Purpose:**

Command the axis to stop (without decelerating).

#### **Parameters:**

| Name       | Type | In or Out | Description                          |
|------------|------|-----------|--------------------------------------|
| AxisHandle | HAND | IN        | Axis handle from <u>Acm_AxOpen</u> . |

## **Return Value:**

Error Code.

## **Comments:**

If the axis is in synchronous drive mode, for example, the slave axis of E-cam/E-gear/Tangent motion, then the API can be used to terminate the syn chronization.

## 6.3.3.11.3Acm\_AxStopDecEx

#### Format:

U32 Acm\_AxStopDecEx (HAND AxisHandle, F64 NewDec)

### **Purpose:**

Command the axis to stop and specify the deceleration.

### Parameters:

| Name       | Туре | In or Out | Description                                    |
|------------|------|-----------|------------------------------------------------|
| AxisHandle | HAND | IN        | Axis handle from <u>Acm_AxOpen</u> .           |
| NewDec     | F64  | IN        | Deceleration for decelerating. (Unit: PPU/s^2) |

## **Return Value:**

Error Code.

### **Comments:**

If the decelerating command is sent and the remaing pulse is not enough for supporting the specified NewDec, then pulse break will occur.

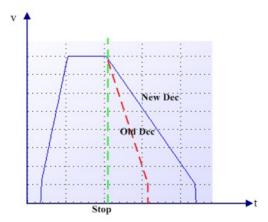

## **6.3.4 Group**

#### 6.3.4.1 **SYSTEM**

### 6.3.4.1.1Acm\_GpAddAxis

#### Format:

U32 Acm\_GpAddAxis (PHAND GpHandle, HAND AxHandle)

### Purpose:

Add an axis to the specified group.

#### Parameters:

| Name     | Туре  | In or Out | Description                          |
|----------|-------|-----------|--------------------------------------|
| GpHandle | PHAND | IN/OUT    | Point to group handle (NULL or not). |
| AxHandle | HAND  | IN        | Axis handle from <u>Acm_AxOpen</u> . |

### **Return Value:**

Error Code.

#### Comments:

If **GpHandle** points to NULL, driver will create a new group handle and add the axis to this new group. If **GpHandle** points to a valid group handle, driver will just add the axis to the group.

At most, there is 1 group in PCI-1245L.

The master axis in group is the minimal **PhysicalID** one.

The parameters of group are initialized when the first axis is added. Such as, CFG\_GpPPU, PAR\_GpVelLow, PAR\_GpVelHigh, PAR\_GpAcc, PAR\_GPDec and PAR\_GpJerk.

## 6.3.4.1.2Acm\_GpRemAxis

### Format:

U32 Acm\_GpRemAxis (HAND GpHandle, HAND AxHandle)

### Purpose:

Remove an axis from the specified group.

### Parameters:

| Name     | Туре | In or Out | Description                      |
|----------|------|-----------|----------------------------------|
| GpHandle | HAND | IN        | Group handle from Acm_GpAddaxis. |

| AxHandle | HAND | IN | Axis handle from Acm_AxOpen. |
|----------|------|----|------------------------------|
|----------|------|----|------------------------------|

#### **Return Value:**

Error Code.

### **Comments:**

After **Acm\_GpRemAxis** is called and no axis is in group, the **GpHandle** can still be used. You can use this group handle to add other axes. But if you have called <u>Acm\_GpClose</u> to close this group handle, the group handle can't be used again.

### 6.3.4.1.3Acm **GpClose**

#### Format:

U32 Acm\_GpClose (PHAND pGroupHandle)

### **Purpose:**

Remove all axis in the group and close the group handle.

#### Parameters:

| Name     | Туре  | In or Out | Description                        |
|----------|-------|-----------|------------------------------------|
| GpHandle | PHAND | IN        | Point to group handle to be closed |

#### **Return Value:**

Error Code.

#### Comments:

If the group number is greater than maximal group number of device, new group can not be created. At the time, you must close one existing group if you want to create new group.

### 6.3.4.1.4Acm\_GpResetError

#### Format:

U32 Acm GpResetError (HAND GroupHandle)

### Purpose:

Reset group states.

### **Parameters:**

| Name     | Туре | In or Out | Description                              |
|----------|------|-----------|------------------------------------------|
| GpHandle | HAND | IN        | Group handle from <u>Acm_GpAddAxis</u> . |

### **Return Value:**

Error Code.

### **Comments:**

If the group is in STA\_GP\_ERROR\_STOP state, the state will be changed to STA\_GP\_READY after calling this function.

#### 6.3.4.2 Motion Status

## 6.3.4.2.1Acm\_GpGetState

### Format:

U32 Acm\_GpGetState (HAND GroupHandle, PU16 pState)

### **Purpose:**

Get the group's current state.

#### Parameters:

| Name | Туре | In or Out | Description |
|------|------|-----------|-------------|
|------|------|-----------|-------------|

| GpHandle | HAND | IN  | Group handle from <u>Acm_GpAddAxis</u> .                                                                                                    |  |
|----------|------|-----|----------------------------------------------------------------------------------------------------|--|
| pState   | PU16 | OUT | Group states: 0:STA_GP_DISABLE 1:STA_GP_READY 2:STA_GP_STOPPING 3:STA_GP_ERROR_STOP 4:STA_GP_MOTION 5:STA_GP_AX_MOTION(not support) 6:STA_GP_MOTION_PATH |  |

## **Return Value:**

Error Code.

### Comments:

If an axis of group is implementing command of single-axis motion, the group's state will be unchanged.

## 6.3.4.2.2Acm\_GpGetCmdVel

## Format:

U32 Acm\_GpGetCmdVel(HAND GroupHandle, PF64 CmdVel)

### Purpose:

Get the current velocity of the group.

### Parameters:

| Name        | Туре | In or Out | Description                                                                                        |
|-------------|------|-----------|----------------------------------------------------------------------------------------------------|
| GroupHandle | HAND | IN        | Group handle from Acm_GpAddAxis.                                                                   |
| CmdVel      | PF64 | OUT       | Return the current velocity of the group.<br>Unit: PPU/s. (PPU is of the axis with the lowest ID.) |

## **Return Value:**

Error Code.

### **Comments:**

Get the current velocity during interpolation or continuous interpolation of the group through API.

### 6.3.4.3 MotionStop

### 6.3.4.3.1Acm GpStopDec

#### Format:

U32 Acm\_GpStopDec (HAND GroupHandle)

### **Purpose:**

Command axis in this group to decelerate to stop.

#### Parameters:

| Name     | Туре | In or Out | Description                      |
|----------|------|-----------|----------------------------------|
| GpHandle | HAND | IN        | Group handle from Acm_GpAddAxis. |

### **Return Value:**

Error Code.

#### Comments:

### 6.3.4.3.2Acm\_GpStopEmg

### Format:

U32 Acm\_GpStopEmg( HAND GroupHandle)

### **Purpose:**

Command axis in this group to stop immediately without deceleration.

### Parameters:

| Name     | Туре | In or Out | Description                      |
|----------|------|-----------|----------------------------------|
| GpHandle | HAND | IN        | Group handle from Acm_GpAddAxis. |

## **Return Value:**

Error Code.

### **Comments:**

## **6.3.4.4 Interpolation Motion**

## 6.3.4.4.1Acm\_GpMoveLinearRel

#### Format:

U32 Acm\_GpMoveLinearRel( HAND GroupHandle, PF64 DistanceArray, PU32 pArrayElements)

### Purpose:

Command group to execute relative line interpolation.

### Parameters:

| Name           | Туре | In or Out | Description                                                                                                    |
|----------------|------|-----------|----------------------------------------------------------------------------------------------------|
| GpHandle       | HAND | IN        | Group handle from Acm_GpAddAxis.                                                                                                   |
| DistanceArray  | PF64 | IN        | Distance array of axis in group, each value of array elements represent the axis relative position.                                |
| pArrayElements | PU32 | IN/OUT    | Element count in the array(This count must equal to the axis count in this group, or else it will be returned axis count in group) |

### **Return Value:**

Error Code.

#### Comments:

The sequence of data in **DistanceArray** must follow the order of X axis, Y axis, Z axis, U axis. For example, if one group has two axes: Y axis and U axis. The first data in **DistanceArray** means Y axis' relative distance and the second data means U axis' relative distance. The unit of distance in **DistanceArray** is PPU of each axis in group.

The difference between line interpolation and direct interpolation: line interpolation's speed is divided into even line speed for every axis, axis moves at this even line speed. Mostly, line interpolation is applied to the axis assembled as right angle. But direct interpolation's line speed is set into master axis (The axis with the longest distance) and other axes in group start/stop as the same time as master axis. Mostly, direct interpolation is applied to the axis assembled as oblique-angle.

At most, it just supports 2 axes linear interpolation in PCI-1245L.

### 6.3.4.4.2Acm\_GpMoveLinearAbs

#### Format:

U32 Acm\_GpMoveLinearAbs (HAND GroupHandle, PF64 PositionArray, PU32 pArrayElements)

### Purpose:

Command group to execute absolute line interpolation.

#### Parameters:

| Name           | Туре | In or Out | Description                                                                                                    |
|----------------|------|-----------|----------------------------------------------------------------------------------------------------|
| GpHandle       | HAND | IN        | Group handle from Acm_GpAddAxis.                                                                                                   |
| PositionArray  | PF64 | IN        | Position array of axis in group, each value of array elements represent the axis absolute position.                                |
| pArrayElements | PU32 | IN/OUT    | Element count in the array(This count must equal to the axis count in this group, or else it will be returned axis count in group) |

### **Return Value:**

Error Code.

#### Comments:

The sequence of data in **PositionArray** must follow the order of X axis, Y axis, Z axis, U axis. For example, if one group has two axes: Y axis and U axis. The first data in **PositionArray** means Y axis' absolute position and the second data means U axis' absolute position. The unit of distance in **PositionArray** is PPU of each axis in group.

The difference between line interpolation and direct interpolation: line interpolation's speed is divided into even line speed for every axis, axis moves at this even line speed. Mostly, line interpolation is applied to the axis assembled as right angle. But direct interpolation's line speed is set into master axis (The axis with the longest distance) and other axes in group start/stop as the same time as master axis. Mostly, direct interpolation is applied to the axis assembled as oblique-angle.

At most, it just supports 2 axes linear interpolation in PCI-1245L.

### 6.3.4.4.3Acm\_GpMoveDirectAbs

#### Format:

U32 Acm\_GpMoveDirectAbs (HAND GroupHandle, PF64 PositionArray, PU32 ArrayElements)

## Purpose:

Command group to execute absolute direct line interpolation.

#### Parameters:

| Name           | Туре | In or Out | Description                                                                                                    |
|----------------|------|-----------|----------------------------------------------------------------------------------------------------|
| GpHandle       | HAND | IN        | Group handle from Acm_GpAddAxis.                                                                                                    |
| PositionArray  | PF64 | IN        | Distance array of axis in group, each value of array elements represent the axis absolute position.                                  |
| pArrayElements | PU32 | IN/OUT    | Element count in the array (This count must equal to the axis count in this group, or else it will be returned axis count in group). |

### **Return Value:**

Error Code.

### Comments:

The sequence of data in **PositionArray** must follow the order of X axis, Y axis, Z axis, U axis and so on. For example, if one group has two axes: Y axis and U axis. The first data in **PositionArray** means Y axis' absolute position and the second data means U axis' absolute position. The unit of distance in **PositionArray** is PPU of each axis in group.

The difference between line interpolation and direct interpolation: line interpolation's speed is divided into even line speed for every axis, axis moves at this even line speed. Mostly, line interpolation is applied to the axis assembled as right angle. But direct interpolation's line speed is set into master axis (The axis with the longest distance) and other axes in group start/stop as the same time as master axis. Mostly, direct interpolation is applied to the axis assembled as oblique-angle.

At most, it just supports 2 axes direct interpolation in PCI-1245L.

### 6.3.4.4.4Acm\_GpMoveDirectRel

#### Format:

U32 Acm\_GpMoveDirectRel (HAND GroupHandle, PF64 DistanceArray, PU32 ArrayElements)

### **Purpose:**

Command group to execute relative direct line interpolation.

### Parameters:

| Name          | Туре          | In or Out | Description                                                                                                    |
|---------------|---------------|-----------|----------------------------------------------------------------------------------------------------|
| GpHandle      | HAND IN Group |           | Group handle from Acm_GpAddAxis.                                                                                                   |
| DistanceArray | PF64          | IN        | Distance array of axis in group, each value of array elements represent the axis relative position.                                |
| ArrayElements | PU32          | IN/OUT    | Element count in the array(This count must equal to the axis count in this group, or else it will be returned axis count in group) |

### **Return Value:**

Error Code.

#### Comments:

The sequence of data in **DistanceArray** must follow the order of X axis, Y axis, Z axis, U axis and so on. For example, if one group has two axes: Y axis and U axis. The first data in **DistanceArray** means Y axis' relative distance and the second data means U axis' relative distance. The unit of distance in **DistanceArray** is PPU of each axis in group.

The difference between line interpolation and direct interpolation: line interpolation's speed is divided into even line speed for every axis, axis moves at this even line speed. Mostly, line interpolation is applied to the axis assembled as right angle. But direct interpolation's line speed is set into master axis (The axis with the longest distance) and other axes in group start/stop as the same time as master axis. Mostly, direct interpolation is applied to the axis assembled as oblique-angle.

At most, it just supports 2 axes direct interpolation in PCI-1245L.

# 6.4 Property List

### **6.4.1 Device**

### **6.4.1.1 Feature**

## 6.4.1.1.1FT\_DevlpoTypeMap

Data Type:

U32

R/W:

R

PropertyID:

0

### Meaning:

Get device supported interpolation types.1: support, 0: Not support

| Bits  | Description                 |
|-------|-----------------------------|
| 0     | Line interpolation, 2 axes  |
| 1     | Line interpolation, 3 axes  |
| 2     | Line interpolation, 4 axes  |
| 3     | Line interpolation, 5 axes  |
| 4     | Line interpolation, 6 axes  |
| 5~7   | Not defined.                |
| 8     | Arc interpolation, 2 axes   |
| 9     | Arc interpolation, 3 axes   |
| 10    | Spiral.                     |
| 11~15 | Not defined.                |
| 16    | Synchronous electronic gear |
| 17    | Synchronous electronic cam  |
| 18    | Synchronous gantry          |
| 19    | Synchronous tangent         |
| 20~23 | Not defined.                |
| 24    | Select path.                |

| 25~31 |
|-------|
|-------|

### **Comments:**

## 6.4.1.1.2FT DevAxisCount

Data Type:

U32

R/W:

R

PropertyID:

1

Meaning:

Get axis number of this device.

Comments:

## 6.4.1.1.3FT\_DevFunctionMap

**Data Type:** 

U32

R/W:

R

PropertyID:

2

Meaning:

Get device supported functions.1: support, 0: Not support.

| Bits  | Description                         |
|-------|-------------------------------------|
| 0     | Motion                              |
| 1     | DI (PCI-1245L does not support)     |
| 2     | DO (PCI-1245L does not support)     |
| 3     | AI (PCI-1245L does not support)     |
| 4     | AO (PCI-1245L does not support)     |
| 5     | Timer                               |
| 6     | Counter                             |
| 7     | DAQ DI (PCI-1245L does not support) |
| 8     | DAQ DO (PCI-1245L does not support) |
| 9     | DAQ AI(PCI-1245L does not support)  |
| 10    | DAQ AO (PCI-1245L does not support) |
| 11    | Emg                                 |
| 12~31 | No definition                       |

#### Comments:

## 6.4.1.1.4FT\_DevOverflowCntr

Data Type:

U32

R/W:

R

PropertyID:

3

```
Meaning:
```

The maximum data count of position counter.

### Comments:

For PCI-1245L, the maximum data count is 2147483647.

## 6.4.1.2 Configuration

### 6.4.1.2.1CFG\_DevBoardID

Data Type:

U32

R/W:

R

PropertyID:

201

Meaning:

Get Device ID. For PCI-1245L, this property value will be 0~15.

Comments:

### 6.4.1.2.2CFG DevBaseAddress

Data Type:

U32

R/W:

R

PropertyID:

203

Meaning:

Return IO base address.

Comments:

## 6.4.1.2.3CFG\_DevInterrupt

Data Type:

U32

R/W:

R

PropertyID:

204

Meaning:

Get Device interrupt number.

Comments:

## 6.4.1.2.4CFG\_DevBusNumber

Data Type:

U32

R/W:

R

PropertyID:

205

Meaning:

Get device bus number.

#### Comments:

### 6.4.1.2.5CFG DevSlotNumber

Data Type:

U32

R/W:

R

**PropertyID:** 

206

Meaning:

Get device slot number.

Comments:

## 6.4.1.2.6CFG\_DevDriverVersion

**Data Type:** 

char\*

R/W:

R

PropertyID:

207

Meaning:

Get SYS driver's version. The format is: 1.0.0.1

**Comments:** 

## 6.4.1.2.7CFG\_DevDIIVersion

**Data Type:** 

char\*

R/W:

R

PropertyID:

208

Meaning:

Get DLL driver's version. The format is: 1.0.0.1.

Comments:

## 6.4.1.2.8CFG\_DevFwVersion

Data Type:

char\*

R/W:

R

PropertyID:

208

Meaning:

Get the firm version, the format is: 1.0.0.1.

**Comments:** 

## 6.4.1.2.9CFG\_DevCPLDVersion

Data Type:

char\*

R/W:

R

PropertyID:

218

Meaning:

Get the FPGA version of device, the format is: 1.0.0.1.

**Comments:** 

## 6.4.1.2.10CFG\_DevEmgLogic

Data Type:

U32

R/W:

RW

PropertyID:

220

Meaning:

Set the active logic for emergency stop signal.

**Comments:** 

| Bits | Description |
|------|-------------|
| 0    | Low active  |
| 1    | High active |

## 6.4.2 Axis

## **6.4.2.1** Feature

## 6.4.2.1.1System

6.4.2.1.1.1 FT\_AxFunctionMap

Data Type:

U32

R/W:

R

PropertyID:

301

Meaning:

Get the axis supported function. 1: support, 0: not support

| Bits | Description                                       |
|------|---------------------------------------------------|
| 0    | In position.                                      |
| 1    | Alarm                                             |
| 2    | Clear the deflection counter in the servo driver. |
| 3    | Slow down                                         |
| 4    | Hardware limit switch                             |

| 5     | Software limit switch   |
|-------|-------------------------|
| 6     | Home sensor             |
| 7     | Encode Z phase sensor   |
| 8     | Backlash corrective.    |
| 9     | Suppress vibration.     |
| 10    | Home                    |
| 11    | Impose                  |
| 12    | Compare                 |
| 13    | Latch                   |
| 14    | CAMDO                   |
| 15    | Ext-Drive               |
| 16    | Simultaneous start/stop |
| 17~31 | Not defined.            |

## Comments:

# 6.4.2.1.2Speed Pattern

6.4.2.1.2.1 FT\_AxMaxVel

Data Type:

F64

R/W:

R

PropertyID:

302

Meaning:

Get axis supported max velocity. (Unit: Pulse/s)

```
Comments:
                 In PCI-1245L, the value is 1,000,000.
            6.4.2.1.2.2 FT_AxMaxAcc
         Data Type:
                 F64
         R/W:
                 R
         PropertyID:
         Meaning:
                 Get axis supported max acceleration. (Unit: Pulse/s<sup>2</sup>)
         Comments:
                 In PCI-1245L, the value is 100,000,000.
            6.4.2.1.2.3 FT_AxMaxDec
         Data Type:
                 F64
         R/W:
                 R
         PropertyID:
                 304
         Meaning:
                 Get axis supported max deceleration (Unit: Pulse/s<sup>2</sup>)
         Comments:
                 In PCI-1245L, the value is 100,000,000.
            6.4.2.1.2.4 FT_AxMaxJerk
         Data Type:
                 F64
         R/W:
                 R
         PropertyID:
                 305
         Meaning:
                 Get axis supported max jerk. (Unit: Pulse/S<sup>3</sup>)
         Comments:
                 In PCI-1245L, the value is 1.
6.4.2.1.3Pulse In
            6.4.2.1.3.1 FT_AxPulseInMap
         Data Type:
                 U32
         R/W:
                 R
         PropertyID:
```

121

306

## Meaning:

Get the pulse input features supported by this motion device.

| Bits | Description  |
|------|--------------|
| 0    | Mode         |
| 1    | Logic        |
| 2    | Source       |
| 3~31 | Not defined. |

### **Comments:**

6.4.2.1.3.2 FT\_AxPulseInModeMap

Data Type:

U32

R/W:

R

PropertyID:

307

Meaning:

Get axis supported pulse input mode.

| Bits | Description  |
|------|--------------|
| 0    | 1X A/B       |
| 1    | 2X A/B       |
| 2    | 4X A/B       |
| 3    | CW/CCW       |
| 4~31 | Not defined. |

### **Comments:**

### 6.4.2.1.4Pulse Out

6.4.2.1.4.1 FT\_AxPulseOutMap

Data Type:

U32

R/W:

R

PropertyID:

308

Meaning:

Get the pulse output features supported by this motion device.

| Bits | Description  |
|------|--------------|
| 0    | Mode         |
| 1~31 | Not defined. |

## **Comments:**

In PCI-1245L, the value is 1.

6.4.2.1.4.2 FT\_AxPulseOutModeMap

Data Type:

U32

R/W:

R

PropertyID:

309

## Meaning:

Get pulse output modes supported by this motion device.

| Bits  | Description                              |  |  |
|-------|------------------------------------------|--|--|
| 0     | OUT/DIR                                  |  |  |
| 1     | OUT/DIR, OUT negative logic              |  |  |
| 2     | OUT/DIR, DIR negative logic              |  |  |
| 3     | OUT/DIR, OUT&DIR negative logic          |  |  |
| 4     | CW/CCW                                   |  |  |
| 5     | CW/CCW, CW&CCW negative logic            |  |  |
| 6     | A/B Phase                                |  |  |
| 7     | B/A Phase                                |  |  |
| 8     | CW/CCW, OUT negative logic.(Not support) |  |  |
| 9     | CW/CCW, DIR negative logic.(Not support) |  |  |
| 10~31 | Not defined.                             |  |  |

## Comments:

In PCI-1245L, the value is 63.

| Bits | Description                     | Positive direction |               | Negative direction |               |
|------|---------------------------------|--------------------|---------------|--------------------|---------------|
|      |                                 | OUT<br>output      | DIR<br>output | OUT<br>output      | DIR<br>output |
| 0    | OUT/DIR                         | ·                  | High          | ·                  | Low           |
| 1    | OUT/DIR, OUT negative logic     |                    | High          |                    | Low           |
| 2    | OUT/DIR, DIR negative logic     | ~~                 | Low           | 777                | High          |
| 3    | OUT/DIR, OUT&DIR negative logic |                    | Low           |                    | High          |
| 4    | CW/CCW                          | ·                  | High          | High               | ~~            |
| 5    | CW/CCW, CW&CCW negative logic   |                    | Low           | Low                |               |
| 6    | A/B Phase                       | OUT                |               | OUT                |               |
| 7    | B/A Phase                       | OUT                |               | OUT                |               |

## 6.4.2.1.5Alarm

6.4.2.1.5.1 FT\_AxAlmMap

Data Type:

U32

R/W:

R

PropertyID:

310

Meaning:

Get the alarm features supported by this motion axis.

| Bits | Description  |
|------|--------------|
| 0    | Enabled      |
| 1    | Logic        |
| 2    | React        |
| 3~31 | Not defined. |

### Comments:

## 6.4.2.1.6In Position

6.4.2.1.6.1 FT\_AxInpMap

Data Type:

U32

R/W:

R

PropertyID:

311

Meaning:

Get the In-Position features supported by this motion axis.

| Bits | Description  |
|------|--------------|
| 0    | Mode         |
| 1    | Logic        |
| 2~31 | Not defined. |

### **Comments:**

### 6.4.2.1.7**ERC**

6.4.2.1.7.1 FT\_AxErcMap

Data Type:

U32

R/W:

R

PropertyID:

312

Meaning:

Get the ERC features supported by this motion axis.

| Bits | Description           |
|------|-----------------------|
| 0    | Enable mode           |
| 1    | Logic                 |
| 2    | On time(not support)  |
| 3    | Off time(not support) |
| 4~31 | Not defined.          |

## **Comments:**

### 6.4.2.1.7.2 FT\_AxErcEnableModeMap

Data Type:

U32

R/W:

R

PropertyID:

313

### Meaning:

Get axis supported ERC mode.

| Bits | Description                                      |
|------|--------------------------------------------------|
| 0    | ERC Output when home finish                      |
| 1    | ERC Output when EMG/ALM/EL active                |
| 2    | ERC Output when home finish or EMG/ALM/EL active |
| 3~31 | Not defined.                                     |

### Comments:

### 6.4.2.1.8SD

6.4.2.1.8.1 FT\_AxSdMap

Data Type:

U32

R/W:

R

PropertyID:

316

## Meaning:

Get the Slow-Down (SD) features supported by this motion axis.

| Bits | Description  |
|------|--------------|
| 0    | Enabled      |
| 1    | Logic        |
| 2    | React        |
| 3~31 | Not defined. |

### **Comments:**

In this PCI-1245L, the value is 0.

## 6.4.2.1.9Hardware Limit

6.4.2.1.9.1 FT\_AxEIMap

Data Type:

U32

R/W:

R

PropertyID:

317

## Meaning:

Get the hardware end limit (EL) features supported by this motion axis.

| Bits | Description  |
|------|--------------|
| 0    | Enabled      |
| 1    | Logic        |
| 2    | React        |
| 3~31 | Not defined. |

### **Comments:**

### **6.4.2.1.10Software Limit**

6.4.2.1.10.1 FT\_AxSwMeIMap

Data Type:

U32

R/W:

R

PropertyID:

318

### Meaning:

Get the software minus limit features supported by the motion axis.

| Bits | Description  |
|------|--------------|
| 0    | Enabled      |
| 1    | React        |
| 2    | Value        |
| 3~31 | Not defined. |

### Comments:

6.4.2.1.10.2 FT\_AxSwPelMap

Data Type:

U32

R/W:

R

PropertyID:

319

## Meaning:

Get the software plus limit features supported by the motion axis.

| Bits | Description  |
|------|--------------|
| 0    | Enabled      |
| 1    | React        |
| 2    | Value        |
| 3~31 | Not defined. |

## Comments:

## 6.4.2.1.11 Home

6.4.2.1.11.1 FT\_AxHomeMap

**Data Type:** 

U32

R/W:

R

PropertyID:

320

## Meaning:

Get the home features supported by this motion axis.

| Bits | Description  |
|------|--------------|
| 0    | Home mode    |
| 1    | ORG logic    |
| 2    | EZ logic     |
| 3    | Reset Enable |
| 4~31 | Not defined. |

### Comments:

### 6.4.2.1.11.2 FT\_AxHomeModeMap

Data Type:

U32

R/W:

R

PropertyID:

332

## Meaning:

The supported Home return modes.

| Bits | Description                      |
|------|----------------------------------|
| 0    | MP_MODE1_Abs                     |
| 1    | MP_MODE2_Lmt                     |
| 2    | MP_MODE3_Ref                     |
| 3    | MP_MODE4_Abs_Ref                 |
| 4    | MP_MODE5_Abs_NegRef              |
| 5    | MP_MODE6_Lmt_Ref                 |
| 6    | MP_MODE7_AbsSearch               |
| 7    | MP_MODE8_LmtSearch               |
| 8    | MP_MODE9_AbsSearch_Ref           |
| 9    | MP_MODE10_AbsSearch_NegRef       |
| 10   | MP_MODE11_LmtSearch_Ref          |
| 11   | MP_MODE12_AbsSearchReFind        |
| 12   | MP_MODE13_LmtSearchReFind        |
| 13   | MP_MODE14_AbsSearchReFind_Ref    |
| 14   | MP_MODE15_AbsSearchReFind_NegRef |
| 15   | MP_MODE16_LmtSearchReFind_Ref    |

### **Comments:**

About detailed information about each mode, see about Acm\_AxHome.

## 6.4.2.1.12Backlash

6.4.2.1.12.1 FT\_AxBackLashMap

Data Type:

U32

R/W:

R

PropertyID:

321

## Meaning:

Get the backlash feature supported by this motion axis.

| Bits | Description  |
|------|--------------|
| 0    | Enabled      |
| 1    | Value        |
| 2~31 | Not defined. |

### **Comments:**

### 6.4.2.1.13Ext-Drive

6.4.2.1.13.1 FT\_AxExtDriveMap

Data Type:

U32

R/W:

R

PropertyID:

327

Meaning:

Get axis supported external drive features.

| Bits | Description  |
|------|--------------|
| 0    | ExtMasterSrc |
| 1    | ExtSelEnable |
| 2    | ExtPulseNum  |
| 3    | ExtPulseMode |
| 4    | ExtPresetNum |
| 5~31 | Not defined. |

## **Comments:**

6.4.2.1.13.2 FT\_AxExtMasterSrcMap

**Data Type:** 

U32

R/W:

R

PropertyID:

328

Meaning:

Get axis supported external drive master source.

| Bits | Description |
|------|-------------|
|------|-------------|

| 0    | axis 0       |
|------|--------------|
| 1    | axis 1       |
| 2    | axis 2       |
| 3    | axis 3       |
| 4~31 | Not defined. |

### Comments:

## 6.4.2.1.14Aux/Gen DIO

6.4.2.1.14.1 FT\_AxGenDOMap

Data Type:

U32

R/W:

R

PropertyID:

329

## Meaning:

Get axis supported general output from OUT4 to OUT7.

| Bits | Description  |
|------|--------------|
| 0    | OUT4         |
| 1    | OUT5         |
| 2    | OUT6/SVON    |
| 3    | OUT7/ERC     |
| 4~31 | Not defined. |

### **Comments:**

6.4.2.1.14.2 FT\_AxGenDIMap

Data Type:

U32

R/W:

R

PropertyID:

330

## Meaning:

Get axis supported general input from IN1 to IN4

| Bits | Description  |
|------|--------------|
| 0    | IN1          |
| 1    | IN2/RDY      |
| 2    | IN3/JOG+     |
| 3    | IN4/JOG-     |
| 4~31 | Not defined. |

## Comments:

## 6.4.2.1.15Simultaneity

6.4.2.1.15.1 FT\_AxSimStartSourceMap

Data Type:

U32

R/W:

R

PropertyID:

331

## Meaning:

The Mode of simultaneous starting that axis supported.

| Bits  | Description                                                             |
|-------|-------------------------------------------------------------------------|
| 0     | Start Simultaneous Starting on signal from STA Pin on device. (Default) |
| 1~7   | Not defined.                                                            |
| 8     | Start Simultaneous Starting with axis_0's compare signal.               |
| 9     | Start Simultaneous Starting with axis_1's compare signal                |
| 10    | Start Simultaneous Starting with axis_2's compare signal                |
| 11    | Start Simultaneous Starting with axis_3's compare signal                |
| 12~15 | Start Simultaneous Starting with axis_7's compare signal                |
| 16    | Start Simultaneous Starting when axis_0 is stopped.                     |
| 17    | Start Simultaneous Starting when axis_1 is stopped.                     |
| 18    | Start Simultaneous Starting when axis_2 is stopped.                     |
| 19    | Start Simultaneous Starting when axis_3 is stopped.                     |
| 20~31 | Not defined.                                                            |

### **Comments:**

Get axis supported simultaneous starting mode. See about CFG\_AxSimStartSource. In PCI-1245L, the default value:986881. In PCI-1285E, the default value:0.

## 6.4.2.1.16Trigger Stop

6.4.2.1.16.1 FT\_AxIN1Map

Data Type:

U32

R/W:

R

PropertyID:

333

Meaning:

IN1 trigger stop function property.

### **Comments:**

| Bits | Description                         |
|------|-------------------------------------|
| 0    | Enable/Disable stop function        |
| 1    | Stop logic: high stop or low stop   |
| 2    | Stop mode: decelerating/sudden stop |

### 6.4.2.1.16.2 FT\_AxIN2Map

Data Type:

U32

R/W:

R

## PropertyID:

334

## Meaning:

IN2 trigger stop function property.

### Comments:

| Bits | Description                         |
|------|-------------------------------------|
| 0    | Enable/Disable stop function        |
| 1    | Stop logic: high stop or low stop   |
| 2    | Stop mode: decelerating/sudden stop |

### 6.4.2.1.16.3 FT\_AxIN4Map

## Data Type:

U32

R/W:

R

## PropertyID:

336

## Meaning:

IN4 trigger stop function property.

### **Comments:**

| Bits | Description                         |
|------|-------------------------------------|
| 0    | Enable/Disable stop function        |
| 1    | Stop logic: high stop or low stop   |
| 2    | Stop mode: decelerating/sudden stop |

### 6.4.2.1.16.4 FT\_AxIN5Map

## Data Type:

U32

R/W:

R

## PropertyID:

337

### Meaning:

IN5 trigger stop function property.

## Comments:

| Bits | Description                         |
|------|-------------------------------------|
| 0    | Enable/Disable stop function        |
| 1    | Stop logic: high stop or low stop   |
| 2    | Stop mode: decelerating/sudden stop |

## 6.4.2.2 Config

## 6.4.2.2.1 System

6.4.2.2.1.1 CFG\_AxPPU

## Data Type:

U32

R/W:

RW

**PropertyID:** 

551

## Meaning:

Pulse per unit (PPU), a virtual unit.

This property value must be greater than 0.

This property value's change will affect CFG AxMaxVel, CFG AxMaxAcc,

CFG\_AxMaxDec, PAR\_AxVelHigh, PAR\_AxVelLow, PAR\_AxAcc,

PAR AxDec, PAR GpVelHigh, PAR GpVelLow, PAR GpAcc,

PAR GpDec, PAR HomeCrossDistance.

### **Comments:**

The default value is 1.

6.4.2.2.1.2 CFG AxPhyID

Data Type:

U32

R/W:

R

**PropertyID:** 

552

Meaning:

Get physical ID of the axis.

| Value | Meaning |
|-------|---------|
| 0     | 0-axis  |
| 1     | 1-axis  |
| 2     | 2-axis  |
| 3     | 3-axis  |

## **Comments:**

### 6.4.2.2.2Speed Pattern

6.4.2.2.2.1 CFG\_AxMaxVel

Data Type:

F64

R/W:

RW

**PropertyID:** 

553

Meaning:

Configure the max velocity for the motion axis (Unit: PPU/s).

### **Comments:**

This property's max value= <u>FT\_AxMaxVel</u> / <u>CFG\_AxPPU</u> and min value = 1/ <u>CFG\_AxPPU</u>.

In PCI-1245L, the default value is 1,000,000.

6.4.2.2.2.2 CFG\_AxMaxAcc

**Data Type:** 

```
F64
R/W:
        RW
PropertyID:
        554
Meaning:
        Configure the max acceleration for the motion axis (Unit: PPU/S<sup>2</sup>).
Comments:
        This property's max value= FT_AxMaxAcc / CFG_AxPPU and min value =
        1/ CFG AxPPU.
        In PCI-1245L, the default value is 50,000,000.
   6.4.2.2.2.3 CFG_AxMaxDec
Data Type:
        F64
R/W:
        RW
PropertyID:
        555
Meaning:
        Configure the max deceleration for the motion axis (Unit: PPU/S<sup>2</sup>).
Comments:
        This property's max value= FT AxMaxDec / CFG AxPPU and min value =
        1/ CFG AxPPU.
        In PCI-1245L, the default value is 50,000,000.
   6.4.2.2.2.4 CFG_AxMaxJerk
Data Type:
        F64
R/W:
        R
PropertyID:
        556
Meaning:
        Get max jerk configuration for the motion axis.
Comments:
```

In PCI-1245L, the value is 1.

### 6.4.2.2.3 Pulse In

```
6.4.2.2.3.1 CFG_AxPulseInMode
```

Data Type:

**U32** 

R/W:

RW

PropertyID:

557

Meaning:

# Set/get encoder feedback pulse input mode.

| Value | Description |
|-------|-------------|
| 0     | 1XAB        |
| 1     | 2XAB        |
| 2     | 4XAB        |
| 3     | CCW/CW      |

## Comments:

6.4.2.2.3.2 CFG\_AxPulseInLogic

Data Type:

U32

R/W:

RW

PropertyID:

558

### Meaning:

Set /get logic of encoder feedback pulse.

| Value | Description           |
|-------|-----------------------|
| 0     | Not inverse direction |
| 1     | Inverse direction     |

### Comments:

6.4.2.2.3.3 CFG\_AxPulseInMaxFreq

Data Type:

U32

R/W:

RW

PropertyID:

632

### Meaning:

Set /get encode max pulse in frequency.

| Value | Description |
|-------|-------------|
| 0     | 500KHz      |
| 1     | 1MHz        |
| 2     | 2MHz        |
| 3     | 4MHz        |

#### Comments:

## 6.4.2.2.4Pulse Out

6.4.2.2.4.1 CFG\_AxPulseOutMode

Data Type:

U32

R/W:

RW

PropertyID:

560

## Meaning:

Set/get command pulse output mode.

| Value | Description                     |
|-------|---------------------------------|
| 1     | OUT/DIR                         |
| 2     | OUT/DIR, OUT negative logic     |
| 4     | OUT/DIR, DIR negative logic     |
| 8     | OUT/DIR, OUT&DIR negative logic |

| 16  | CW/CCW                        |
|-----|-------------------------------|
| 32  | CW/CCW, CW&CCW negative logic |
| 256 | CW/CCW, OUT negative logic.   |
| 512 | CW/CCW, DIR negative logic.   |

### **Comments:**

In PCI-1245L, the default value is 16.

See also FT AxPulseOutMode.

### 6.4.2.2.5Alarm

6.4.2.2.5.1 CFG\_AxAImLogic

Data Type:

**U32** 

R/W:

RW

PropertyID:

562

### Meaning:

Set/get active logic of alarm signal.

| Value | Description |
|-------|-------------|
| 0     | Low active  |
| 1     | High active |

#### **Comments:**

In PCI-1245L, the default value is 1.

6.4.2.2.5.2 CFG\_AxAlmEnable

Data Type:

U32

R/W:

RW

**PropertyID:** 

561

### Meaning:

Enable/disable motion alarm function. Alarm is a signal generated by motor drive when motor drive is in alarm status.

| Value | Description |
|-------|-------------|
| 0     | Disabled    |
| 1     | Enabled     |

### **Comments:**

In PCI-1245L, the default value is 0.

Please modify "CFG\_AxAlmReact" and "CFG\_AxAlmLogic" before modifying the value of "CFG\_AxAlmEnable".

6.4.2.2.5.3 CFG\_AxAlmReact

## Data Type:

U32

R/W:

RW

PropertyID:

563

#### Meaning:

Set/get the stop modes when receiving ALARM signal.

| Valu | e Description     |            |
|------|-------------------|------------|
| 0    | Motor immediately | y stops    |
| 1    | Motor decelerates | then stops |

#### Comments:

In PCI-1245L, the default value is 1.

#### 6.4.2.2.6In Position

6.4.2.2.6.1 CFG\_AxInpEnable

Data Type:

U32

R/W:

RW

PropertyID:

564

#### Meaning:

Enable/disable In-Position function.

| Value | Description |
|-------|-------------|
| 0     | Disabled    |
| 1     | Enabled     |

#### **Comments:**

In PCI-1245L, the default value is 0.

6.4.2.2.6.2 CFG\_AxInpLogic

Data Type:

U32

R/W:

RW

PropertyID:

565

#### Meaning:

Set/get the active logic for In-Position signal.

| Value | Description |
|-------|-------------|
| 0     | Low active  |
| 1     | High active |

#### **Comments:**

In PCI-1245L, the default value is 1.

#### 6.4.2.2.7**ERC**

6.4.2.2.7.1 CFG\_AxErcLogic

Data Type:

U32

R/W:

RW

PropertyID:

566

#### Meaning:

Set/get active logic for ERC signal

| Value | Description |
|-------|-------------|
| 0     | Low active  |
| 1     | High active |

#### Comments:

In PCI-1245L, the default value is 1.

6.4.2.2.7.2 CFG\_AxErcEnableMode

Data Type:

U32

R/W:

RW

PropertyID:

569

Meaning:

Set/get ERC out mode or diable ERC function.

| Value | Description                                                   |
|-------|---------------------------------------------------------------|
| 0     | Disabled                                                      |
| 1     | ERC Output when home finish                                   |
| 2     | ERC Output when EMG/ALM/EL active(Not support)                |
| 3     | ERC Output when home finish or EMG/ALM/EL active(Not support) |

#### Comments:

In PCI-1245L, the default value is 1.

#### 6.4.2.2.8Hardware Limit

6.4.2.2.8.1 CFG\_AxEIReact

Data Type:

U32

R/W:

RW

PropertyID:

576

#### Meaning:

Set/get the reacting mode of EL signal.

| Value | Description                  |
|-------|------------------------------|
| 0     | Motor immediately stops      |
| 1     | Motor decelerates then stops |

#### Comments:

In PCI-1245L, the default value is 0.

6.4.2.2.8.2 CFG\_AxEILogic

Data Type:

U32

R/W:

RW

PropertyID:

575

#### Meaning:

Set/get active logic for hardware limit signal.

| Value | Description |
|-------|-------------|
| 0     | Low active  |
| 1     | High active |

#### Comments:

In PCI-1245L, the default value is 0.

6.4.2.2.8.3 CFG\_AxEIEnable

Data Type:

**U32** 

R/W:

RW

PropertyID:

574

#### Meaning:

Set/ get hardware limit function enable/disable.

| Value | Description |
|-------|-------------|
| 0     | Disabled    |
| 1     | Enabled     |

#### Comments:

In PCI-1245L, the default value is 1.

Please modify "CFG\_AxEIReact" and "CFG\_AxEILogic" before modifying the value of "CFG\_AxEIEnable".

#### 6.4.2.2.9Software Limit

6.4.2.2.9.1 CFG\_AxSwMelEnable

Data Type:

U32

R/W:

RW

#### PropertyID:

577

#### Meaning:

Enable/Disable the minus software limit function.

| Value | Description |
|-------|-------------|
| 0     | Disabled    |
| 1     | Enabled     |

#### **Comments:**

6.4.2.2.9.2 CFG\_AxSwPelEnable

Data Type:

U32

R/W:

RW

PropertyID:

578

#### Meaning:

Enable/Disable the plus software limit.

| Value | Description |
|-------|-------------|
| 0     | Disabled    |
| 1     | Enabled     |

#### **Comments:**

6.4.2.2.9.3 CFG\_AxSwMelReact

Data Type:

**U32** 

R/W:

RW

PropertyID:

579

#### Meaning:

Set/get the reacting mode of minus software limit.

| Value | Description                  |
|-------|------------------------------|
| 0     | Motor immediately stops      |
| 1     | Motor decelerates then stops |

#### **Comments:**

In PCI-1245L, the default value is 1.

6.4.2.2.9.4 CFG\_AxSwPelReact

Data Type:

U32

R/W:

RW

PropertyID:

580

#### Meaning:

Set/get the reacting mode of plus software limit.

| Value | Description                  |
|-------|------------------------------|
| 0     | Motor immediately stops      |
| 1     | Motor decelerates then stops |

#### Comments:

In PCI-1245L, the default value is 1.

6.4.2.2.9.5 CFG AxSwMelValue

Data Type:

132

R/W:

RW

PropertyID:

581

Meaning:

Set/get the value of minus software limit. The property value's range is:  $-2,147,483,647 \sim +2,147,483,647$ .

Comments:

6.4.2.2.9.6 CFG\_AxSwPelValue

Data Type:

132

R/W:

RW

PropertyID:

582

Meaning:

Set/get the value of plus software limit. The property value's range is:  $-2,147,483,647 \sim +2,147,483,647$ .

Comments:

#### 6.4.2.2.10Home

6.4.2.2.10.1 CFG\_AxOrgLogic

Data Type:

U32

R/W:

RW

PropertyID:

589

Meaning:

Set/get the active logic for ORG signal.

| Value | Description |
|-------|-------------|
| 0     | Low active  |
| 1     | High active |

#### Comments:

In PCI-1245L, the default value is 0.

6.4.2.2.10.2 CFG\_AxEzLogic

Data Type:

U32

R/W:

RW

PropertyID:

591

#### Meaning:

Set/get the active logic for EZ signal.

| Value | Description |
|-------|-------------|
| 0     | Low active  |
| 1     | High active |

#### **Comments:**

In PCI-1245L, the default value is 0.

#### 6.4.2.2.10.3 CFG\_AxHomeResetEnable

Data Type:

U32

R/W:

RW

PropertyID:

602

Meaning:

Enable or Disable logical counter reset function after finish Home.

| Value | Description |
|-------|-------------|
| 0     | Disabled    |
| 1     | Enabled     |

#### Comments:

6.4.2.2.10.4 CFG\_AxOrgReact

Data Type:

U32

R/W:

RW

PropertyID:

634

#### Meaning:

Set the ending reaction mode after finishing Home.

| Value | Description          |
|-------|----------------------|
| 0     | Stop immediately.    |
| 1     | Decelerate and stop. |

#### Comments:

#### 6.4.2.2.11Backlash

6.4.2.2.11.1 CFG\_AxBacklashEnable

Data Type:

U32

R/W:

RW

**PropertyID:** 

593

#### Meaning:

Enable/Disable corrective backlash.

| Value | Description |
|-------|-------------|
| 0     | Disabled    |
| 1     | Enabled     |

#### Comments:

In PCI-1245L, the default value is 0.

#### 6.4.2.2.11.2 CFG\_AxBacklashPulses

Data Type:

U32

R/W:

RW

PropertyID:

594

Meaning:

Set/get the compensation pulse numbers. (Uint: pulse)

#### Comments:

This value should be between 0 and 4095. Whenever direction change occurs, the axis outputs backlash corrective pulses before sending commands.

In PCI-1245L, the default value is 10.

#### 6.4.2.2.11.3 CFG\_AxBacklashVel

Data Type:

U32

R/W:

RW

PropertyID:

630

Meaning:

Set /get the velocity of corrective backlash. (Uint: pulse/s)

#### Comments:

In PCI-1245L, the default value is 1000.

#### 6.4.2.2.12Aux/Gen DIO

#### 6.4.2.2.12.1 CFG\_AxGenDoEnable

Data Type:

U32

R/W:

RW

PropertyID:

610

#### Meaning:

Enable/disabe the axis general DO function.

| Value | Description |
|-------|-------------|
| 0     | Disabled    |
| 1     | Enabled     |

#### **Comments:**

If property **CFG\_AxGenDoEnable** is enabled, <u>CFG\_AxErcEnableMode</u> is disabled automatically.

#### 6.4.2.2.13Ext-Drive

6.4.2.2.13.1 CFG\_AxExtMasterSrc

Data Type:

U32

R/W:

RW

PropertyID:

611

#### Meaning:

Set/get input pin for external drive.

| Value | Description          |
|-------|----------------------|
| 0     | axis 0               |
| 1     | axis 1 (Not support) |
| 2     | axis 2 (Not support) |
| 3     | axis 3 (Not support) |

#### **Comments:**

In PCI-1245L, only support 0.

6.4.2.2.13.2 CFG\_AxExtSelEnable

Data Type:

U32

R/W:

RW

PropertyID:

612

#### Meaning:

When Ext. drive is enable. This property enables driving axis selection by digital input channel.

| Value | Description          |
|-------|----------------------|
| 0     | Disabled             |
| 1     | Enabled(not support) |

#### **Comments:**

In PCI-1245L, only support 0.

#### 6.4.2.2.13.3 CFG\_AxExtPulseNum

Data Type:

**U32** 

R/W:

RW

PropertyID:

613

#### Meaning:

Set command pulse number when axis' external drive mode is MPG and the A/B or B/A phase signal is triggered.

#### Comments:

In this PCI-1245L, the default value is 0.

6.4.2.2.13.4 CFG\_AxExtPulseInMode

Data Type:

**U32** 

R/W:

RW

PropertyID:

617

#### Meaning:

Set/get external drive pulse input mode.

| Value | Description |
|-------|-------------|
| 0     | 1XAB        |
| 1     | 2XAB        |
| 2     | 4XAB        |
| 3     | CCW/CW      |

#### Comments:

6.4.2.2.13.5 CFG\_AxExtPresetNum

Data Type:

U32

R/W:

RW

PropertyID:

618

#### Meaning:

Set/get pulse number of external drive when an active edge of input pulse is accept in JOG mode.

#### Comments:

In PCI-1245L, the default value is 1. This value must lager than zero.

#### 6.4.2.2.14Simultaneity

6.4.2.2.14.1 CFG\_AxSimStartSource

Data Type:

U32

R/W:

RW

**PropertyID:** 

633

#### Meaning:

Set/get simultaneous starting mode for current axis.

| Value  | Description                                                             |
|--------|-------------------------------------------------------------------------|
| 0      | Disabled                                                                |
| 1      | Start Simultaneous Starting on signal from STA Pin on device. (Default) |
| 256    | Start Simultaneous Starting with axis_0's compare signal.               |
| 512    | Start Simultaneous Starting with axis_1's compare signal                |
| 1024   | Start Simultaneous Starting with axis_2's compare signal                |
| 2048   | Start Simultaneous Starting with axis_3's compare signal                |
| 65536  | Start Simultaneous Starting when axis_0 is stopped.                     |
| 131072 | Start Simultaneous Starting when axis_1 is stopped.                     |
| 262144 | Start Simultaneous Starting when axis_2 is stopped.                     |
| 524288 | Start Simultaneous Starting when axis_3 is stopped.                     |

#### Comments:

The axis will be waiting status if call <u>Acm\_AxSimStartSuspendAbs</u>, <u>Acm\_AxSimStartSuspendRel</u>, or <u>Acm\_AxSimStartSuspendVel</u> successfully. The axis start motion after calling <u>Acm\_AxSimStart</u> and stop motion afer calling <u>Acm\_AxSimStop</u>.

The simultaneous starting mode should be set by this property. If the value is 1, the waiting axis will start depending on STA signal. It just needs only one axis of waiting axis to call <a href="mailto:Acm\_AxSimStart">Acm\_AxSimStart</a> or <a href="mailto:Acm\_AxSimStart">Acm\_AxSimStart</a> or <a href="mailto:Acm\_AxSimStart">Accm\_AxSimStart</a> or <a href="mailto:Acm\_AxSimStart">Accm\_AxSimStart</a> or <a href="mailto:Acm\_AxSimStart">Accm\_AxSimStart</a> or <a href="mailto:Acm\_AxSimStart">Accm\_AxSimStart</a> or <a href="mailto:Acm\_AxSimStart">Accm\_AxSimStart</a> or <a href="mailto:Acm\_AxSimStart">Accm\_AxSimStart</a> or <a href="mailto:Acm\_AxSimStart">Accm\_AxSimStart</a> or <a href="mailto:Acm\_AxSimStart">Accm\_AxSimStart</a> or <a href="mailto:Acm\_AxSimStart">Accm\_AxSimStart</a> or <a href="mailto:Acm\_AxSimStart">Accm\_AxSimStart</a> or <a href="mailto:Acm\_AxSimStart">Accm\_AxSimStart</a> or <a href="mailto:Acm\_AxSimStart">Accm\_AxSimStart</a> or <a href="mailto:Acm\_AxSimStart">Accm\_AxSimStart</a> or <a href="mailto:AxSimStart">Accm\_AxSimStart</a> or <a href="mailto:AxSimStart">Accm\_AxSimStart</a> or <a href="mailto:

If the value is 256~2048, the simultaneous starting signal comes from compare signal. Every axis needs to assign compare signal source, but cannot assign compare signal of itself to start its simultaneous motion. And ervery simultaneous axis needs to call <u>Acm\_AxSimStop</u> to stop motion.

If the value is 65536~524288, the wait axis will be started simultaneous motion when specified axis's motion is stoped. Every axis needs to specify an axis, but can not be itself. And ervery simultaneous axis needs to call <a href="Acm AxSimStop">Acm AxSimStop</a> to stop motion.

If the value is 0. The simultaneous motion is disabled.

You can get axis supported simultaneous mode from FT AxSimStartSourceMap.

#### **6.4.2.2.15Trigger Stop**

6.4.2.2.15.1 CFG\_AxIN1StopEnable

Data Type:

U32

R/W:

R&W

**PropertyID:** 

635

Meaning:

Enable/disable INI trigger stop function.

#### **Comments:**

| Value | Description |
|-------|-------------|
| 0     | Enabled     |
| 1     | Disabled    |

#### 6.4.2.2.15.2 CFG\_AxIN1StopReact

Data Type:

U32

R/W:

R&W

PropertyID:

636

Meaning:

Set/get INI trigger stop mode.

#### Comments:

| Value | Description  |
|-------|--------------|
| 0     | Sudden stop  |
| 1     | Decelerating |

#### 6.4.2.2.15.3 CFG\_AxIN1StopLogic

Data Type:

U32

R/W:

R&W

PropertyID:

637

Meaning:

Set/get the active logic of IN1 trigger stop function.

#### **Comments:**

| Value Description |   | Description |
|-------------------|---|-------------|
|                   | 0 | Active low  |
| ĺ                 | 1 | Active high |

#### 6.4.2.2.15.4 CFG\_AxIN2StopEnable

Data Type:

U32

R/W:

R&W

PropertyID:

638

Meaning:

Enable/disable IN2 trigger stop function.

#### **Comments:**

| Value | Description |
|-------|-------------|
| 0     | Enabled     |
| 1     | Disabled    |

6.4.2.2.15.5 CFG\_AxIN2StopReact

Data Type:

U32

R/W:

R&W

PropertyID:

639

Meaning:

Set/get IN2 trigger stop mode.

#### **Comments:**

| Value | Description  |  |
|-------|--------------|--|
| 0     | Sudden stop  |  |
| 1     | Decelerating |  |

#### 6.4.2.2.15.6 CFG\_AxIN2StopLogic

Data Type:

U32

R/W:

R&W

PropertyID:

640

Meaning:

Set/get the active logic of IN2 trigger stop function.

#### **Comments:**

| Value Description |             |
|-------------------|-------------|
| 0                 | Active low  |
| 1                 | Active high |

#### 6.4.2.2.15.7 CFG\_AxIN4StopEnable

Data Type:

U32

R/W:

R&W

PropertyID:

641

Meaning:

Enable/disable IN4 trigger stop function.

#### **Comments:**

| Value | Description |
|-------|-------------|
| 0     | Enabled     |
| 1     | Disabled    |

#### 6.4.2.2.15.8 CFG\_AxIN4StopReact

Data Type:

U32

R/W:

R&W

PropertyID:

642

Meaning:

Set/get IN4 trigger stop mode.

#### Comments:

| Value | Description  |  |
|-------|--------------|--|
| 0     | Sudden stop  |  |
| 1     | Decelerating |  |

#### 6.4.2.2.15.9 CFG\_AxIN4StopLogic

Data Type:

U32

R/W:

R&W

PropertyID:

643

Meaning:

Set/get the active logic of IN4 trigger stop function.

#### Comments:

| Value | Description |
|-------|-------------|
| 0     | Active low  |
| 1     | Active high |

#### 6.4.2.2.15.10 CFG\_AxIN5StopEnable

Data Type:

U32

R/W:

R&W

PropertyID:

644

Meaning:

Enable/disable IN5 trigger stop function.

#### Comments:

| Value | Description |
|-------|-------------|
| 0     | Enabled     |
| 1     | Disabled    |

#### 6.4.2.2.15.11 CFG\_AxIN5StopReact

Data Type:

U32

R/W:

R&W

PropertyID:

645

Meaning:

#### Set/get IN2 trigger stop mode.

#### Comments:

| Value | Description  |  |
|-------|--------------|--|
| 0     | Sudden stop  |  |
| 1     | Decelerating |  |

#### 6.4.2.2.15.12 CFG\_AxIN5StopLogic

Data Type:

U32

R/W:

R&W

**PropertyID:** 

646

Meaning:

Set/get the active logic of IN5 trigger stop function.

#### Comments:

| Value | Description |
|-------|-------------|
| 0     | Active low  |
| 1     | Active high |

#### 6.4.2.3 Parameter

#### 6.4.2.3.1Speed Pattern

6.4.2.3.1.1 PAR\_AxVelLow

Data Type:

F64

R/W:

RW

PropertyID:

401

Meaning:

Set/get low velocity (start velocity) of this axis (Unit: PPU/S).

#### **Comments:**

This property value must be smaller than or equal to <u>PAR\_AxVelHigh</u>. The default value is 2000 PPU.

#### 6.4.2.3.1.2 PAR\_AxVelHigh

Data Type:

F64

R/W:

RW

**PropertyID:** 

402

Meaning:

Set/get high velocity (driving velocity) of this axis (Unit: PPU/s).

**Comments:** 

This property value must be smaller than <u>CFG\_AxMaxVel</u> and greater than PAR AxVelLow. The default value is 8000.

#### 6.4.2.3.1.3 PAR\_AxAcc

Data Type:

F64

R/W:

RW

PropertyID:

403

Meaning:

Set/get acceleration of this axis (Unit: PPU/s2).

#### Comments:

This property value must be smaller than or equal to CFG AxMaxAcc. The default value is 10000.

#### 6.4.2.3.1.4 PAR AxDec

Data Type:

F64

R/W:

RW

PropertyID:

404

Meaning:

Set/get deceleration of this axis (Unit: PPU/s<sup>2</sup>).

#### Comments:

This property value must be smaller than or equal to CFG AxMaxDec. The default value is 10000.

#### 6.4.2.3.1.5 PAR AxJerk

Data Type:

F64

R/W:

RW

PropertyID:

#### Meaning:

Set/get the type of velocity profile: t-curve or s-curve.

| Value Description |                  |  |
|-------------------|------------------|--|
| 0                 | T-curve(Default) |  |
| 1                 | S-curve          |  |

#### Comments:

The actual jerk is calculated by driver.

If PAR AxJerk is set to be 1, the PAR AxAcc not means acceleration but max acceleration and PAR\_AxDec not means deceleration but max deceleration.

#### 6.4.2.3.2Home

#### 6.4.2.3.2.1 PAR\_AxHomeCrossDistance

Data Type:

F64

R/W:

RW

PropertyID:

408

#### Meaning:

Set the home cross distance (Unit: PPU). This property must be greater than 0. The default value is 10000.

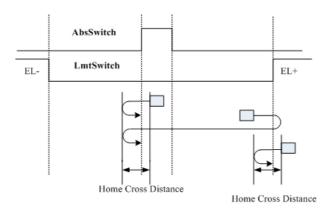

6.4.2.3.2.2 PAR\_AxHomeExSwitchMode

Data Type:

U32

R/W:

RW

PropertyID:

407

#### Meaning:

Setting the stopping condition of Acm AxHomeEx.

| Value | Define          | Description                         |
|-------|-----------------|-------------------------------------|
| 0     | LevelOn         | When sensor is ON(Active)           |
| 1     | LevelOff        | When sensor is OFF(Non-active)      |
| 2     | Rising<br>Edge  | When OFF to ON transition in sensor |
| 3     | Falling<br>Edge | When ON to OFF transition in sensor |

### **6.4.3** Group

#### 6.4.3.1 Config

#### 6.4.3.1.1 System

6.4.3.1.1.1 CFG\_GpAxisInGroup

Data Type:

**U32** 

R/W:

R

PropertyID:

806

#### Meaning:

Get information about which axis is (are) in this group.

| Bits | Description |
|------|-------------|
| 0    | 0 axis      |
| 1    | 1 axis      |
| 2    | 2 axes      |
| 3    | 3 axes      |

#### Comments:

#### 6.4.3.2 Parameter

#### 6.4.3.2.1Speed Pattern

6.4.3.2.1.1 PAR\_GpVelLow

Data Type:

F64

R/W:

RW

PropertyID:

701

#### Meaning:

Set low velocity (start velocity) of this group (Unit: PPU/s). This property value must be smaller than or equal to <a href="Par\_GpVelHigh">Par\_GpVelHigh</a>. The default value is the first added axis' <a href="PAR\_AxVelLow">PAR\_AxVelLow</a>.

#### 6.4.3.2.1.2 PAR\_GpVelHigh

Data Type:

F64

R/W:

RW

PropertyID:

702

#### Meaning:

Set high velocity (driving velocity) of this group (Unit: PPU/s). This property value must be smaller than first added axis' <u>CFG\_AxMaxVel</u> and greater than <u>Par\_GpVelLow</u>. The default value is the first added axis' <u>PAR\_AxVelHigh</u>.

#### 6.4.3.2.1.3 PAR\_GpAcc

Data Type:

F64

R/W:

RW

PropertyID:

703

#### Meaning:

Set acceleration of this group (Unit: PPU/s2). This property value must be smaller than or equal to first added axis' <u>CFG\_AxMaxAcc</u>. The default value is the first added axis' <u>PAR\_AxAcc</u>.

#### 6.4.3.2.1.4 PAR\_GpDec

Data Type:

F64

R/W:

RW

**PropertyID:** 

704

#### Meaning:

Set deceleration of this group (Unit: PPU/s2). This property value must be smaller than or equal to first added axis' <a href="CFG\_AxMaxDec">CFG\_AxMaxDec</a>. The default value is the first added axis' <a href="PAR AxDec">PAR AxDec</a>.

#### 6.4.3.2.1.5 PAR\_GpJerk

Data Type:

F64

R/W:

RW

**PropertyID:** 

705

#### Meaning:

Set the type of velocity profile: t-curve or s-curve.

| Value | Description      |
|-------|------------------|
| 0     | T-curve(Default) |
| 1     | S-curve          |

#### **Comments:**

If PAR\_GpJerk is set to 1, the <u>PAR\_GpAcc</u> doesn't mean acceleration but max acceleration and <u>PAR\_GpDec</u> doesn't means deceleration but max deceleration. The default value is the first added axis jerk.

#### 6.4.3.2.2System

6.4.3.2.2.1 PAR\_GpGroupID

Data Type:

U32

R/W:

R

**PropertyID:** 

706

Meaning:

Get the GroupID through GroupHandle.

#### Comments:

In PCI-1245L, there are only one GroupID to use.

## **6.5 Error Code**

| Error Code  | Error                 |  |
|-------------|-----------------------|--|
| 0x00000000  | SUCCESS               |  |
| 0x80000000  | InvalidDevNumber      |  |
| 0x800000001 | DevRegDataLost        |  |
| 0x800000001 | LoadDllFailed         |  |
| 0x80000003  | GetProcAddrFailed     |  |
| 0x80000003  | MemAllocateFailed     |  |
| 0x80000005  | InvalidHandle         |  |
| 0x80000006  | CreateFileFailed      |  |
| 0x80000007  | OpenEventFailed       |  |
| 0x800000007 | EventTimeOut          |  |
| 0x80000009  | InvalidInputParam     |  |
| 0x80000000  | PropertyIDNotSupport  |  |
| 0x8000000b  | PropertyIDReadOnly    |  |
| 0x8000000c  | ConnectWinIrqFailed   |  |
| 0x8000000d  | InvalidAxCfgVel       |  |
| 0x80000000  | InvalidAxCigVei       |  |
| 0x80000000f | InvalidAxCfgDec       |  |
| 0x80000001  | InvalidAxCfgJerk      |  |
| 0x80000011  | InvalidAxParVelLow    |  |
| 0x80000012  | InvalidAxParVelHigh   |  |
| 0x80000013  | InvalidAxParAcc       |  |
| 0x80000014  | InvalidAxParDec       |  |
| 0x80000015  | InvalidAxParJerk      |  |
| 0x80000016  | InvalidAxPulseInMode  |  |
| 0x80000017  | InvalidAxPulseOutMode |  |
| 0x80000018  | InvalidAxAlarmEn      |  |
| 0x80000019  | InvalidAxAlarmLogic   |  |
| 0x8000001a  | InvalidAxInPEn        |  |
| 0x8000001b  | InvalidAxInPLogic     |  |
| 0x8000001c  | InvalidAxHLmtEn       |  |
| 0x8000001d  | InvalidAxHLmtLogic    |  |
| 0x8000001e  | InvalidAxHLmtReact    |  |
| 0x8000001f  | InvalidAxSLmtPEn      |  |
| 0x80000020  | InvalidAxSLmtPReact   |  |
| 0x80000021  | InvalidAxSLmtPValue   |  |
| 0x80000022  | InvalidAxSLmtMEn      |  |
| 0x80000023  | InvalidAxSLmtMReact   |  |
| 0x80000024  | InvalidAxSLmtMValue   |  |
| 0x80000025  | InvalidAxOrgLogic     |  |
| 0x80000026  | InvalidAxOrgEnable    |  |
| 0x80000027  | InvalidAxEzLogic      |  |
| 0x80000028  | InvalidAxEzEnable     |  |
| <u> </u>    |                       |  |

| 0x8000002a         InvalidAxState           0x8000002b         InvalidAxInEnable           0x8000002c         InvalidAxSvOnOff           0x8000002d         InvalidAxDistance           0x8000002e         InvalidAxPosition           0x8000002f         InvalidAxHomeModeKw           0x80000030         InvalidAxCntInGp           0x80000031         AxInGpNotFound                                                                                                    |  |
|----------------------------------------------------------------------------------------------------|--|
| 0x8000002c         InvalidAxSvOnOff           0x8000002d         InvalidAxDistance           0x8000002e         InvalidAxPosition           0x8000002f         InvalidAxHomeModeKw           0x80000030         InvalidAxCntInGp                                                                                                    |  |
| 0x8000002d         InvalidAxDistance           0x8000002e         InvalidAxPosition           0x8000002f         InvalidAxHomeModeKw           0x80000030         InvalidAxCntInGp                                                                                                    |  |
| 0x8000002e         InvalidAxPosition           0x8000002f         InvalidAxHomeModeKw           0x80000030         InvalidAxCntInGp                                                                                                    |  |
| 0x8000002f         InvalidAxHomeModeKw           0x80000030         InvalidAxCntInGp                                                                                                    |  |
| 0x80000030 InvalidAxCntInGp                                                                                                    |  |
| The state of the state of the s |  |
| 0x80000031 AxInGpNotFound                                                                                                    |  |
|                                                                                                    |  |
| 0x80000032 AxisInOtherGp                                                                                                    |  |
| 0x80000033 AxCannotIntoGp                                                                                                    |  |
| 0x80000034 GpInDevNotFound                                                                                                    |  |
| 0x80000035 InvalidGpCfgVel                                                                                                    |  |
| 0x80000036 InvalidGpCfgAcc                                                                                                    |  |
| 0x80000037 InvalidGpCfgDec                                                                                                    |  |
| 0x80000038 InvalidGpCfgJerk                                                                                                    |  |
| 0x80000039 InvalidGpParVelLow                                                                                                    |  |
| 0x8000003a InvalidGpParVelHigh                                                                                                    |  |
| 0x8000003b InvalidGpParAcc                                                                                                    |  |
| 0x8000003c InvalidGpParDec                                                                                                    |  |
| 0x8000003d InvalidGpParJerk                                                                                                    |  |
| 0x8000003e JerkNotSupport                                                                                                    |  |
| 0x8000003f ThreeAxNotSupport                                                                                                    |  |
| 0x80000040 DevlpoNotFinished                                                                                                    |  |
| 0x80000041 InvalidGpState                                                                                                    |  |
| 0x80000042 OpenFileFailed                                                                                                    |  |
| 0x80000043 InvalidPathCnt                                                                                                    |  |
| 0x80000044 InvalidPathHandle                                                                                                    |  |
| 0x80000045 InvalidPath                                                                                                    |  |
| 0x80000046   loctlError                                                                                                    |  |
| 0x80000047 AmnetRingUsed                                                                                                    |  |
| 0x80000048 DeviceNotOpened                                                                                                    |  |
| 0x80000049 InvalidRing                                                                                                    |  |
| 0x8000004a InvalidSlaveIP                                                                                                    |  |
| 0x8000004b InvalidParameter                                                                                                    |  |
| 0x8000004c InvalidGpCenterPosition                                                                                                    |  |
| 0x8000004d InvalidGpEndPosition                                                                                                    |  |
| 0x8000004e InvalidAddress                                                                                                    |  |
| 0x8000004f DeviceDisconnect                                                                                                    |  |
| 0x80000050 DataOutBufExceeded                                                                                                    |  |
| 0x80000051 SlaveDeviceNotMatch                                                                                                    |  |
| 0x80000052 SlaveDeviceError                                                                                                    |  |
| 0x80000053 SlaveDeviceUnknow                                                                                                    |  |
| 0x80000054 FunctionNotSupport                                                                                                    |  |
| 0x80000055 InvalidPhysicalAxis                                                                                                    |  |

| 0x80000056 | InvalidVelocity           |  |  |
|------------|---------------------------|--|--|
| 0x80000057 | InvalidAxPulseInLogic     |  |  |
| 0x80000058 | InvalidAxPulseInSource    |  |  |
| 0x80000059 | InvalidAxErcLogic         |  |  |
| 0x8000005a | InvalidAxErcOnTime        |  |  |
| 0x8000005b | InvalidAxErcOffTime       |  |  |
| 0x8000005c | InvalidAxErcEnableMode    |  |  |
| 0x8000005d | InvalidAxSdEnable         |  |  |
| 0x8000005e | InvalidAxSdLogic          |  |  |
| 0x8000005f | InvalidAxSdReact          |  |  |
| 0x80000060 | InvalidAxSdLatch          |  |  |
| 0x80000061 | InvalidAxHomeResetEnable  |  |  |
| 0x80000062 | InvalidAxBacklashEnable   |  |  |
| 0x80000063 | InvalidAxBacklashPulses   |  |  |
| 0x80000064 | InvalidAxVibrationEnable  |  |  |
| 0x80000065 | InvalidAxVibrationRevTime |  |  |
| 0x80000066 | InvalidAxVibrationFwdTime |  |  |
| 0x80000067 | InvalidAxAlarmReact       |  |  |
| 0x80000068 | InvalidAxLatchLogic       |  |  |
| 0x80000069 | InvalidFwMemoryMode       |  |  |
| 0x8000006a | InvalidConfigFile         |  |  |
| 0x8000006b | InvalidAxEnEvtArraySize   |  |  |
| 0x8000006c | InvalidAxEnEvtArray       |  |  |
| 0x8000006d | InvalidGpEnEvtArraySize   |  |  |
| 0x8000006e | InvalidGpEnEvtArray       |  |  |
| 0x8000006f | InvalidIntervalData       |  |  |
| 0x80000070 | InvalidEndPosition        |  |  |
| 0x80000071 | InvalidAxisSelect         |  |  |
| 0x80000072 | InvalidTableSize          |  |  |
| 0x80000073 | InvalidGpHandle           |  |  |
| 0x80000074 | InvalidCmpSource          |  |  |
| 0x80000075 | InvalidCmpMethod          |  |  |
| 0x80000076 | InvalidCmpPulseMode       |  |  |
| 0x80000077 | InvalidCmpPulseLogic      |  |  |
| 0x80000078 | InvalidCmpPulseWidth      |  |  |
| 0x80000079 | InvalidPathFunctionID     |  |  |
| 0x8000007a | SysBufAllocateFailed      |  |  |
| 0x8000007b | SpeedFordFunNotSpported   |  |  |
| 0x80000096 | SlavelOUpdateError        |  |  |
| 0x80000097 | NoSlaveDevFound           |  |  |
| 0x80000098 | MasterDevNotOpen          |  |  |
| 0x80000099 | MasterRingNotOpen         |  |  |
| 0x800000c8 | InvalidDIPort             |  |  |
| 0x800000c9 | InvalidDOPort             |  |  |
| 0x800000ca | InvalidDOValue            |  |  |

| 0x800000cc         CreateThreadFailed           0x800000ce         InvalidHomeModeEx           0x800000ce         InvalidDirMode           0x800000cf         AxHomeMotionFailed           0x800000d1         ReadFileFailed           0x800000d2         PathBufflsFull           0x800000d3         GetAuthorityFailed           0x800000d4         GpIDAllocatedFailed           0x800000d5         FirmWareDown           0x800000d6         InvalidGpRadius           0x800000d7         InvalidAxCmd           0x800000d8         InvalidAxCmd           0x800000d9         InvalidGpMovCmd           0x800000d0         SpeedCurveNotSupported           0x800000d0         InvalidCounterNo           0x800000d0         InvalidPathMoveMode           0x800000d0         InvalidCamTableID           0x800000de         InvalidCamTableID           0x800000d0         InvalidCamPointRange           0x800000e1         InvalidPlaneVector           0x800000e2         MasAxIDSameSIvAxID           0x800000e3         InvalidGpRefPlane           0x800000e4         InvalidAModuleRange           0x800000e5         DownloadFileFailed           0x800000e6         InvalidFileLength |
|----------------------------------------------------------------------------------------------------|
| 0x800000ce         InvalidDirMode           0x800000df         AxHomeMotionFailed           0x800000d0         ReadFileFailed           0x800000d1         PathBufIsFull           0x800000d2         PathBufIsEmpty           0x800000d3         GetAuthorityFailed           0x800000d4         GpIDAllocatedFailed           0x800000d5         FirmWareDown           0x800000d6         InvalidGpRadius           0x800000d7         InvalidAxCmd           0x800000d8         InvalidAxExtDrv           0x800000d9         InvalidGpMovCmd           0x800000d0         InvalidGounterNo           0x800000d0         InvalidCounterNo           0x800000d0         InvalidPathMoveMode           0x800000d0         InvalidCamTableID           0x800000d1         InvalidCamTableID           0x800000d6         InvalidCamPointRange           0x800000e0         CamTableIsEmpty           0x800000e1         InvalidPlaneVector           0x800000e2         MasAxIDSameSIvAxID           0x800000e3         InvalidGpRefPlane           0x800000e4         InvalidAxModuleRange           0x800000e5         DownloadFileFailed           0x800000e6         InvalidCmpCnt              |
| 0x800000cf         AxHomeMotionFailed           0x800000d0         ReadFileFailed           0x800000d1         PathBufIsFull           0x800000d2         PathBufIsEmpty           0x800000d3         GetAuthorityFailed           0x800000d4         GpIDAllocatedFailed           0x800000d5         FirmWareDown           0x800000d6         InvalidGpRadius           0x800000d7         InvalidAxCmd           0x800000d8         InvalidAxCmd           0x800000d9         InvalidGpMovCmd           0x800000da         SpeedCurveNotSupported           0x800000db         InvalidCounterNo           0x800000dc         InvalidPathMoveMode           0x800000dc         InvalidCamTableID           0x800000de         InvalidCamTableID           0x800000de         InvalidCamPointRange           0x800000e1         InvalidPlaneVector           0x800000e2         MasAxIDSameSIvAxID           0x800000e3         InvalidGpRefPlane           0x800000e4         InvalidAxModuleRange           0x800000e5         DownloadFileFailed           0x800000e7         InvalidCmpCnt           0x800000e8         JerkExceededMaxValue                                                  |
| 0x800000d0         ReadFileFailed           0x800000d1         PathBufIsFull           0x800000d3         GetAuthorityFailed           0x800000d4         GpIDAllocatedFailed           0x800000d5         FirmWareDown           0x800000d6         InvalidGpRadius           0x800000d7         InvalidAxCmd           0x800000d8         InvalidAxCmd           0x800000d9         InvalidGpMovCmd           0x800000d0         SpeedCurveNotSupported           0x800000db         InvalidCounterNo           0x800000dc         InvalidPathMoveMode           0x800000dd         PathSelStartCantRunInSpeedForwareMode           0x800000de         InvalidCamTableID           0x800000df         InvalidCamPointRange           0x800000de         CamTableIsEmpty           0x800000e1         InvalidPlaneVector           0x800000e2         MasAxIDSameSlvAxID           0x800000e3         InvalidGpRefPlane           0x800000e4         InvalidAxModuleRange           0x800000e5         DownloadFileFailed           0x800000e7         InvalidCmpCnt           0x800000e8         JerkExceededMaxValue                                                                             |
| 0x800000d1         PathBuflsFull           0x800000d2         PathBuflsEmpty           0x800000d3         GetAuthorityFailed           0x800000d4         GplDAllocatedFailed           0x800000d5         FirmWareDown           0x800000d6         InvalidGpRadius           0x800000d7         InvalidAxCmd           0x800000d8         InvalidAxCmd           0x800000d9         InvalidGpMovCmd           0x800000d0         SpeedCurveNotSupported           0x800000db         InvalidCounterNo           0x800000dc         InvalidPathMoveMode           0x800000dd         PathSelStartCantRunInSpeedForwareMode           0x800000de         InvalidCamTableID           0x800000de         InvalidCamPointRange           0x800000e0         CamTableIsEmpty           0x800000e1         InvalidPlaneVector           0x800000e2         MasAxIDSameSIvAxID           0x800000e3         InvalidAModuleRange           0x800000e4         InvalidAxModuleRange           0x800000e6         InvalidFileLength           0x800000e7         InvalidCmpCnt           0x800000e8         JerkExceededMaxValue                                                                            |
| 0x800000d2         PathBuflsEmpty           0x800000d3         GetAuthorityFailed           0x800000d4         GpIDAllocatedFailed           0x800000d5         FirmWareDown           0x800000d6         InvalidGpRadius           0x800000d7         InvalidAxCmd           0x800000d8         InvalidaxExtDrv           0x800000d9         InvalidGpMovCmd           0x800000da         SpeedCurveNotSupported           0x800000db         InvalidCounterNo           0x800000dc         InvalidPathMoveMode           0x800000dd         PathSelStartCantRunInSpeedForwareMode           0x800000de         InvalidCamTableID           0x800000df         InvalidCamPointRange           0x800000e1         InvalidPlaneVector           0x800000e2         MasAxIDSameSlvAxID           0x800000e3         InvalidGpRefPlane           0x800000e4         InvalidAModuleRange           0x800000e5         DownloadFileFailed           0x800000e6         InvalidFileLength           0x800000e7         InvalidCmpCnt           0x800000e8         JerkExceededMaxValue                                                                                                    |
| 0x800000d3         GetAuthorityFailed           0x800000d4         GpIDAllocatedFailed           0x800000d5         FirmWareDown           0x800000d6         InvalidGpRadius           0x800000d7         InvalidAxCmd           0x800000d8         InvalidAxExtDrv           0x800000d9         InvalidGpMovCmd           0x800000da         SpeedCurveNotSupported           0x800000db         InvalidCounterNo           0x800000dc         InvalidPathMoveMode           0x800000dd         PathSelStartCantRunInSpeedForwareMode           0x800000de         InvalidCamTableID           0x800000df         InvalidCamPointRange           0x800000e0         CamTableIsEmpty           0x800000e1         InvalidPlaneVector           0x800000e2         MasAxIDSameSIvAxID           0x800000e3         InvalidGpRefPlane           0x800000e4         InvalidAxModuleRange           0x800000e5         DownloadFileFailed           0x800000e6         InvalidFileLength           0x800000e7         InvalidCmpCnt           0x8000000e8         JerkExceededMaxValue                                                                                                    |
| 0x800000d4         GpIDAllocatedFailed           0x800000d5         FirmWareDown           0x800000d6         InvalidGpRadius           0x800000d7         InvalidAxCmd           0x800000d8         InvalidaxExtDrv           0x800000d9         InvalidGpMovCmd           0x800000da         SpeedCurveNotSupported           0x800000db         InvalidCounterNo           0x800000dc         InvalidPathMoveMode           0x800000dd         PathSelStartCantRunInSpeedForwareMode           0x800000de         InvalidCamTableID           0x800000df         InvalidCamPointRange           0x800000e0         CamTableIsEmpty           0x800000e1         InvalidPlaneVector           0x800000e2         MasAxIDSameSlvAxID           0x800000e3         InvalidGpRefPlane           0x800000e4         InvalidAxModuleRange           0x800000e5         DownloadFileFailed           0x800000e6         InvalidFileLength           0x800000e7         InvalidCmpCnt           0x8000000e8         JerkExceededMaxValue                                                                                                    |
| 0x800000d5         FirmWareDown           0x800000d6         InvalidGpRadius           0x800000d7         InvalidAxCmd           0x800000d8         InvalidAxExtDrv           0x800000d9         InvalidGpMovCmd           0x800000da         SpeedCurveNotSupported           0x800000db         InvalidCounterNo           0x800000dc         InvalidPathMoveMode           0x800000dd         PathSelStartCantRunInSpeedForwareMode           0x800000de         InvalidCamTableID           0x800000df         InvalidCamPointRange           0x800000e0         CamTableIsEmpty           0x800000e1         InvalidPlaneVector           0x800000e2         MasAxIDSameSIvAxID           0x800000e3         InvalidGpRefPlane           0x800000e4         InvalidAxModuleRange           0x800000e5         DownloadFileFailed           0x800000e7         InvalidCmpCnt           0x8000000e8         JerkExceededMaxValue                                                                                                    |
| 0x800000d6         InvalidGpRadius           0x800000d7         InvalidAxCmd           0x800000d8         InvalidaxExtDrv           0x800000d9         InvalidGpMovCmd           0x800000da         SpeedCurveNotSupported           0x800000db         InvalidCounterNo           0x800000dc         InvalidPathMoveMode           0x800000dd         PathSelStartCantRunInSpeedForwareMode           0x800000de         InvalidCamTableID           0x800000df         InvalidCamPointRange           0x800000e0         CamTableIsEmpty           0x800000e1         InvalidPlaneVector           0x800000e2         MasAxIDSameSIvAxID           0x800000e3         InvalidGpRefPlane           0x800000e4         InvalidAxModuleRange           0x800000e5         DownloadFileFailed           0x800000e6         InvalidFileLength           0x800000e7         InvalidCmpCnt           0x8000000e8         JerkExceededMaxValue                                                                                                    |
| 0x800000d7         InvalidaxCmd           0x800000d8         InvalidaxExtDrv           0x800000d9         InvalidGpMovCmd           0x800000da         SpeedCurveNotSupported           0x800000db         InvalidCounterNo           0x800000dc         InvalidPathMoveMode           0x800000dd         PathSelStartCantRunInSpeedForwareMode           0x800000de         InvalidCamTableID           0x800000df         InvalidCamPointRange           0x800000e0         CamTableIsEmpty           0x800000e1         InvalidPlaneVector           0x800000e2         MasAxIDSameSlvAxID           0x800000e3         InvalidGpRefPlane           0x800000e4         InvalidAxModuleRange           0x800000e5         DownloadFileFailed           0x800000e6         InvalidFileLength           0x800000e7         InvalidCmpCnt           0x800000e8         JerkExceededMaxValue                                                                                                    |
| 0x800000d8         InvalidaxExtDrv           0x800000d9         InvalidGpMovCmd           0x800000da         SpeedCurveNotSupported           0x800000db         InvalidCounterNo           0x800000dc         InvalidPathMoveMode           0x800000dd         PathSelStartCantRunInSpeedForwareMode           0x800000de         InvalidCamTableID           0x800000df         InvalidCamPointRange           0x800000e0         CamTableIsEmpty           0x800000e1         InvalidPlaneVector           0x800000e2         MasAxIDSameSlvAxID           0x800000e3         InvalidGpRefPlane           0x800000e4         InvalidAxModuleRange           0x800000e5         DownloadFileFailed           0x800000e6         InvalidFileLength           0x800000e7         InvalidCmpCnt           0x800000e8         JerkExceededMaxValue                                                                                                    |
| 0x800000d9         InvalidGpMovCmd           0x800000da         SpeedCurveNotSupported           0x800000db         InvalidCounterNo           0x800000dc         InvalidPathMoveMode           0x800000dd         PathSelStartCantRunInSpeedForwareMode           0x800000de         InvalidCamTableID           0x800000df         InvalidCamPointRange           0x800000e0         CamTableIsEmpty           0x800000e1         InvalidPlaneVector           0x800000e2         MasAxIDSameSIvAxID           0x800000e3         InvalidGpRefPlane           0x800000e4         InvalidAxModuleRange           0x800000e5         DownloadFileFailed           0x800000e6         InvalidFileLength           0x800000e7         InvalidCmpCnt           0x800000e8         JerkExceededMaxValue                                                                                                    |
| 0x800000da         SpeedCurveNotSupported           0x800000db         InvalidCounterNo           0x800000dc         InvalidPathMoveMode           0x800000dd         PathSelStartCantRunInSpeedForwareMode           0x800000de         InvalidCamTableID           0x800000df         InvalidCamPointRange           0x800000e0         CamTableIsEmpty           0x800000e1         InvalidPlaneVector           0x800000e2         MasAxIDSameSIvAxID           0x800000e3         InvalidGpRefPlane           0x800000e4         InvalidAxModuleRange           0x800000e5         DownloadFileFailed           0x800000e6         InvalidFileLength           0x800000e7         InvalidCmpCnt           0x800000e8         JerkExceededMaxValue                                                                                                    |
| 0x800000db         InvalidCounterNo           0x800000dc         InvalidPathMoveMode           0x800000dd         PathSelStartCantRunInSpeedForwareMode           0x800000de         InvalidCamTableID           0x800000df         InvalidCamPointRange           0x800000e0         CamTableIsEmpty           0x800000e1         InvalidPlaneVector           0x800000e2         MasAxIDSameSIvAxID           0x800000e3         InvalidGpRefPlane           0x800000e4         InvalidAxModuleRange           0x800000e5         DownloadFileFailed           0x800000e6         InvalidFileLength           0x800000e7         InvalidCmpCnt           0x800000e8         JerkExceededMaxValue                                                                                                    |
| 0x800000dcInvalidPathMoveMode0x800000ddPathSelStartCantRunInSpeedForwareMode0x800000deInvalidCamTableID0x800000dfInvalidCamPointRange0x800000e0CamTableIsEmpty0x800000e1InvalidPlaneVector0x800000e2MasAxIDSameSlvAxID0x800000e3InvalidGpRefPlane0x800000e4InvalidAxModuleRange0x800000e5DownloadFileFailed0x800000e6InvalidFileLength0x800000e7InvalidCmpCnt0x800000e8JerkExceededMaxValue                                                                                                    |
| 0x800000ddPathSelStartCantRunInSpeedForwareMode0x800000deInvalidCamTableID0x800000dfInvalidCamPointRange0x800000e0CamTableIsEmpty0x800000e1InvalidPlaneVector0x800000e2MasAxIDSameSIvAxID0x800000e3InvalidGpRefPlane0x800000e4InvalidAxModuleRange0x800000e5DownloadFileFailed0x800000e6InvalidFileLength0x800000e7InvalidCmpCnt0x800000e8JerkExceededMaxValue                                                                                                    |
| 0x800000deInvalidCamTableID0x800000dfInvalidCamPointRange0x800000e0CamTableIsEmpty0x800000e1InvalidPlaneVector0x800000e2MasAxIDSameSIvAxID0x800000e3InvalidGpRefPlane0x800000e4InvalidAxModuleRange0x800000e5DownloadFileFailed0x800000e6InvalidFileLength0x800000e7InvalidCmpCnt0x800000e8JerkExceededMaxValue                                                                                                    |
| 0x800000df         InvalidCamPointRange           0x800000e0         CamTableIsEmpty           0x800000e1         InvalidPlaneVector           0x800000e2         MasAxIDSameSlvAxID           0x800000e3         InvalidGpRefPlane           0x800000e4         InvalidAxModuleRange           0x800000e5         DownloadFileFailed           0x800000e6         InvalidFileLength           0x800000e7         InvalidCmpCnt           0x800000e8         JerkExceededMaxValue                                                                                                    |
| 0x800000e0CamTableIsEmpty0x800000e1InvalidPlaneVector0x800000e2MasAxIDSameSIvAxID0x800000e3InvalidGpRefPlane0x800000e4InvalidAxModuleRange0x800000e5DownloadFileFailed0x800000e6InvalidFileLength0x800000e7InvalidCmpCnt0x800000e8JerkExceededMaxValue                                                                                                    |
| 0x800000e1         InvalidPlaneVector           0x800000e2         MasAxIDSameSlvAxID           0x800000e3         InvalidGpRefPlane           0x800000e4         InvalidAxModuleRange           0x800000e5         DownloadFileFailed           0x800000e6         InvalidFileLength           0x800000e7         InvalidCmpCnt           0x800000e8         JerkExceededMaxValue                                                                                                    |
| 0x800000e2         MasAxIDSameSlvAxID           0x800000e3         InvalidGpRefPlane           0x800000e4         InvalidAxModuleRange           0x800000e5         DownloadFileFailed           0x800000e6         InvalidFileLength           0x800000e7         InvalidCmpCnt           0x800000e8         JerkExceededMaxValue                                                                                                    |
| 0x800000e3         InvalidGpRefPlane           0x800000e4         InvalidAxModuleRange           0x800000e5         DownloadFileFailed           0x800000e6         InvalidFileLength           0x800000e7         InvalidCmpCnt           0x800000e8         JerkExceededMaxValue                                                                                                    |
| 0x800000e4 InvalidAxModuleRange 0x800000e5 DownloadFileFailed 0x800000e6 InvalidFileLength 0x800000e7 InvalidCmpCnt 0x800000e8 JerkExceededMaxValue                                                                                                    |
| 0x800000e5         DownloadFileFailed           0x800000e6         InvalidFileLength           0x800000e7         InvalidCmpCnt           0x800000e8         JerkExceededMaxValue                                                                                                    |
| 0x800000e6         InvalidFileLength           0x800000e7         InvalidCmpCnt           0x800000e8         JerkExceededMaxValue                                                                                                    |
| 0x800000e7         InvalidCmpCnt           0x800000e8         JerkExceededMaxValue                                                                                                    |
| 0x800000e8 JerkExceededMaxValue                                                                                                    |
|                                                                                                    |
| 0x800000e9 AbsMotionNotSupport                                                                                                    |
|                                                                                                    |
| 0x800000ea InvalidAiRange                                                                                                    |
| 0x800000eb AlScaleFailed                                                                                                    |
| 0x80002000 HLmtPExceeded                                                                                                    |
| 0x80002001 HLmtNExceeded                                                                                                    |
| 0x80002002 SLmtPExceeded                                                                                                    |
| 0x80002003 SLmtNExceeded                                                                                                    |
| 0x80002004 AlarmHappened                                                                                                    |
| 0x80002005 EmgHappened                                                                                                    |
| 0x80002006 TimeLmtExceeded                                                                                                    |
| 0x80002007 DistLmtExceeded                                                                                                    |
| 0x80002008 InvalidPositionOverride                                                                                                    |
| 0x80002009 OperationErrorHappened                                                                                                    |
| 0x8000200a SimultaneousStopHappened                                                                                                    |
| 0x8000200b OverflowInPAPB                                                                                                    |

| 0x8000200c | OverflowInIPO                              |  |  |
|------------|--------------------------------------------|--|--|
| 0x8000200d | STPHappened                                |  |  |
| 0x8000200e | SDHappened                                 |  |  |
| 0x8000200f | AxsiNoCmpDataLeft                          |  |  |
| 0x80004001 | DevEvtTimeOut                              |  |  |
| 0x80004002 | DevNoEvt                                   |  |  |
| 0x10000001 | Warning_AxWasInGp                          |  |  |
| 0x10000002 | Warning_AxvvasinGp Warning_GpInconsistRate |  |  |
| 0x10000003 | Warning_GpInconsistPPU                     |  |  |
| 0x80005001 | ERR_SYS_TIME_OUT                           |  |  |
| 0x80005002 | Dsp_PropertyIDNotSupport                   |  |  |
| 0x80005003 | Dsp_PropertyIDReadOnly                     |  |  |
| 0x80005004 | Dsp_InvalidParameter                       |  |  |
| 0x80005005 | Dsp_DataOutBufExceeded                     |  |  |
| 0x80005006 | Dsp_FunctionNotSupport                     |  |  |
| 0x80005007 | Dsp_InvalidConfigFile                      |  |  |
| 0x80005008 | Dsp_InvalidIntervalData                    |  |  |
| 0x80005009 | Dsp_InvalidTableSize                       |  |  |
| 0x8000500a | Dsp_InvalidTableID                         |  |  |
| 0x8000500b | Dsp_DataIndexExceedBufSize                 |  |  |
| 0x8000500c | Dsp_InvalidCompareInterval                 |  |  |
| 0x8000500d | Dsp_InvalidCompareRange                    |  |  |
| 0x8000500e | Dsp_PropertyIDWriteOnly                    |  |  |
| 0x8000500f | Dsp_NcError                                |  |  |
| 0x80005010 | Dsp_CamTableIsInUse                        |  |  |
| 0x80005011 | Dsp_EraseBlockFailed                       |  |  |
| 0x80005012 | Dsp_ProgramFlashFailed                     |  |  |
| 0x80005014 | Dsp_ReadPrivateOverMaxTimes                |  |  |
| 0x80005015 | Dsp_InvalidPrivateID                       |  |  |
| 0x80005017 | Dsp_LastOperationNotOver                   |  |  |
| 0x80005018 | Dsp_WritePrivateTimeout                    |  |  |
| 0x80005101 | Dsp_InvalidAxCfgVel                        |  |  |
| 0x80005102 | Dsp_InvalidAxCfgAcc                        |  |  |
| 0x80005103 | Dsp_InvalidAxCfgDec                        |  |  |
| 0x80005104 | Dsp_InvalidAxCfgJerk                       |  |  |
| 0x80005105 | Dsp_InvalidAxParVelLow                     |  |  |
| 0x80005106 | Dsp_InvalidAxParVelHigh                    |  |  |
| 0x80005107 | Dsp_InvalidAxParAcc                        |  |  |
| 0x80005108 | Dsp_InvalidAxParDec                        |  |  |
| 0x80005109 | Dsp_InvalidAxParJerk                       |  |  |
| 0x8000510a | Dsp_InvalidAxPptValue                      |  |  |
| 0x8000510b | Dsp_InvalidAxState                         |  |  |
| 0x8000510c | Dsp_InvalidAxSvOnOff                       |  |  |
| 0x8000510d | Dsp_InvalidAxDistance                      |  |  |
| 0x8000510e | Dsp_InvalidAxPosition                      |  |  |

| 0x8000510f | Dsp InvalidAxHomeMode           |  |
|------------|---------------------------------|--|
| 0x80005110 | Dsp_InvalidPhysicalAxis         |  |
| 0x80005111 | Dsp HLmtPExceeded               |  |
| 0x80005112 | Dsp HLmtNExceeded               |  |
| 0x80005113 | Dsp SLmtPExceeded               |  |
| 0x80005114 | Dsp_SLmtNExceeded               |  |
| 0x80005115 | Dsp AlarmHappened               |  |
| 0x80005116 | Dsp EmgHappened                 |  |
| 0x80005117 | Dsp_CmdValidOnlyInConstSec      |  |
| 0x80005118 | Dsp InvalidAxCmd                |  |
| 0x80005119 | Dsp InvalidAxHomeDirMode        |  |
| 0x8000511a | Dsp_AxisMustBeModuloAxis        |  |
| 0x8000511b | Dsp AxIdCantSameAsMasId         |  |
| 0x8000511c | Dsp CantResetPosiOfMasAxis      |  |
| 0x8000511d | Dsp_InvalidAxExtDrvOperation    |  |
| 0x8000511e | Dsp AxAccExceededMaxAcc         |  |
| 0x8000511f | Dsp AxVelExceededMaxVel         |  |
| 0x80005120 | Dsp_NotEnoughPulseForChgV       |  |
| 0x80005121 | Dsp NewVelMustGreaterThanVelLow |  |
| 0x80005122 | Dsp_InvalidAxGearMode           |  |
| 0x80005123 | Dsp_InvalidGearRatio            |  |
| 0x80005201 | Dsp InvalidAxCntInGp            |  |
| 0x80005202 | Dsp_AxInGpNotFound              |  |
| 0x80005203 | Dsp_AxisInOtherGp               |  |
| 0x80005204 | Dsp AxCannotIntoGp              |  |
| 0x80005205 | Dsp GpInDevNotFound             |  |
| 0x80005206 | Dsp_InvalidGpCfgVel             |  |
| 0x80005207 | Dsp_InvalidGpCfgAcc             |  |
| 0x80005208 | Dsp_InvalidGpCfgDec             |  |
| 0x80005209 | Dsp_InvalidGpCfgJerk            |  |
| 0x8000520a | Dsp_InvalidGpParVelLow          |  |
| 0x8000520b | Dsp_InvalidGpParVelHigh         |  |
| 0x8000520c | Dsp_InvalidGpParAcc             |  |
| 0x8000520d | Dsp_InvalidGpParDec             |  |
| 0x8000520e | Dsp_InvalidGpParJerk            |  |
| 0x8000520f | Dsp_JerkNotSupport              |  |
| 0x80005210 | Dsp_ThreeAxNotSupport           |  |
| 0x80005211 | Dsp_DevIpoNotFinished           |  |
| 0x80005212 | Dsp_InvalidGpState              |  |
| 0x80005213 | Dsp_OpenFileFailed              |  |
| 0x80005214 | Dsp_InvalidPathCnt              |  |
| 0x80005215 | Dsp_InvalidPathHandle           |  |
| 0x80005216 | Dsp_InvalidPath                 |  |
| 0x80005217 | Dsp_GpSlavePositionOverMaster   |  |
| 0x80005219 |                                 |  |

| 0x8000521a | Dsp_InvalidPathFunctionID   |
|------------|-----------------------------|
| 0x8000521b | Dsp_SysBufAllocateFailed    |
| 0x8000521c | Dsp_InvalidGpCenterPosition |
| 0x8000521d | Dsp_InvalidGpEndPosition    |
| 0x8000521e | Dsp_InvalidGpCmd            |
| 0x8000521f | Dsp_AxHasBeenInInGp         |
| 0x80005220 | Dsp_InvalidPathRange        |

# Appendix A

Software Function Table

## **A.1 Software Function Table**

|              | Item                      | Description               | PCI-1245L |
|--------------|---------------------------|---------------------------|-----------|
|              | Single-axis motion        | Jog move                  | V         |
|              |                           | MPG move                  | V         |
|              |                           | T&S-curve speed profile   | V         |
|              |                           | Prog. acc. and dec.       | V         |
|              |                           | Point to point motion     | V         |
| Motion Func- |                           | Position / Speed Override | V         |
| tions        |                           | Velocity motion           | V         |
|              |                           | Backlash compensation     | V         |
|              |                           | Stop                      | V         |
|              | Multi-axes                | Groups                    | 1 group   |
|              | (Group) motion            | Line: axes                | 2 axes    |
|              | Home                      | 16 modes                  | V         |
|              | Simultaneously Start/Stop | Simultaneously Start/Stop | V         |
|              | Axes                      | Axes stop                 | V         |
|              |                           | Axes error                | V         |
|              |                           | Axes VH start             | V         |
| Interrupt    |                           | Axes VH stop              | V         |
| -            | Group                     | Group stop                | V         |
|              |                           | Group VH start            | V         |
|              |                           | Group VH start            | V         |

# Appendix B

Specifications

## **B.1** Axis

| Item                   | Description |
|------------------------|-------------|
| Number of axis         | 4           |
| Type of control output | Pulse       |

## **B.2** Digital Input

| Item                  |  | Description                        |
|-----------------------|--|------------------------------------|
| Channels              |  | LMT+,LMT-, ORG, INP, ALM, EMG, RDY |
| Туре                  |  | One terminal, opto-isolated        |
| L(max)                |  | 4Vdc                               |
| Input voltage H(min)  |  | 10Vdc                              |
| H(max)                |  | 30Vdc                              |
| Max. input delay time |  | 150us                              |
| Protection            |  | 2,500V Isolation                   |
| Input resistance      |  | 8.4kΩ                              |

# **B.3** High Speed Digital Input

| Item                  |        | Description                 |
|-----------------------|--------|-----------------------------|
| Channels              |        | JOG+, JOG-                  |
| Туре                  |        | One terminal, opto-isolated |
|                       | L(max) | 3Vdc                        |
| Input voltage         | H(min) | 10Vdc                       |
|                       | H(max) | 30Vdc                       |
| Max. input delay time |        | 2us                         |
| Protection            |        | 2,500V Isolation            |
| Input resistance      |        | 8.4kΩ                       |

## **B.4** Digital Output

| Item                   |      | Description                            |
|------------------------|------|----------------------------------------|
| Channels               |      | SVON, ERC                              |
| Туре                   |      | One terminal, opto-isolated, sink type |
| Operation Voltage      | Low  | 5Vdc                                   |
|                        | High | 30Vdc                                  |
| Max. sink current      |      | 120mA per channel                      |
| Max. output delay time |      | 60us                                   |
| Protection             |      | 2,500V Isolation                       |

# **B.5** Digital Output

| Item                   |      | Description                            |
|------------------------|------|----------------------------------------|
| Channels               |      | OUT4, OUT5                             |
| Туре                   |      | One terminal, opto-isolated, sink type |
| Operation Voltage      | Low  | 5Vdc                                   |
|                        | High | 30Vdc                                  |
| Max. sink current      |      | 120mA per channel                      |
| Max. output delay time |      | 20us                                   |
| Protection             |      | 2,500V Isolation                       |

## **B.6** Pulse Input

| Item          |        | Description                      |
|---------------|--------|----------------------------------|
| Channels      |        | ECA+,ECA-,ECB+,ECB-,ECZ+,ECZ     |
| Туре          |        | Two terminal, opto-isolated      |
| Max frequency |        | 1MHz x1, x2, x4 (A/B phase only) |
| Input voltage | L(max) | 1Vdc                             |
|               | H(min) | 3.5Vdc                           |
|               | H(max) | 10Vdc                            |
| Protection    |        | 2,500V Isolation                 |

## **B.7** Pulse Output

| Item               |     | Description                                                   |
|--------------------|-----|---------------------------------------------------------------|
| Max frequency      |     | 1Mpps                                                         |
| Туре               |     | Two terminal, opto-isolated                                   |
| Output voltage     | Min | 2Vdc/35mA                                                     |
| Output voltage     | Max | 3.9Vdc/0mA                                                    |
| Output current     |     | 2VDC/35mA; 2.5VDC/30mA; 3VDC/15mA; 3.4VDC/<br>1mA; 3.9VDC/0mA |
| Output signal mode |     | Differential line driving output                              |
| Protection         |     | 2,500V Isolation                                              |

### **B.8** General

| Item                   |         | Description                                      |
|------------------------|---------|--------------------------------------------------|
| Connector              |         | SCSI D-SUB-100P                                  |
| Dimensions             |         | 175mm x 100mm                                    |
| Certifications         |         | CE, FCC Class A                                  |
| Power consumption      | Typical | +5V / 0.6A                                       |
|                        | Max     | +5V / 1A                                         |
| Temperature Operating  |         | 0-60°C (refer to IEC 60068-2-1,2)                |
| Temperature            | Storage | -20~85°C                                         |
| Relative Humidity      |         | 5~95% RH non-condensing (refer to IEC 60068-2-3) |
| External Power Voltage |         | DC +12 ~ 24 V                                    |

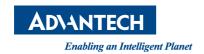

## www.advantech.com

Please verify specifications before quoting. This guide is intended for reference purposes only.

All product specifications are subject to change without notice.

No part of this publication may be reproduced in any form or by any means, electronic, photocopying, recording or otherwise, without prior written permission of the publisher.

All brand and product names are trademarks or registered trademarks of their respective companies.

© Advantech Co., Ltd. 2013